Revista Bimestral de los Joven Club de Computación y Electrónica. Cuba - Gratuita - ISSN 1995-9419

Número 11

Mayo - Junio 2009

http://revista.jovenclub.cu

www.joendub.co

Noticias - Internet - Software - Hardware - Entrevistas - Artículos - Consejos Prácticos y más...

### **Un Joven Club sobre ruedas**

**Cienfuegos** 

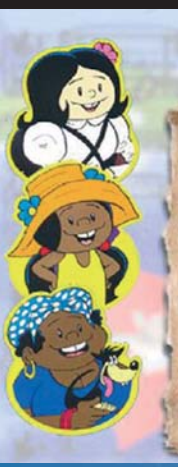

Hola compatriotas: Te invitamos a demostrar cuánto has aprendido acerca de los SIMBOLOS **PATRIOS CUBANOS a** través de la resolución de estos ejercicios que a continuación te proponemos. Buena suerte.

**Móvil** 

### <u> V</u>osa <sup>c</sup>Elena CANTAR Y COLOREAR

### **Elementos a tener en cuenta para** crear una buena multimedia

La Internet en los tiempos del cólera \* Exelearning (eXe) \* Conectar varios monitores a una PC \* Portal del Fútbol Cubano

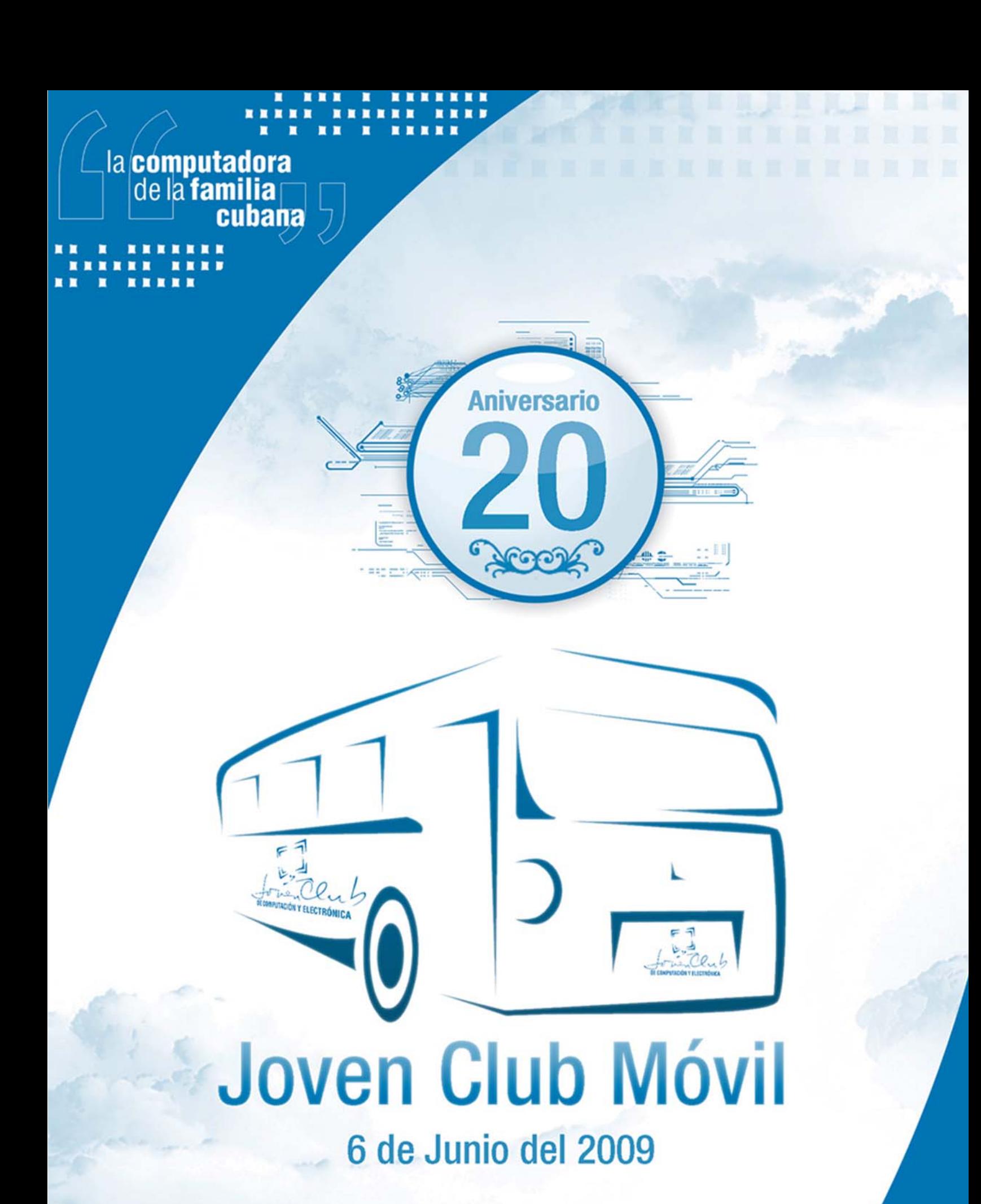

### **El Menú**

### Editorial <sub>Por</sub>

#### Raúl Van Troi Navarro Martínez

Hace dos años que nació nuestra Revista TINO y durante este tiempo diez números han sido confeccionados. A través de sus variadas secciones se ha reflejado el quehacer de los Joven Club y la inteligencia de sus instructores y personal no docente.

Al realizar esta edición número once queremos felicitar a todo su colectivo y a todos aquellos que con su trabajo han hecho posible que la utopía de tener una revista sea una realidad.

Confiamos en la capacidad de los cuadros y trabajadores del Programa para mantener esta publicación y hacerla cada vez mejor.

El 11 de julio de 2008, el General de Ejercito Raúl Castro Ruz, Presidente de los consejos de Estado y de Ministros en la Sesión de la Asamblea Nacional expresó: "Dediquémonos con modestia y sin fanfarria, cada cual en el puesto que le corresponde, al cumplimiento diario y estricto del deber. ¡Pienso que esta es la clave para vencer!

Es nuestra más profunda convicción de que si cada uno de nosotros cumple estrictamente este principio los Joven Club de Computación y Electrónica seguirán proporcionándole a Fidel muchas y nuevas razones para que siga siendo el revolucionario más feliz. El éxito de esta nueva etapa de trabajo será también nuestro homenaje a Raúl y al VI Congreso del PCC.

Propongámonos amanecer cada día más unidos y con nuevos bríos, y trabajemos sin descanso para convertir la informática en una poderosísima fuerza científica, económica y política para desarrollar el país. La Revista Tino puede y debe ayudar en este propósito.

Un abrazo a todos

### **El vocero .**

- Rompiendo barreras  **4**
- Acto provincial por inicio de período de instrucción en Matanzas **5** 4 de abril, un motivo para amar
	- Saludando el 4 de abril con un vistazo a sus inicios
- **6** Primera discusión de maestrantes en Vázquez Implementación de nuevas modalidades de cursos
- **7** Un festival que juega por lo alto Festival provincial de videojuegos
- El videojuego cubano dijo "presente" en Cienfuegos  **8**
- Festival provincial de la clase para adiestrados e instructores
- **9 Celebran victoria de Girón Geroclub Jagüey II**

### **El escritorio .**

- El principio de la Caja Blanca aplicado a un sistema de tareas  **11**
- La internet en los tiempos del cólera. PRIMERA PARTE  **13**
- 17 Rescatar para la virtud
- Elementos a tener en cuenta para crear una buena multimedia  **20**
- 24 Habilidades de cálculo matemático, sustentada en una multimedia
- 27 Un Joven Club sobre ruedas
- Metodología de la educación a distancia  **30**

### **El laboratorio .**

- Exelearning (eXe)  **35**
- Mágica Lectura  **36**
- Unknown Devices  **37**
- GeoLoc  **38**

### **El entrevistado .**

 **40** Angel C. Rodríguez Quesada

#### **El taller .**

- 42 Generador de patrón VGA
- Evolución de los conectores USB  **44**

### **El foro .**

**47** Preguntas y respuestas

### **El consejero .**

 **49** Trucos, sugerencias, guías prácticas y más

### **El navegador .**

- Portal de la Radio Cubana  **55** RadioCoco: el sitio del béisbol en Cuba Radio Cabaiguán
- Centro de Química Farmacéutica  **56** Portal educativo cubano TV Cubana
- **57** CuCert
- Portal del Fútbol Cubano Directorio cultural de Cuba
- **58** Museo Nacional de Bellas Artes Sitio Oficial del INDER Salón de la Música Cubana

### **El ingenioso .**

 **62** Crucigrama, poemas, curiosidades y mucho humor

### Rompiendo barreras

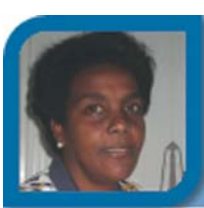

### **Julia Leah Smith González**

july02022@cav.jovenclub.cu

Joven Club Morón 2

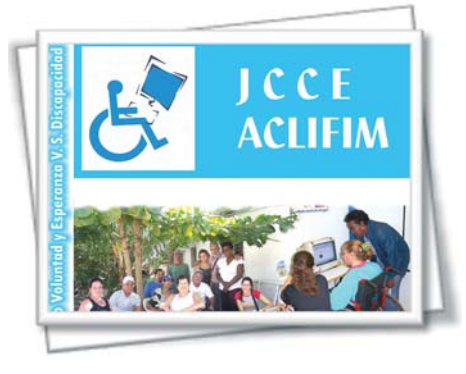

Los Joven Club de Computación Electrónica (JCCE) en su dinámico quehacer, trabajan incesantemente en la ampliación y diversificación de los servicios que prestan en aras de continuar informatizando

a la sociedad. Muestra de ello es la atención a las personas con discapacidad, tarea prioritaria en el programa de esta organización.

En el JCCE Morón II, en la provincia Ciego de Ávila, los instructores del mismo se unen a la Asociación Cubana de Limitados Físicos Motores (ACLIFIM), a profesores y estudiantes de la Sede Universitaria Municipal (SUM) y al CITMA, para llevar a cabo el Proyecto Esperanza y Voluntad vs Discapacidad. El proyecto salió a la luz el 3 de Diciembre de 2008 en conmemoración al Día Internacional del Discapacitado.

Instructores del Joven Club de Computación y Electrónica Morón II, principales ejecutores del proyecto, vinculan a los discapacitados de la localidad a diversas actividades.

Los cursos concebidos en el proyecto incluyen 5 modalidades: curso básico de computación, cursos conducentes a empleo, búsqueda de información, correo y chat, cultura y recreación. Comenzarán a ponerse en práctica a partir del período de instrucción Marzo-Junio del presente año.

Los cursos ofertados han sido programados teniendo en cuenta las expectativas y necesidades de los usuarios con limitaciones físico motoras.

Constituye un reto para todos los participantes lograr una mayor calidad de vida y una inserción aún más plena en la sociedad.

### Acto provincial por inicio de período de instrucción en Matanzas

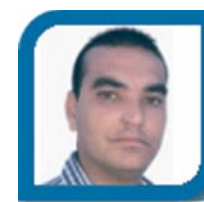

### **Henry Cruz Mederos**

webmaster@mtz.jovenclub.cu Dirección provincial Matanzas

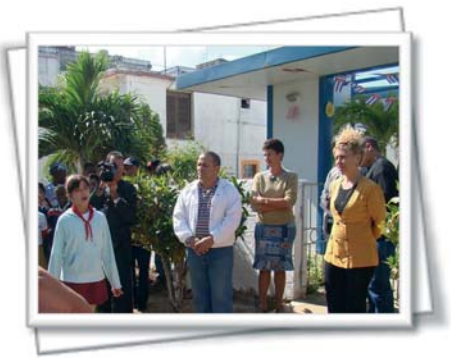

Ya comenzó el nuevo período de instrucción en la Provincia de Matanzas y como siempre, la Dirección Provincial de los Joven Club se dio a la tarea de designar a uno de sus municipios como la sede para efectuar el

acto provincial, y para esta ocasión, el municipio Cárdenas fue el seleccionado para tan importante actividad.

A las 9:00 a.m. del pasado 3 de marzo, en el Joven Club de Computación y Electrónica Cárdenas II, se dieron cita Aldo Romero, Miembro del Buró del Comité Municipal del Partido Comunista de Cuba (PCC) en Cárdenas, MsC. Midiala Hernández Rodríguez, Directora Provincial de los Joven Club en Matanzas, MsC. Ramiro La Antigua Tudela, Subdirector Provincial, Lic. Anabel Barroso Amador, Metodólogo Provincial, trabajadores y estudiantes de los 4 Joven Club de Computación del municipio y pioneros de los Círculos de Interés, para juntos participar en el acto provincial que inaugura el período de instrucción Marzo-Junio 2009.

El acto comenzó con la entonación de las notas de nuestro Himno Nacional, seguidamente se desarrolló la actividad con la realización de varias intervenciones como las dadas por la MsC. Maria Teresa Cárdenas Morúa Coordinadora Municipal de los Joven Club en dicho municipio y por la MsC. Midiala Hernández Rodríguez, Directora Provincial, también se realizaron actividades culturales, se premió al mejor estudiante del pasado período de instrucción y para culminar se efectuó una actividad recreativa donde participaron todos los trabajadores y estudiantes de los Joven Club en Cárdenas.

Este nuevo período de instrucción comenzó con una matrícula total de 5436 alumnos. Personas de la sociedad que se sumarán a las más de 2 millones que ya se han graduado en nuestras instalaciones.

### 4 de abril, un motivo para amar

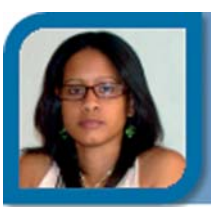

**Grether Nadiezdha Acosta Savón**

webmaster@gtm.jovenclub.cu Dirección provincial Guantánamo

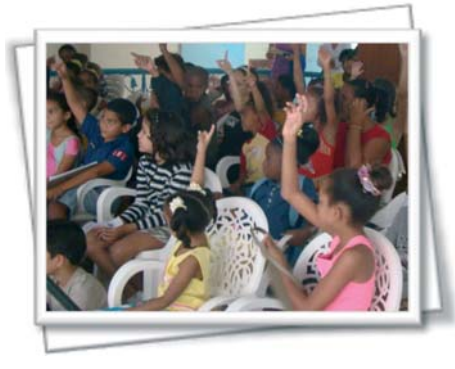

Más de un centenar de niños y jóvenes fueron partícipes de las actividades que se realizaron vísperas a la celebración del 47 aniversario de la UJC y el 48 de la OPJM en Guantánamo.

Coincidiendo con la Feria Internacional del Libro se desarrollaron las Peñas Informáticas donde el debate y la reflexión dieron cabida a un primer Festival Provincial con el recurrente tema de los videojuegos en Cuba, donde se presentaron excelentes propuestas.

Y que decir de la fiesta de los Servicios Informáticos desde la Cuidad Paisaje, Baracoa, extendiéndose por todo el territorio del guaso donde las personas pudieron recibir todo tipo de servicios en un mismo día; entre los más solicitados estuvo la navegación por páginas de Cuba, montajes y arreglos de fotos de todo tipo; un espacio diversificado de los Joven club para la comunidad.

Las fiestas centrales en todos los Comité de Base junto al resto de los trabajadores, el trabajo voluntario del domingo cinco de abril, juegos, proyección de películas infantiles entre otras muchas actividades fue la manera de homenajear a dos organizaciones que en cada año vivido suman más razones para amar.

### Saludando el 4 de abril con un vistazo a sus inicios

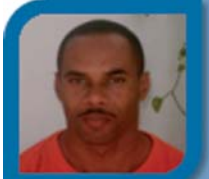

**Alexis Miura Viant**

electronico02013@mtz.jovenclub.cu

Joven Club Cárdenas 1

En ocasión de celebrarse el 4 de abril, el aniversario 47 de la constitución de la Unión de Jóvenes Comunistas, María Teresa Cárdenas Morúa, especialista principal del Joven Club Cárdenas1 y fundadora de la UJC en el municipio, responde a preguntas lanzadas al azar por compañeros de trabajo…

*"Para la juventud de mi época la constitución de la UJC significó mucho, en primer lugar se trataba de un cambio sustancial en la forma y estilo de trabajo de la organización, era pasar de los Jóvenes Rebeldes, con sus características, a una organización cuyo objetivo ya no era el de alcanzar el poder, sino consolidar el poder alcanzado, lo que la hacía una organización superior, de otro tipo, en ella estarían representados todos los jóvenes de la sociedad cubana de entonces.*

*Yo no fui Joven Rebelde, pero ingresé a las filas en este proceso de construcción, era estudiante del Instituto Preuniversitario de Cárdenas, en esta institución educacional, al igual que en todas las instituciones del país y en todas las esferas el proceso fue fuerte, todos tenían la posibilidad de dar su opinión acerca de las propuestas para ingresar a las filas, éste proceso evaluativo se realizaba en asambleas generales de la masa tanto trabajadora como estudiantil, todos, todos, con la mayor naturalidad daban sus criterios acerca de si el propuesto debía ser destacado o no y después si tenía el resto de las condiciones que se requerían, ingresaba a las filas solo quien o quienes sus compañeros decidieran.*

*Fueron tiempos que quedaron muy marcados en los que fuimos jóvenes de aquella época.*

*¿Que cuando se da este cambio que da nombre a la UJC? Precisamente en el Primer Congreso de la Organización, en abril de 1962.*

*¿Que si continúa siendo para mí importante ese momento? Sí muy importante por lo que ha significado durante toda mi vida, ya que fue el peldaño que me permitió ascender e ingresar posteriormente a las filas del Partido, donde aún me encuentro…"*

Es un alto honor contar en nuestra instalación, con una trabajadora que ha tenido la suerte de ser parte de la historia de nuestra país... Hay mucho que aprender de ella, y siempre está dispuesta a enseñar...

Comentaron algunos de sus más cercanos compañeros, quienes comparten día a día, con ella en disímiles labores.

### Primera discusión de maestrantes en Vázquez

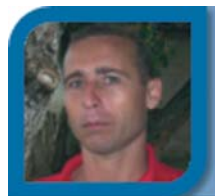

**Yury Ramón Castelló Dieguez**

yury02022@ltu.jovenclub.cu Joven Club Puerto Padre 2

En un hecho inédito que ya forma parte de la historia de la localidad de Vázquez, en el Joven Club de Computación y Electrónica Puerto Padre II, en Las Tunas, seis maestrantes defendieron la tesina del Primer Diplomado "La Educación en la Sociedad de la Información y el Conocimiento" correspondiente a la Segunda Edición de la Maestría en Nuevas Tecnologías para la Educación.

Como parte del Programa establecido por el Comité Académico de esta segunda edición de la Maestría el tribunal presidido por el Doctor en Ciencias Agrícolas Alberto Méndez Barceló e integrado por los Master en Ciencias José Ramón Ávila Cruz y Acel Leyva Pascual, ambos trabajadores del movimiento, quienes evaluaron con el rigor y justeza necesarias las defensas realizadas por los seis autores de las tesinas.

Los maestrantes que defendieron sus tesinas fueron:

- Lic. Damián Leyva Fajardo: Sitio Web sobre ejercicios para contribuir al desarrollo de la habilidad de cálculo en la organización de obras y presupuestos en los estudiantes del Instituto Politécnico "Oscar Alberto Ortega".

- Lic. Rey Anaya Peña: Software para facilitar la extensión del análisis algorítmico de un problema a una interfaz gráfica.

- Lic. Jenny Vidal González: Página Web: "Ernesto Che Guevara, vives para siempre" como una alternativa para potenciar los valores honradez y honestidad en escolares de 6to grado.

- Lic. Iván Rodríguez Álvarez: Diseño y elaboración de juego didáctico para la orientación a la familia en el programa "Educa a tu hijo".

- Lic. Rafael Bermúdez Mariño: Multimedia basada en los textos del Cuaderno Martiano I.

- Lic. Yury Ramón Castelló Dieguez: Sitio Web "Vázquez, una historia que contar".

La defensa de la tesina resultó una importante experiencia para los maestrantes pues sirvió para perfeccionar la elaboración de la tesis final a partir de los señalamientos y recomendaciones realizadas por el tribunal a cada uno de ellos.

### Implementación de nuevas modalidades de cursos

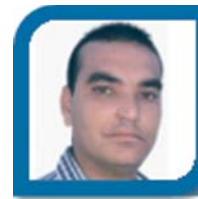

**Henry Cruz Mederos**

webmaster@mtz.jovenclub.cu

Dirección provincial Matanzas

En los últimos días, la palabra "cambio" ha estado presente en todos los encuentros con los trabajadores que ha sostenido la dirección provincial de los Joven Club en Matanzas en vísperas del comienzo del nuevo período de instrucción Marzo-Junio 2009. Se avecinan nuevas etapas en el movimiento de los Joven Club y es por eso que desde ya, se está abogando por cambiar todo lo que debe ser cambiado, como dijo nuestro Comandante en el concepto de Revolución.

Los instructores matanceros para este nuevo período de instrucción se preparan para experimentar nuevas líneas de trabajo, y perfeccionar otras, variadas serán las ofertas en aras de brindar mayor cantidad de servicios, con mejor calidad y que se ajusten a las nuevas tendencias en la informática actual.

Para este período se estarán brindando disímiles modalidades de cursos habituales y algunos nuevos, en los que se destacan:

- 1. Cursos cortos
- 2. Cursos de postgrado
- 3. Cursos a distancia
- 4. Cursos semipresenciales
- 5. Cursos de 64h
- 6. Otros.

Otros servicios habituales que prestan nuestras instalaciones son:

- 1. Navegación .cu
- 2. Tiempo de máquina
- 3. Biblioteca Digital
- 4. Juegos Instructivos
- 5. Centro de información
- 6. Otros

En las medidas de las posibilidades se irán ampliando las ofertas de servicios, para lograr así, una mayor asistencia de usuarios en nuestras instalaciones.

### Un festival que juega por lo alto

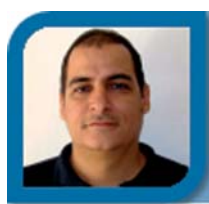

#### **Ramiro Lantigua Tudela**

subdirector@mtz.jovenclub.cu

Dirección provincial Matanzas

Con la participación destacada del Instituto Superior Pedagógico "Juan Marinello" se realizó el pasado 26 de marzo el primer Festival Provincial de Videojuegos en Matanzas, convocado por los Joven Club de Computación y Electrónica.

Es notoria la estrategia trazada por el movimiento de los Joven Club del municipio de Matanzas, liderada por el protagonismo del Joven Club Matanzas II, al mostrar una estructura y concepción de líneas fijas para desarrollar esta modalidad de software. Constituyen un ejemplo a seguir dentro en la provincia, exhortando al resto de los Joven Club a dirigir su trabajo en este sentido, tarea que en los años 90 era una actividad fundamental en la mayoría de las instalaciones del programa en la provincia.

Unido a los videojuegos actuales fueron presentados productos terminados en la década de los 90, los cuales resultaron admirables por el formato y demás características obtenidos desde aplicaciones con menos recursos que con las que hoy se cuenta, demostrando que a pesar de no poseer las herramientas de punta o las más adecuadas si se pueden hacer cosas muy útiles.

Como actividad colateral y de gran aceptación fue la conferencia impartida por el profesor Juan Seguí Morales referida a la creación de guiones para videojuegos, premisa muy importante para la realización de este tipo de producto. Es ya conocida por nuestra parte la ausencia de instructores que dominen este aspecto al igual que de escritores, por lo que la actividad puede constituir el punto de partida para el despertar del interés en esta materia.

En el resumen del evento fueron muy acertadas las intervenciones de los compañeros Noel Mena Soler (Desoft) y Humberto León Bello (ISP) sobre la utilización de las herramientas adecuadas en las diferentes plataformas y sistemas operativos, los cuales enfatizaron en las de código abierto haciendo notorio la prioridad que requiere el país, también abarcaron temas relacionados con la selección correcta tanto de ideas como guiones para el desarrollo de aplicaciones con éste formato.

### Festival provincial de videojuegos

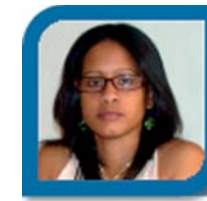

**Grether Nadiezdha Acosta Savón** webmaster@gtm.jovenclub.cu Dirección provincial Guantánamo

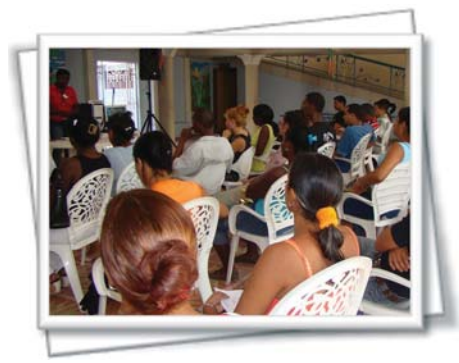

El Primer Festival Provincial de Videojuegos se realizó con éxito en la cuidad más oriental de Cuba, Guantánamo. Tanto productos terminados como en proceso de terminación, así como ideas con-

ceptuales para guiones, devinieron en motivación para la discusión y el intercambió enriquecedor en una jornada de debate donde el Videojuego tomó las riendas de lo inimaginable y lo posible.

Instructores de los Joven Club de Computación en toda la provincia, especialistas de instituciones del territorio relacionadas con la Informática, así como del grupo de Software del Instituto Superior Pedagógico y varios psicólogos formaron partes del jurado, ponentes y auditorio en este nuevo suceso de la informática en Cuba.

Entretener, divertir, transmitir conocimientos y formar valores fueron las premisas de las propuestas lúdicas que estuvieron encaminadas hacia temas como el conocimiento de la ciudad, de la Edad de Oro, el cuidado de la capa de ozono, entre otros.

En la pasada Fería y Convención Internacional Informática, La Habana 2009, los Joven Club de Computación y Electrónica realizaron un taller nacional, donde el ingrediente de intercambio fue la producción de videojuegos nacionales, fue allí donde hechó ha andar el motor impulsor esta nueva rama de la informática en nuestro país.

El mundo del Videojuego en Cuba aún tiene un largo camino por recorrer pero con la constancia, el deseo de hacer y las ideas que surgen constantemente se puede avanzar en este espacio virtual donde los niños son los principales protagonistas.

### El videojuego cubano dijo "presente" en Cienfuegos

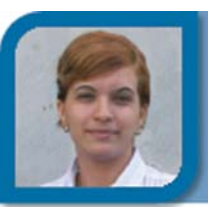

**Lidice Guridi Ramos**

metodologo2@cfg.jovenclub.cu Dirección provincial Cienfuegos

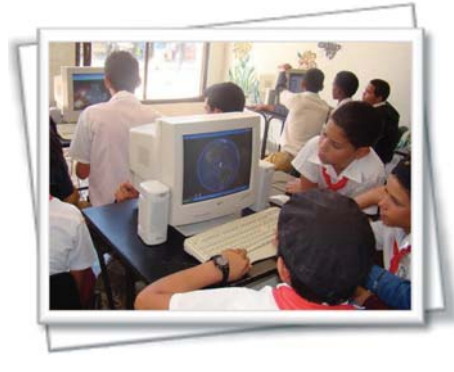

La realización de Videojuegos de factura nacional es una estrategia que viene dando sus primeros pasos en toda Cuba. De manera muy insipiente en todas las provincias del país se ha venido desarrollando estos

proyectos con el fin de poder utilizar todo el talento de aquellos que gusten de la producción de Videojuegos que muestren la identidad de nuestra isla.

Precisamente con el objetivo de darle vida a esta idea en Cienfuegos, se llevó a cabo el 26 de marzo el Primer Festival Provincial del Videojuego Cubano, actividad promovida por la Dirección Nacional de los Joven Club de Computación y Electrónica en el territorio y desarrollada en todo el país con motivo de los Aniversarios de la UJC y la OPJM.

Durante el evento se expusieron los diferentes planes que vienen materializándose en el Palacio de Computación de la provincia por parte de los jóvenes integrantes del Grupo de Desarrollo de Aplicaciones Informáticas. Los resultados son visibles. Juegos ya disponibles y terminados como el SOKOBOT despiertan ya el interés de aquellos niños y adolescentes que tuvieron la oportunidad de disfrutarlos en la Ludoteca Pinocho, situada en el céntrico Boulevard perlasureño. También fueron puestos a consideración del jurado, responsables de evaluar y premiar los trabajos presentados, propuestas de guiones para desarrollo futuro por parte del excelente grupo de programadores y diseñadores al frente de los mismos.

Proyectos como Mitos y Leyendas o Súper Mambí quedaron bien defendidos por sus autores. Estas ideas se llevarán a efecto en los próximos meses y serán puestas a disposición de aquellos que gusten de videojuegos que defienden nuestra idiosincrasia y que puedan crear en las personas que los disfruten tanto habilidades de pensamiento como valores.

Además de estas actividades, también los que asistieron al Festival convertido, en fiesta, tuvieron la oportunidad de adquirir libros puestos a la venta, fundamentalmente literatura infantil. Por otra parte, los más pequeños además de participar de los videojuegos disfrutaron de la proyección de dibujos animados nacionales y extranjeros. Este evento promovió el intercambio entre los más experimentados en esta materia y los que se inician de los cuales también se esperan resultados no muy demorados.

No hay dudas de que el primer Festival de Videojuegos dejó trazado el camino por el cual irán transitando con pasos de gigantes aquellos que se sumerjan en el interesante mundo del diseño y la programación. La primera piedra ya esta puesta, ahora a crear: Joven Club invita.

### Festival provincial de la clase para adiestrados e instructores

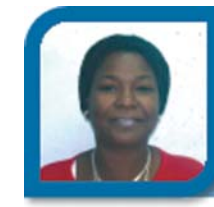

**Nancy Stuart Moré**

metodologo2@cfg.jovenclub.cu

Dirección provincial Cienfuegos

Con el objetivo de elevar la calidad de la instrucción y lograr una sólida preparación profesional de los adiestrados e instructores a partir del trabajo metodológico, se celebró en la Provincia de Cienfuegos el Tercer Festival de la Clase Creadora para Jóvenes graduados del Politécnico de Informática de esta provincia que realizan su adiestramiento en los Joven Club de Computación y Electrónica y para los instructores más jóvenes del movimiento en saludo al VI Congreso del Partido Comunista de Cuba.

En este evento estuvieron representados los municipios de Rodas, Abreus, Cruces y Cienfuegos, con la participación de cuatro adiestrados y 11 jóvenes cuyas clases estaban relacionadas con los cursos de Operador de Microcomputadoras, Microsoft Excel y Mediator, en el que los ponentes mostraron sus habilidades metodológicas y expusieron sus experiencias en la impartición de una clase con el uso de las nuevas tecnologías que se encuentran a su alcance y el asesoramiento de sus tutores.

Para dicho evento se conformaron dos comisiones: una para los adiestrados y otra para los instructores. Dichas comisiones fueron conformadas con instructores de expe-

riencia en el movimiento y con categoría de Master en Ciencias. La provincia premió por cada comisión un trabajo destacado y dos menciones.

El ganador de este evento, por los adiestrados resultó ser Carlos Alberto Orta Milena, bajo la orientación del Ingeniero Ezequiel Hirán Armas Izaguirre, perteneciente al Joven Club de Computación y Electrónica Cienfuegos V, quienes representarán a la provincia en el evento Nacional. Por los instructores resultó ganador Fabián Rubén Mesa Meraza, perteneciente al Joven Club Cienfuegos VI.

### Celebran victoria de Girón Geroclub Jagüey II

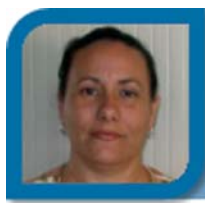

**Iliana García Rodríguez**

metodologo12024@mtz.jovenclub.cu

Joven Club Jagüey 2

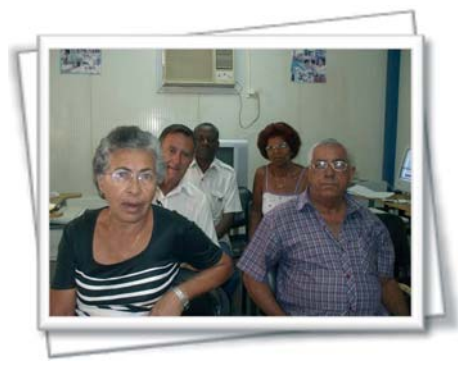

Girón sigue siendo hoy un bastión de nuestra revolución que 48 años después, continúa atrayendo la atención de todas las generaciones. El grupo Geroclub de Jagüey II en su mayoría está constituido, en su

mayoría, por combatientes de aquella heroica gesta, celebraron la fecha con una tertulia efectuada el día 17 de Abril a las 8:30 a.m. en el Joven Club, donde cada uno de ellos expuso las experiencias y emociones vividas en aquellos momentos y que a continuación mostramos:

Hugo Alfredo Pérez Aira (contaba con 18 años en el 1961): "Cuado el ataque a Playa Girón me tocó estar en la retaguardia al cuidado de la línea del ferrocarril central en la provincia de Camagüey desde el tramo puente Manigua hasta Camagüey que consistía en recorrerla en el carro de línea permanente, darle cruce a los distintos equipos encargados de llevarle el alimento al personal que se encontraban de guardia en los puentes, alcantarillas y caminos. En dos ocasiones nos emboscaron donde nos hirieron a dos compañeros uno de ello Esteban Porro Utra murió. Al mes y medio en un operativo se capturó la banda y el jefe fue fusilado en el paredón de la provincia. Esta fue mi actuación en el ataque mercenario"

María Cruzata Gutierrez (contaba con 27 años en el 1961): "El día 16 de abril de 1961, en la despedida del duelo de los caídos en los bombardeos a los aeropuertos La Habana y Santiago de cuba Fidel declaró el carácter socialista de nuestra revolución fue un día que los cubanos no olvidaremos nunca todo el pueblo estaba emocionado con sus palabras ese día fue señalado como el día del miliciano, todo el pueblo cubano estuvo dispuesto a tomar un fusil para defender la revolución. Ese día se congregaron miles de cubanos en La Habana y en representación de toda Cuba allí se comprometieron a defender la revolución al precio que fuera necesario. Desde esa fecha hasta hoy recordamos con orgullo a los que cayeron y que no serán olvidados porque como dice nuestro himno nacional "La patria os contempla orgullosa"

Ernesto Saturnino Hernández Aragón (contaba con 22 años en el 1961): "La derrota que sufrieron las fuerzas mercenarias en Playa Girón, fue un duro revés para las aspiraciones ingerencistas del gobierno de los Estados Unidos. Y constituyó no solo un triunfo para nuestro pueblo, sino, para todos los pueblos de América. Nuestras fuerzas armadas a pesar de las limitaciones en armas y medios de combate, supo con el apoyo incondicional del pueblo, hacer prevalecer la fuerza de la razón y la justicia al poderío militar mercenario que contaba con el apoyo de efectivos de las Fuerzas Armadas norteamericanas. Fueron muchos los ejemplos de valor y acciones heroicas que demostraron todos los que participaron directa o indirectamente en esta gesta, donde se demostró una vez más la importancia de la unidad a la que siempre nos ha convocado nuestro Comandante en Jefe. El mes de Abril también se inserta en la historia porque fue cuando se declaró el carácter socialista de nuestra Revolución, definiendo ante el mundo nuestra soberana determinación."

Martha Dora Orozco Acosta (contaba con 15 años en el 1961): "El 16 de abril se cumplen 48 años del ataque mercenario a nuestra pequeña isla, para los americanos Cuba significaba mucho, y deseaban una vez mas obtenerla por la fuerza, ¡que error!, quisieron tenernos pero no contaban con la dignidad de este pueblo, no estábamos dispuestos a entregar algo que tanto nos había costado, nuestra independencia, y por ende la defenderíamos al precio que fuese necesario, por supuesto que si, respondimos a este ataque con toda la valentía que nos caracteriza, aunque lamentamos haber perdido las vidas de valiosos compañeros jóvenes aun del batallón 339 que fueron los primeros en combatir, vecinos de Palpite, Soplillar, Playa Larga, Girón y otros que fueron llegando de diferentes lugares, mujeres, niños y ancianos; muchos perecieron en ella.

# **CENTRO DE ESTUDIOS MARTIANOS**

### El principio de la Caja Blanca aplicado a un sistema de tareas

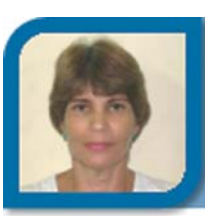

**Maria Elena López León** metodologo@cha.jovenclub.cu Dirección provincial Ciudad Habana

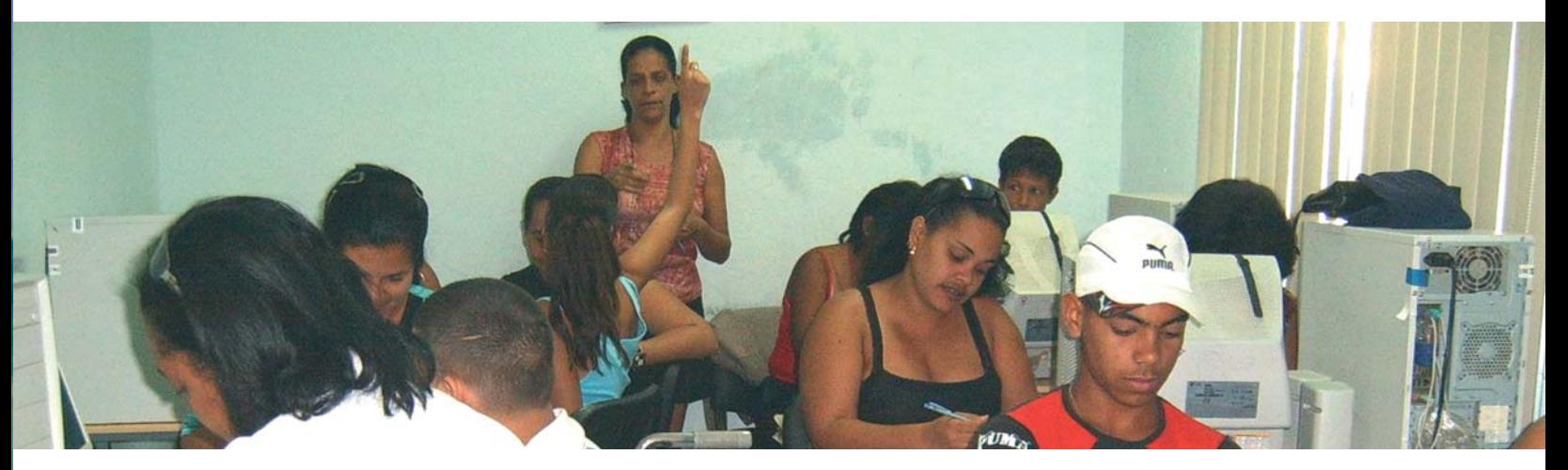

La enseñanza de los estudiantes que acceden a las instalaciones del Joven Club de Computación y Electrónica, a la luz del actual perfeccionamiento del sistema educacional, demanda de nuestros Instructores que intervienen en el cumplimiento de tan ardua tarea, el dominio de la dirección eficiente del proceso de elaboración de los contenidos y en consecuencia la elevación del nivel de conocimiento de los alumnos. Tanto el cambio de estructura como el de contenido promovido por el perfeccionamiento, significan una transformación radical, un sustancial cambio cualitativo en la enseñanza y la educación y aparejado con este fenómeno debe marchar el desarrollo intelectual de los instructores y por que no, de los estudiantes.

La obtención del sistema de conocimientos origina la comprensión de la esencia de distintos fenómenos y los hace disponibles y aplicables, para ello deben producirse determinadas instrumentaciones psicológicas en el individuo que le permiten saber hacer y saber ser, en este sentido la autora de este trabajo pretende de forma muy concisa hacer ver como opera la mente humana al identificar un concepto.

Con la utilización de las tecnologías de mayor autonomía. la información y las comunicaciones, es posible desarrollar novedosas estrategias y materiales didácticos acordes con ideales pedagógicos y principios educativos de gran actualidad tales como aprendizaje basado en proyectos; aplicación del conocimiento a la solución de problemas; reconocimiento a las diferencias en el estilo y ritmo de aprendizaje de los alumnos; trabajo cooperativo de alumnos y profesores; currículo interdisciplinario; capacitación y actualización docente; alumnos que participan activamente en la construcción de su conocimiento; etc.

Con la implementación de herramientas de la Informática se obtienen recursos eficaces para inquietar, sensibilizar e inducir a los alumnos a la investigación, se promueve la innovación pedagógica, la experimentación didáctica, y la integración de las diversas áreas curriculares, complementando otras estrategias de enseñanza apoyadas en recursos más convencionales. Además de permitir que el alumno asuma un rol más activo en el proceso de enseñanza - aprendizaje y se involucre en procesos cognitivos con

La asimilación de un sistema de conocimiento origina la comprensión de la esencia de distintos fenómenos y los torna disponibles y aplicables, pero para que esto ocurra deben producirse determinadas instrumentaciones psicológicas en el individuo que le permitan saber hacer y saber ser, esta instrumentación psicológica se conoce por el principio de la caja blanca o etapas de formación de las acciones mentales.

Este principio consiste en la acción de transparentar los procesos mentales apoyándose para ello en la calidad de los procesos psicológicos, develando que pasa por la cabeza del estudiante.

La teoría de formación por etapas de las acciones, tiene como finalidad develar los estratos de la operatoria de la mente humana, que define como dinámicas de autoorganización, las que deben adecuarse a las características del sujeto y son recogidas en tres partes integrantes:

- Etapas o estratos que pueden operar la mente humana.

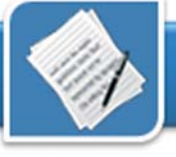

- Características psicológicas que tienen cada uno de los estratos que manifiesta el individuo (modos de regulación).

- Mecanismos psicológicos de todo el proceso, el individuo centra su atención en las operaciones para aprender (resistencias).

Caracterizándose estas partes integrantes por las etapas de las acciones siguientes:

1- Racionalización... representación material.

2- Generalización... etapa verbal (permite llegar a la esencia y la transfiere. 3- Autonomía... en esta etapa se socializa lo aprendido (verbal externo el intercambio, verbal interno lo que se sobreentiende).

4- Concientización... etapa de aplicación del conocimiento.

Durante el proceso de Enseñanza - Aprendizaje estas etapas centran su atención en las operaciones para aprender, acciones que se transforman en habilidades cognitivas. Cuando se trabaja la acción, se traduce la palabra, el individuo interioriza la descripción de lo que hace.

Un grupo de pedagogos cubanos liderados por Sergio Ballester señalan que el sujeto ha asimilado un concepto si es capaz de comprobar la pertinencia de un objeto, o una situación dada a un concepto (identificación), además de la capacidad que este tenga para deducir propiedades, construir ejemplos, señalar casos límites, definir conceptos, etc.

A continuación la autora refiere de forma extractada a través de un sistema de tareas, el comportamiento de la formación de las acciones mentales por etapas, las que sugiere deben ser tomadas en cuenta por el Instructor al diseñar un sistema de tareas:

### 1ra Etapa: Aseguramiento de las condiciones previas:

- Recordar la definición del concepto - Recordar las propiedades del objeto
- conceptualizado.

- Recordar el objetivo del trabajo con el concepto.

### 2da Etapa: Logro de una Base Orientadora de la Acción (BOA) completa. El Instructor orienta al estudiante sobre la actividad a realizar:

- Objetivo de la acción (identificar partiendo de la definición y características previo análisis de la situación dada).

- Objeto de la acción (identificar entre una serie de objetos).

- Medios de enseñanza y materiales auxiliares a utilizar en la acción (láminas con esquemas lógicos, sistema de acciones del procedimiento, software educativo, pizarra, etc.

### **B: Fase de Formación de la Acción:**

#### 1ra Etapa: La acción en forma material:

- Se muestran al alumno ejemplos que respondan al concepto.

- El Instructor induce la observación y la comparación.

- Recuerdan las propiedades necesarias del concepto.

- Analizan un objeto dado para ver si posee o no las propiedades a partir de la comparación.

- Concluyen si el objeto pertenece o no al concepto.

2da Etapa: Los alumnos prescinden de la acción en forma material y proceden a repetir lo realizado en la etapa anterior en forma verbal. (El Instructor estimula con preguntas afines al estudiante).

3ra Etapa: En esta etapa los alumnos se comunican entre si los resultados, (comentan las acciones parciales de la actividad). El Instructor estimula la sociabilización de lo aprendido.

4ta Etapa: Se presentan nuevas situaciones por parte del Instructor, en las que el estudiante aplicara lo aprendido.

Es importante que el Instructor tenga bien definidos los indicadores para evaluar el nivel de desarrollo de los alumnos con referencia a los procedimientos lógicos para tener después un criterio de su desarrollo. Teniendo muy presente para esto las diferencias individuales y a partir de ello presentarse diferentes niveles de procedimientos lógicos (bajo, promedio, alto), lo que al final le posibilita conocer si el estudiante tiene formado un procedimiento lógico el cual esta dado por el transito por todas las etapas de las acciones y la fluidez para explicar con claridad y rigor la actividad realizada. Esto ya es real si el estudiante alcanza un nivel medio.

Se ha podido determinar que la influencia educativa y su diseño están estrechamente ligados al principio de la Caja Blanca, los procesos mentales que sostienen y participan en el proceso de aprendizaje son clave en la compresión de lo que acontece durante el proceso de aprendizaje. La complejidad de estos procesos humanos y de su gran interdependencia obliga a la dirección científica del proceso de EA (Enseñanza - Aprendizaje) a considerar la subjetividad presente en el mismo.

En un articulo del Dr. Justo Chávez Rodríguez "Actualidad de las tendencias educativas" éste plantea que el conocimiento escolar no entra en el alumno como una caja vacía, pues este posee referencias previas, de las cuales esta en disposición de organizar su propio aprendizaje. Si como vemos, él queda en disposición de organizar su propio aprendizaje toda la subjetividad del mundo cabe aquí y valdría la pena darnos cuenta que la creatividad tiene aquí un campo abierto.

#### **A: Fase de orientación:**

### La internet en los tiempos del cólera. PRIMERA PARTE

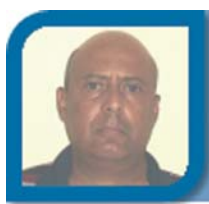

**Abel E. Valdivia Echemendía** subdirectoreco@vcl.jovenclub.cu Dirección provincial Villa Clara

**Co-autor:** Maybel Muñoz Gutiérrez

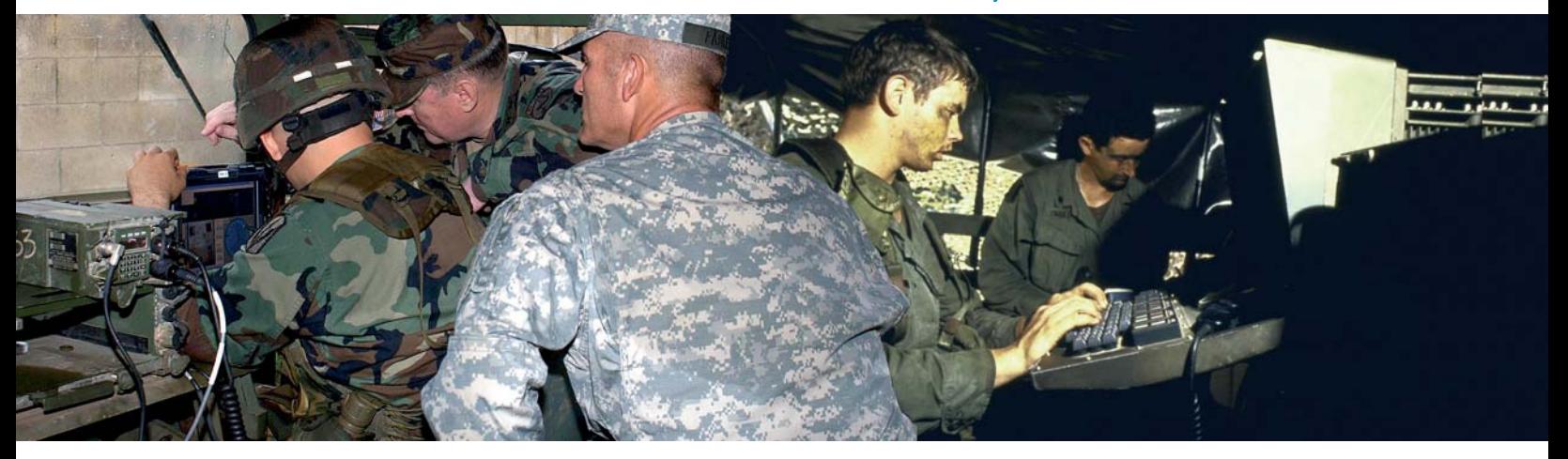

El tema que pretendemos abordar en el siguiente articulo, aunque de forma muy elemental dado su complejidad, es la génesis del trabajo de las instituciones de inteligencia en la sociedad de la información y si se quiere de como la era del acuario (de la que se dice ya comenzó desde mediados del siglo pasado) no ha influido para nada en la hermandad universal de los hombres, como solían pronosticar los hippies, en cambio si ha influido mucho en fomentar una mayor desconfianza entre éstos con la aplicación a gran escala de la revolución científico-técnica-informática para espiarse unos a otros; por cuestiones de espacio y para que se llegue con más facilidad a entender el porque de la importancia de las fuentes abiertas (como la Internet) en la búsqueda de información considerada clasificada, hemos dividido el tema en dos partes, la primera –la actual- se refiere al aspecto histórico del asunto y en la segunda –próxima ediciónabordaremos el como la red de redes es aprovechada con muy buen rendimiento para buscar datos de interés estratégico.

El porque de la necesidad de abordar primeramente el tema histórico se fundamenta en el hecho de que gracias a lo mucho y sobre todo a lo mal que se ha escrito sobre el tema, un elevado porciento de los mortales que habitan este globalizado planeta, tienen una idea equivocada del funcionamiento de las instituciones de inteligencia. La imagen que se le ha formado a los lectores, espectadores, oyentes, etc., de tanto bombardearlos con libros sensacionalistas, películas de tercera y novelas radiales, es que el trabajo de estos centros consiste en realizar acciones espectaculares que concretan superhombres híbridos de Bruce Lee y Steven Seagal, capaces de enfrentarse individualmente a centenares de enemigos y descubrir los mas oscuros y bien guardados secretos, salvando generalmente ellos solos a la humanidad de todos los peligros y villanos habidos y por haber.

Por tanto no es difícil de inferir que a pocas personas se les ocurriría asociar el espionaje con un colectivo de científicos, analistas y en general hombres de ciencias de músculos normales, que si son extraordinarios es por su inteligencia pero no por su poder físico o conocimientos de artes letales. Más bien quizás hasta usen lentes de publicó un libro en Londres en el que

aumento por el tanto tiempo detrás de las computadoras, las mesas de descifrado y las de diseño en las empresas. Porque desde hace bastante tiempo y hoy más que nunca bajo la explosión de los volúmenes de información que es necesario procesar, se han modificado los procedimientos del espionaje, la magnitud de sus actividades y sus formas, así como la evaluación de los datos obtenidos.

El espionaje actual es ante todo un vasto aparato de investigación científica que se apoya no sólo y no tanto en los medios secretos, sino en las posibilidades que existen para recopilar, estudiar, sistematizar e interpretar la información obtenida.

#### **Un poco de historia**

Para descubrir las posibilidades militares de sus enemigos, los servicios de inteligencia han recurrido siempre a las fuentes de información abiertas. Un ejemplo clásico es el caso de Bertold Jacob. Periodista alemán y experto militar, emigró a Inglaterra a principios de los años 30 y escribió mucho sobre el ejército nazi. Jacob

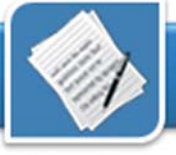

explicaba en detalles la organización y armamento del ejército fascista y la caracterización del mando superior que abarcaba a cientos de generales. Hitler montó en cólera y ordenó que se investigaran las fuentes de tan importante información y los posibles cómplices del autor. Al oficial de los servicios secretos alemanes, Vezaman le encargaron "pescar" a Jacob. Este se hizo pasar en las editoras suizas por emigrado de la Alemania fascista, y abrió una librería en Basilea, después se puso en contacto con Jacob y lo invitó a que visitara Suiza para discutir algunos problemas publicitarios.

El periodista aceptó la invitación y llegó a Basilea. Durante un almuerzo, Vezaman aprovechó una breve salida de Jacob y le echó un somnífero en la copa de vino. Jacob se lo bebió sin sospechar nada y a los pocos segundos se quedó dormido. El agente pidió al camarero que lo ayudara a llevar a su amigo "ebrio" hasta un automóvil que los estaba esperando y que rápidamente los condujo a Alemania. De esta tonta forma Bertold fue a dar con sus huesos a las oscuras mazmorras de la gestapo, con pronósticos más oscuros que las mismas.

Sin perdida de tiempo Jacob fue conducido al estado mayor de la sinistra organización, famosa por poseer un amplio arsenal de herramientas destinadas a aflojar las lenguas mas apretadas, pero no hubo necesidad de aplicar ningún procedimiento, ni tan siquie-

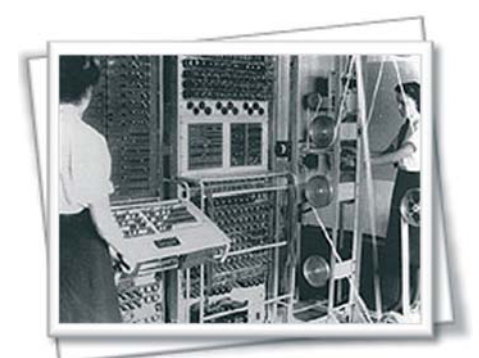

Colossus Mk2. Primera computadora digital utilizada por los británicos en 1944 para descifrar los códigos de Enigma

ra de propinarle a Bertold un par de galletazos para estimularlo a hablar, no habían terminado los verdugos de quitarse las camisas y ya el periodista había comenzado a contarlo todo sin que faltara una coma: *"Lo que he escrito en mi libro, - declaró - lo he sacado de los periódicos. Los datos de que el mayor general Gaaz es el jefe de la 17 división, dislocada en Nüremberg los he sacado de una nota necrológica publicada en la prensa local. En dicha nota se decía que el general Gaaz, jefe de la 17 división, había asistido al entierro. En un periódico de Ulm, entre las noticias de última hora, encontré datos sobre la boda de la hija del coronel Wirov con un tal Stermenmann, que era Comandante.*

*En la reseña se indicaba que Wirov mandaba el 306 regimiento de la 25 división. Del comandante Stermenmann se decía que era oficial de comunicaciones de esa misma división. A la boda asistió también el General Scheüer, al que se mencionaba como jefe de esa división. En el periódico se decía que había llegado de Sttugart donde se encontraba su división…".* Con esta declaración terminó prácticamente el interrogatorio. Se le informó a Hitler que todos los datos sobre la Wermacht, Jacob los había sacado de la propia prensa alemana. Al cabo de varios meses el periodista regresó a Suiza donde se había declarado un escándalo internacional por el secuestro y explicó todo lo relacionado con el mismo.

Continuando a través de la historia y revisando la bibliografía que trata seriamente el tema, se encuentran con facilidad cientos de casos como el anterior, donde las informaciones son extraídas del análisis inteligente de distintas fuentes al alcance de todos, pero generalmente son ejemplos de espionaje entre las grandes potencias, sin embargo en materia de inteligencia nuestra Cuba ha sido paradigma de cuanto puede hacer un pequeño país

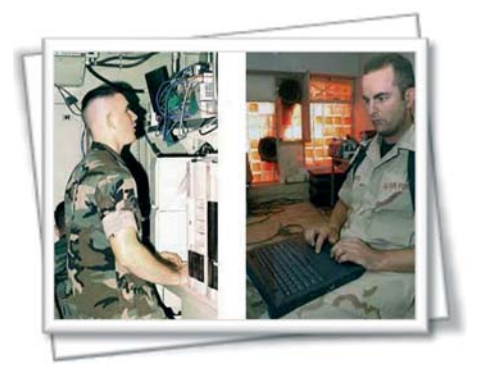

El US Army monitorea permanentemente la internet.

pero con hombres y mujeres convencidos de la justeza de la causa que defienden. Y nos referimos no al trabajo encubierto de los héroes que han penetrado las filas del enemigo impidiendo innumerables actos terroristas, y que de cierta forma por ser la parte mas romántica del abnegado trabajo de los compañeros del MININT, es la que se conoce un poco más, sino de la parte científica, la de los análisis y evaluaciones que en definitiva es (siempre con el aporte de los agentes de campo) la que llega a conclusiones y la de mayor peso en el esfuerzo de la inteligencia, siendo casi un privilegio de países desarrollados y con alto grado científico-técnico.

Y para no extendernos mucho en el articulo solo ejemplificaremos con pocos casos pero que bastan para demostrar el magnifico trabajo que desde el mismo inicio de la Revolución realizaron nuestros órganos de seguridad, que supieron estudiar e interpretar las fuentes abiertas del enemigo, los indicios, sus acciones y por supuesto la información llegada por los agentes infiltrados y otras vías, lo cual les permitió llegar a acertadas conclusiones:

Meses antes de la invasión por Girón en abril de 1961, cuando todavía el MININT ni había sido fundado, los oficiales que en aquel entonces se dedicaban a labores de inteligencia ya tenían el convencimiento que se preparaba un ataque a gran escala, y deno-

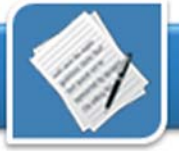

minaron a las acciones que realizaban los agentes enemigos "operación preludio", es cierto que varios valientes compatriotas habían penetrado las filas del enemigo a todos los niveles pero el estudio de indicios y las fuentes abiertas dio la certeza y hasta con detalles sobre qué se preparaba y hasta donde, varias veces Cuba denuncio al presidente de la Guatemala de entonces, el lacayo Idígoras Fuentes, por permitir el entrenamiento de los mercenarios en su territorio, cosa que se mantenía muy en secreto, igualmente denuncio a la administración Kennedy por ser el principal organizador de la operación "Pluto" como se codificó todos los actos que derivaron en la invasión por Bahía de Cochinos.

En 1962 cuando la crisis de octubre, Cuba no fue sorprendida por las acciones norteamericanas, el gobierno y los órganos de inteligencia cubana habían estado alerta y observando el incremento de las acciones militares de los EE UU en el Caribe, así como analizando las noticias de la prensa y el comportamiento de sus dirigentes, al mediodía del 22 de octubre se supo que el secretario de prensa de la casa blanca , Pierre Salinger, requirió un espacio al final de la tarde en todos los canales de radio y TV de los EE UU para una alocución del presidente Kennedy a todo el país.

A partir de ese momento los medios de prensa comenzaron a reportar todas las reuniones que tenían lugar en el recinto presidencial. El análisis de las fuentes de información abiertas así como la observación de las acciones de las fuerzas armadas estadounidenses permitió concluir a la inteligencia cubana que los norteamericanos habían descubierto las instalaciones de los misiles nucleares, y a las 15.50 horas de ese día (3.50 pm) Fidel en su condición de Comandante en Jefe puso en fase de alerta de combate a las fuerzas armadas y un poco más tarde a las 17.35 horas (5.35 pm) –casi

hora y media antes de que hablara Kennedy- se decreta la fase de alarma de combate para todo el país.

En 1988 tras ser detenidos los sudafricanos en Cuito Cuanavale, cuando las tropas cubanas en concordancia con la operación XXXI Aniversario de las FAR, iniciaron la ofensiva hacia la frontera Namibia por el suroeste, la inteligencia cubana estudiando e interpretando las fuentes abiertas y otras, había llegado a la conclusión que el SADF (1) tenia en su poder bombas atómicas, por tal razón el mando cubano había tomado todas las medidas para proteger a las tropas de un golpe nuclear, mantenía dispositivos de combate abiertos, separación entre las unidades y una formidable defensa antiaérea, que incluía desde artillería de tubo de pequeño calibre ZSU-23-2, y 23-4 (Shilkas), hasta modernos sistemas coheteríles antiaéreos sobre orugas 2K12, y complejos Volga y Pechora, para interrumpir cualquier variante de vuelo de los pesados aviones Buccaneer o Camberra, presumiblemente los únicos que podían transportar este tipo de artefacto, antes de que cumplieran su objetivo.

Ante las denuncias de Fidel de que Pretoria poseía armas de exterminio en masa, muchos políticos, ciudadanos comunes y hasta expertos de los servicios de inteligencia en el mundo se reían y pensaban que era propaganda cubana, años más tarde cuando la definitiva caída del apartheid en mucho gracias al accionar cubano, la humanidad con asombro conoció que las denuncias de Fidel eran totalmente ciertas.

En cuanto a la cuestión tecnológica, que es un departamento importante dentro del amplio espectro de la inteligencia, Cuba también ha cumplido meritorias tareas, por ejemplo durante la operación Pico (2) en septiembre de 1977, cuando un barco cubano fue retenido arbitrariamente por el gobierno

Dominicano, al concluir satisfactoriamente la misma los pilotos cubanos quedaron sorprendidos pues -como algunos manifestaron mas tarde- pese a que conocían que los servicios de inteligencia cubanos estaban muy bien organizados no tenían idea de hasta que punto los regimientos de radioescucha podían monitorear las comunicaciones de países aledaños, incluyendo las conversaciones telefónicas de las dependencias gubernamentales.

Hasta aquí esta primera parte del articulo en cuestión, como se pudo apreciar un importante espacio de la búsqueda de información estratégica o del espionaje como es mejor conocido, al menos desde inicios del siglo XX es concretado a través de las fuentes conocidas como abiertas, es decir analizando las publicaciones científicas, económicas, etc., incluso la prensa amarilla es bien utilizada siempre que un analista capacitado le preste la debida atención. En las organizaciones de los Estados dedicadas a la inteligencia, bien equipadas en el aspecto técnico, trabajan gran número de científicos quienes sistematizan, analizan y valoran una enorme cantidad de información sin salir del país e incluso de su oficina. Y toda esta información les llega no por medio de agentes secretos, sino de fuentes que están absolutamente al alcance de cada uno.

Estas fuentes de las que no puede prescindir ningún estado moderno en el siglo de la revolución científico-técnica y del "boom de la información" son: los periódicos y revistas, la radio, la televisión, el intercambio de fondos de libros, el intercambio cultural y científico, etc., y a estas fuentes se ha incorporado también internet con capacidades extraordinarias y radicalmente nuevas en acumulación de la Información, y para que se tenga en cuenta la importancia que reviste la misma para el espionaje actual, nos despedimos con una serie de titulares, que solo son una gota del mar de lo mismo que

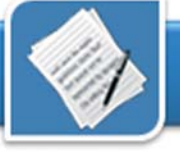

hoy fatiga la red de redes con su reiteración, y que será el tema de la segunda parte del articulo.

- Espionaje de emails basados en errores al teclear.

- Tanque con cámara integrada para labores de espionaje que se controla a través de internet.

- Espionaje de código abierto.

- FBI admite que viola sus propias normas de espionaje en internet.

- Los gobiernos quieren espiar nuestros ordenadores hasta puntos insospechados.

#### **Referencias**

1- Archivos del autor. Sitio en preparación "El avispero"

2- Campos Perales, Tte Cor Pedro. (2006) "Victoria al sur de Angola". Casa Editorial Verde Olivo. Ciudad de La Habana

3- Diez Acosta,. Tomás. (2008). "OCTUBRE DE 1962: A un paso del holocausto".Editora Política. Ciudad de La Habana.

4- Sergueev, F. (1983). " Sin salir del despacho" Primera y segunda parte. Revista "El oficial". 2 / 82 y 3 / 82

#### **Glosario**

(1) SADF: (South Africa Defense Force) Ejército surafricano.

(2) Operación Pico: A principios de septiembre

de 1977 un buque cubano fue incautado arbitrariamente por guardacostas de Santo Domingo, al parecer se trataba de una provocación anticubana. A la mañana del 9 de septiembre bien temprano en la mañana un escuadrón de MiG-21bis despega en silencio radial de la base de San Antonio hacia Guantánamo, donde se reabastecen con rapidez y a las 8.30 h salen con misión hacia Santo Domingo. Los MiG-21bis rompen sobre Quisqueya y efectúan varios pases sobre la capital encendiendo el forzaje y rompiendo la barrera del sonido en vuelo rasante imitando ataques, pero sin emplear armamento alguno. El día 10 a las 8.30 h, es liberado el barco por el gobierno de Joaquín Balaguer terminando el incidente al cual se había prestado aquel mandatario haciéndole el juego a los norteamericanos.

## Informatización de la sociedad cubana

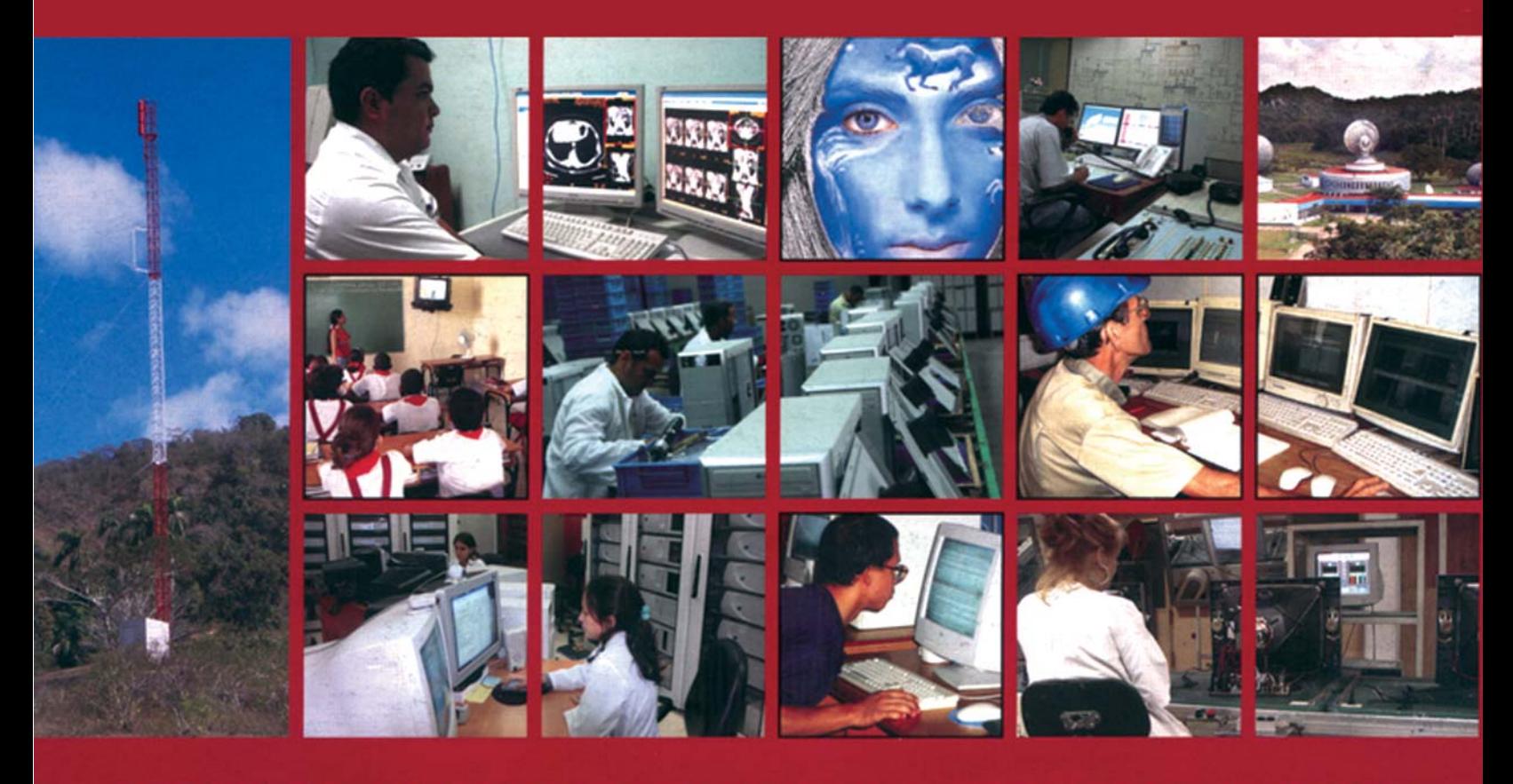

"Las Tecnologías de la Información y las Comunicaciones y su contribución a un Mundo Mejor"

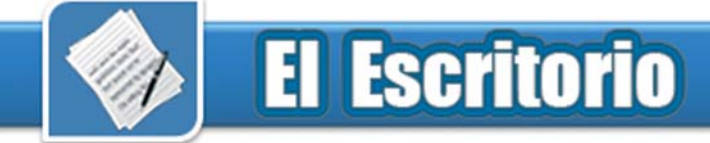

### Rescatar para la virtud **International de la construction de la construction de la construction de la construction de la construction de la construction de la construction de la construction de la construction de la constr**

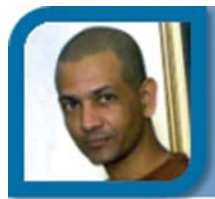

juan04025@ssp.jovenclub.cu Joven Club Cabaiguán 2

**Co-autor:** María Natacha Rodríguez Serrano

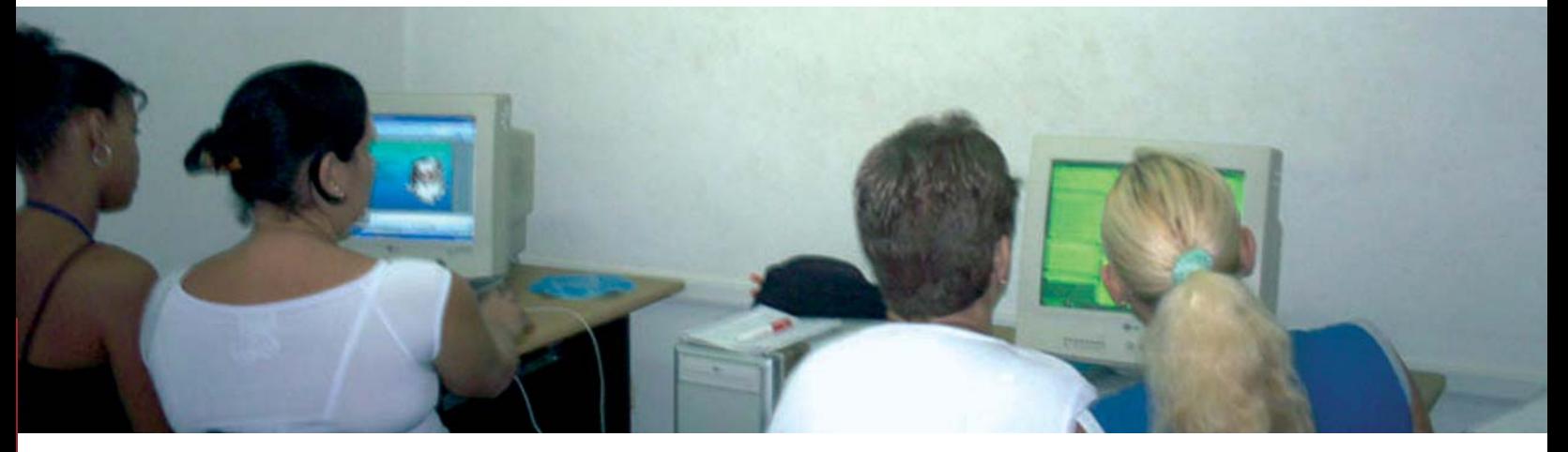

Al triunfo revolucionario en 1959, en nuestro país se había heredado un sistema penitenciario caracterizado por la promiscuidad, la corrupción judicial y administrativa, el crimen despiadado, la discriminación racial y social y el tratamiento brutal al hombre sancionado en detrimento de su integridad y dignidad humana. Desde el propio triunfo revolucionario se comenzó un proceso de transformaciones que contribuyeron al mejoramiento de la condición humana y conducta social a los privados de libertad.

La educación, la cultura y el deporte son hoy los instrumentos principales que se utilizan cada vez con mayor precisión y efectividad entre la población penal del país para lograr el cambio humano que la sociedad necesita en quienes la integran.

Un programa de verdadera valía, se gesta con la Tarea 500, surgida al calor de la Batalla de ideas. Esta tarea define convertir prisiones en escuelas, para propiciar en la población reclusa la capacitación técnica y la instrucción, abarcando esta última un rango formativo que va desde la conclusión de estudios secundarios hasta la materialización de estudios de carácter universitarios.

La informatización de la sociedad cubana, como un reto ineludible de la modernidad, motivó el surgimiento del movimiento de los Joven Club de Computación y Electrónica, centros diseminados hoy por toda la geografía cubana. No ha habido espacio geográfico, ni grupo social al que le haya sido vetado el acceso al estudio de elementos necesarios para operar una computadora. Como parte de su misión, los Joven Club tienen que llevar el saber a todos. Es una necesidad impostergable en el mundo de hoy poder dominar los elementos esenciales que permitan usar una computadora. Al trabajo del movimiento de deben los más de un millón de cubanos graduados en los diferentes cursos que ofrecen este tipo de centro.

La Tarea 500, encaminada a convertir las prisiones en escuelas, propicia la capacitación técnica y la instrucción de los reclusos de todo el país. Y es en esa instrucción en la que la computación se inserta como expresión de una formación integral que dote al recluso de todas las posibilidades de desarrollo dentro del penal y una vez que egrese del mismo al cumplir su sanción.

Es importante expresar que a pesar de la necesidad de fomentar una cultura informática, como expresión de una instrucción moderna, no todos los centros penitenciarios disponen de personal calificado y de medios técnicos que permitan la enseñanza de la computación. Es por ello que, en el Joven Club de Computación y Electrónica de Guayos, surge la iniciativa de crear un proyecto de colaboración que propicie el aprendizaje de la computación a las reclusas de la Prisión Provincial de Mujeres de Sancti Spíritus.

Acceder a cualquier sector de nuestra sociedad es un reto que asumimos cada día. En nuestra comunidad se encuentra localizada la Prisión Provincial de Sancti Spíritus. La misma no está ajena a la tarea de convertir este tipo de institución en lugar de aprendizaje y mejoramiento humano.

Desde el año 2006 se viene materializando una colaboración ente la Prisión provincial de Mujeres y el Joven Club de Computación y Electrónica de

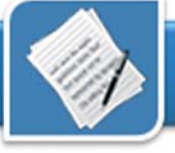

Guayos, localidad en la que se encuentra situada la Prisión Provincial. La misma ha consistido en facilitar la instrucción de la población penal en el manejo de la computadora. Para ello se ha concebido la matrícula de 10 reclusas en un grupo de Operador de Microcomputadoras en cada uno de nuestros períodos de instrucción. Las mismas se capacitan según el programa estandarizado a nivel nacional. Al egresar el cuatrimestre, se les hace entrega del título de Operador de Microcomputadora.

Esta es una experiencia atípica en muchos sentidos, uno de ellos es que las reclusas reciben el curso fuera del penal, en las instalaciones del propio Joven Club.

La matrícula para el curso no es discriminatoria, no tiene en cuenta el tipo de delito cometido o la sanción aplicada, sin embargo al tener en cuenta que solo se matriculan 10 alumnas, se valora para ello la conducta interna de las aspirantes, por lo que es un indicador adicional que favorece el mejoramiento de la disciplina del penal y constituye por tanto un estímulo.

La informática es una modalidad que se inserta en los programas de estudio de los reclusos que concluyen sus estudios secundarios y de nivel medio superior, formando parte igualmente de las especialidades universitarias que matriculan. Para favorecer su desarrollo estudiantil, la computadora se concibe como objeto de estudio, medio de enseñanza y herramienta de trabajo.

Es por ello que los conocimientos adquiridos les favorecen tremendamente, quedando algunas egresadas eximidas de cursar esos contenidos avaladas por los conocimientos adquiridos en el curso de Operador de Microcomputadoras.

A ellos se suma el hecho de que la com-

putadora se integra cada día más a los sectores más diversos de la vida social y económica, y dominar su uso constituye una necesidad.

Pero no quedan este tipo de cursos en la mera instrucción. La tarea de convertir las cárceles en escuelas necesita de una vocación renovadora, constructiva, es por ello que la tarea de formación y desarrollo de valores reviste especial significación con este tipo de estudiantes.

Es ilimitado el potencial que, en este sentido, facilitan las clases de computación. Desde las motivaciones mismas de cada clase, hasta los documentos que deben ser creados por las alumnas en cada una de las aplicaciones aprendidas, se procura mover la reflexión, sin didactismos ni sermones, hacia aspectos que favorezcan la búsqueda de nuevos horizontes, el análisis, el intercambio provechoso, el debate que estimule valores como el compañerismo, la solidaridad, la laboriosidad, la responsabilidad.

Se promueve la formación de una cultura patriótica, resaltando fechas históricas, acontecimientos transcendentes para Cuba y el mundo. Están igualmente presentes los textos martianos y de otros patriotas e intelectuales.

Sustentados en los revolucionarios programas que se vienen desarrollando en el país como parte de la Batalla de Ideas, que alcanzan también los centros penitenciarios, se trabaja en la denominada tarea 500-2, que tiene como principal objetivo la reincorporación de la mayoría de la población penal a la sociedad con un mejor nivel cultural e instrucción política y, en la mayoría de los casos, con el aprendizaje de un oficio.

En la concepción cubana, el sistema penitenciario debe servir para rescatar al ser humano, para darle utilidad y

virtud en medio de las condiciones de rigor en que se vive en una prisión. Anima al gobierno y la sociedad cubana la divisa martiana de que "la enseñanza de la virtud es más noble, que el examen inútil de las hondas llagas sociales".

Este proceso forma parte de los programas de la Revolución y comenzó desde el mismo momento en que nació el movimiento de trabajadores sociales en el año 2000. A partir de un estudio realizado en las cárceles cubanas, relató Enrique Javier Gómez Cabezas, miembro del Buró Nacional de la UJC, se comprobó que el 58% de los jóvenes presos iniciaron sus actividades delictivas entre los 16 y 24 años. El 64% de ellos en ese momento ni estudiaba ni trabajaba, solo cerca del 2% provenía de padres universitarios.

Entre los nuevos programas que se desarrollan en los establecimientos penitenciarios abordados por el Segundo Jefe de la Dirección de Prisiones del MININT, está la organización de cursos de Enfermería y de Educación Física entre los reclusos, en coordinación con el MINSAP y el INDER, junto a la organización de las bibliotecas en las prisiones para que tengan la posibilidad de ampliar sus conocimientos, se instruyan y puedan recrearse de forma sana.

La educación, la cultura y el deporte son cada vez más instrumentos principales que con creciente precisión y efectividad se utilizan entre la población penal cubana para lograr el cambio humano que la sociedad necesita en quienes la integran, junto con ello, se garantizan los derechos como el de la atención médica y estomatológica con calidad en todos los establecimientos penitenciarios, la rebaja de la sanción hasta dos meses por cada año que cumpla, el espacio para mantener relaciones afectivas con su pareja y, en medio de las limitaciones económi-

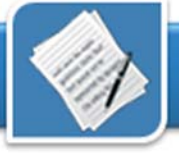

cas conocidas, se busca mejorar la alimentación, vestuario y otras condiciones de vida y trabajo para reclusos y personal carcelario. A ello se añade el tratamiento diferenciado al joven recluso.

En el 100% de los establecimientos penitenciarios del país existen y funcionan los cursos de superación para los reclusos a los cuales están incorporados actualmente y de forma voluntaria más del 90% de quienes hoy cumplen condenas en prisiones. El Estado Socialista no puede sentirse ajeno al destino de ningún hombre.

Acceder a cualquier sector de nuestra sociedad es un reto que asumimos cada día. En nuestra comunidad se encuentra localizada la Prisión Provincial de Sancti Spíritus. La misma no está ajena a la tarea de convertir este tipo de institución en lugar de aprendizaje y mejoramiento humano.

Desde el año 2006 se viene materializando una colaboración ente la Prisión provincial de Mujeres y el Joven Club de Computación y Electrónica de Guayos, localidad en la que se encuentra situada la Prisión Provincial. La misma ha consistido en facilitar la instrucción de la población penal en el manejo de la computadora. Para ello se ha concebido la matrícula de 10 reclusas en un grupo de Operador de Microcomputadoras en cada uno de nuestros períodos de instrucción. Las mismas se capacitan según el programa estandarizado a nivel nacional. Al egresar del período de instrucción, se les hace entrega del título de Operador de Microcomputadora.

Esta es una experiencia atípica en muchos sentidos, uno de ellos es que las reclusas reciben el curso fuera del penal, en las instalaciones del propio Joven Club.

La matrícula para el curso no es discriminatoria, no tiene en cuenta el

tipo de delito cometido o la sanción aplicada, sin embargo al tener en cuenta que solo se matriculan 10 alumnas, se valora para ello la conducta interna de las aspirantes, por lo que es un indicador adicional que favorece el mejoramiento de la disciplina del penal y constituye por tanto un estímulo.

La informática es una modalidad que se inserta en los programas de estudio de los reclusos que concluyen sus estudios secundarios y de nivel medio superior, formando parte igualmente de las especialidades universitarias que matriculan. Para favorecer su desarrollo estudiantil, la computadora se concibe como objeto de estudio, medio de enseñanza y herramienta de trabajo.

Es por ello que los conocimientos adquiridos les favorecen tremendamente, quedando algunas egresadas eximidas de cursar esos contenidos avaladas por los conocimientos adquiridos en el curso de Operador de Microcomputadoras.

A ellos se suma el hecho de que la computadora se integra cada día más a los sectores más diversos de la vida social y económica, y dominar su uso constituye una necesidad.

Pero no quedan este tipo de cursos en la mera instrucción. La tarea de convertir las cárceles en escuelas necesita de una vocación renovadora, constructiva, es por ello que la tarea de formación y desarrollo de valores reviste especial significación con este tipo de estudiantes.

Es ilimitado el potencial que, en este sentido, facilitan las clases de computación. Desde las motivaciones mismas de cada clase, hasta los documentos que deben ser creados por las alumnas en cada una de las aplicaciones aprendidas, se procura mover la reflexión, sin didactismos ni sermones, hacia aspectos que favorezcan la búsqueda de nuevos horizontes, el análisis, el intercambio provechoso, el debate que estimule valores como el compañerismo, la solidaridad, la laboriosidad, la responsabilidad.

Se promueve la formación de una cultura patriótica, con la presencia de los textos martianos y de otros patriotas e intelectuales.

Se han concebido además un grupo de actividades que se integran para fortalecer el enriquecimiento intelectual y humano de las reclusas. Se programan debates de películas y documentales en el Joven Club, siempre con temáticas significativas para este tipo de alumnas, que muestren siempre un mensaje optimista y permitan potencian sus ansias de crecer humanamente.

Se les ha donado una biblioteca virtual que constituye un recurso agregado para un disfrute productivo al poder disponer ahora de obras maestras de la literatura cubana y universal en formato digital.

Como resultado de esta experiencia se han graduado 50 reclusas, de edades comprendidas entre 19 años y 62. El curso mantiene su demanda y constituye un estímulo a la conducta y la disciplina de las aspirantes. Varias de las egresadas han convalidado los contenidos de computación en sus respectivos estudios: 9 estudiantes de FOC y 7 de enseñanza universitaria.

Convertir las cárceles en escuelas es una tarea de particular significación humanista. El proyecto de colaboración entre el Joven Club de Guayos y la Prisión Provincial de Mujeres de Sancti Spíritus cumple con este objetivo. Constatar la utilidad de este proyecto, hoy hecho realidad, es la concreción de una sencible idea de nuestro proyecto social. Todo ello ratifica que en Cuba, en el socialismo, ningún ser humano será excluido ni olvidado jamás.

### Elementos a tener en cuenta para crear una buena multimedia

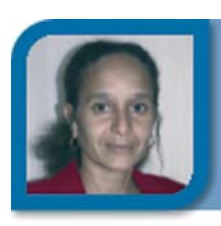

**Ivis Jiménez Leiva** soft13015@mtz.jovenclub.cu Joven Club Calimete 1

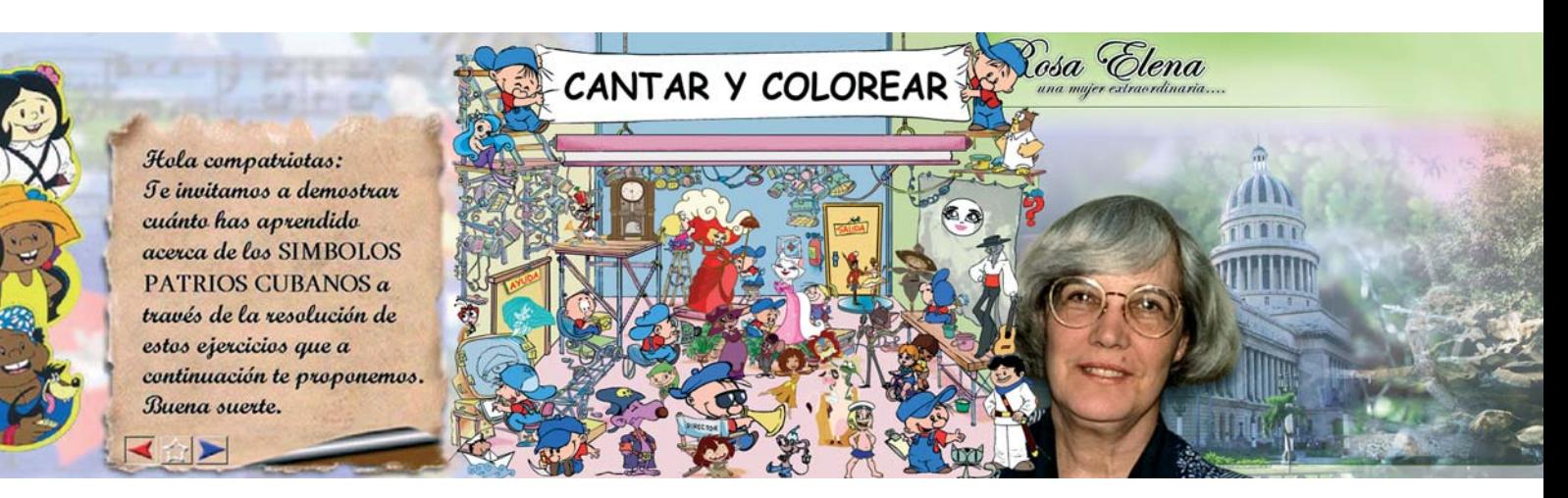

El desarrollo de la Informática Educativa en Cuba y la utilización de la computación en la enseñanza, las investigaciones científicas, y en la gestión docente, han constituido un objetivo priorizado de la política nacional informática desde los primeros años de la Revolución, por lo que el sistema de conocimientos y habilidades que deben tener los integrantes de la sociedad actual y futura, conlleva a una estrategia que tendrá que estar muy ligada a la informática y las nuevas tecnologías.

La presencia de computadoras en todas las escuelas de nuestro país, se ha convertido en una realidad objetiva a partir del esfuerzo que realiza nuestro estado socialista para garantizar laboratorios con computadoras en todas las enseñanzas, desde el preescolar hasta las universidades. En este proceso ha jugado un papel importante los Joven Club de Computación con su participación en la elaboración de multimedias para el uso de toda la comunidad; que incluyen una informatización paulatina del proceso de enseñanza y perfeccionan los métodos de instrucción, a su vez desarrollan el pensamiento lógico y contribuyen al desarrollo de una cultura general integral.

### **La multimedia y sus aplicaciones**

### ¿Qué es?

Término genérico para hipermedia. Se refiere generalmente al uso de una amplia variedad de medios dentro de una aplicación. La información se transmite mediante diferentes medios (voz-sonido, imágenes estáticas o en movimiento, texto, video, etcétera) y se organiza de manera que pueda ser recuperada y mostrada de diversas formas de manera tal que el usuario amplifica su conocimiento y puede generar conexiones e interpretaciones diversas.

#### ¿Para que sirve?

En el campo de la docencia, las transformaciones tecnológicas podrían llegar a imponer el reto, la necesidad y sobre todo; la posibilidad de renovar las técnicas de enseñanza y el tipo de material docente que se pone a disposición de los estudiantes y maestros.

Las condiciones actuales facilitan contar con herramientas de apoyo al pro-

ceso educativo que se encuentren más cercanas a la manera en cómo niños, jóvenes y adultos perciben y entienden su mundo hoy; es decir, de una manera más dinámica, llena de estímulos paralelos, preparados para el cambio constante. En este caso, la multimedia representa una ventaja como SOPOR-TE al proceso educativo, pues presenta y manipula la información en un lenguaje contemporáneo, que además permite a maestros y alumnos jugar con su estructura para lograr diferentes objetivos pedagógicos.

### ¿Cómo debe ser una multimedia?

#### Según el «Centro de estudios de software para la enseñanza» (CESoftE)

La nueva situación, en cuanto a recursos, ha motivado que CESoftE pueda centrar su trabajo en satisfacer las necesidades de la escuela cubana en lo concerniente al empleo de la computadora como medio de enseñanza. En tal sentido el centro ha desarrollado una concepción de paquete educativo que pretende constituir un estándar de aplicaciones educativas que auspicie el Ministerio de Educación, basado en diferentes estereotipos que aprove-

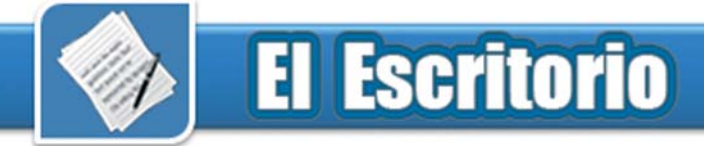

vechan los rasgos positivos de diferentes teorías de aprendizaje.

Rasgos distintivos de este enfoque lo encontramos en la implantación de contingencias de reforzamiento dentro de lo cual «Interactividad + Recursos audiovisuales» constituyen el resorte primordial del aprendizaje. Estas contingencias de reforzamiento se logran a través de estímulos exteriores cuya diversidad y riqueza constituyen factores determinantes para un aprendizaje efectivo.

A los textos que no están organizados de forma lineal se les conoce con el nombre de hipertextos, (nombre quizá no muy afortunado por el significado de exceso o superioridad que tiene el prefijo griego hiper). Del mismo modo podríamos hablar de hiperimagen o hipersonido al referirnos a los conjuntos de imágenes o sonidos organizados de forma no lineal.

Desde otro ángulo, la tecnología hipermedia ha abierto el espectro de aplicación de teorías de aprendizaje más allá de las teorías conductuales y cognitivas ya aplicadas a los tutores clásicos e inteligentes, respectivamente. En tal sentido, como plantean algunos expertos, el constructivismo encuentra una materialización informática en los modernos sistemas hipermediales de navegación.

Según CESoftE no existe una teoría única que sea capaz de sustentar la diversidad de matices y posibilidades que pueden brindar los medios de enseñanza informáticos, se plantea como la combinación armónica de diferentes enfoques lo que permite aprovechar los aspectos significativos de estas teorías con los elementos que sean más acordes con el medio informático, de ahí que pensemos que un enfoque diverso en materia de estereotipos informáticos para la construcción de medios de enseñanza basados en computadoras constituye una propues-

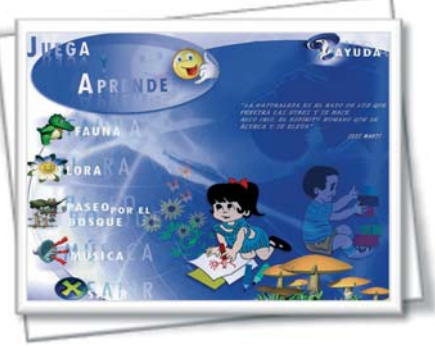

Multimedia Juega y Aprende

ta factible en el contexto del actual desarrollo de la informática educativa contemporánea. En tal sentido la propuesta del centro está compuesta por los siguientes elementos:

- Base de conocimientos
- Glosario de términos ilustrados
- Sistemas de cuestionarios
- Biblioteca virtual
- Elemento lúdico
- Galería

La base de conocimientos constituye un módulo que se concibe como un sistema hipermedia, tiene como objetivo el comunicar al estudiante los contenidos teóricos de la aplicación. Como sistema hipermedia presenta la información combinando creativamente hipertextos, gráficos, esquemas, animaciones, sonido, vídeo, etc. De manera adicional este módulo brinda un conjunto de servicios como son: accesibilidad puntual a la información a partir de un sistema indexado, impresión del documento o de partes seleccionadas, búsqueda a partir de contextos libres, libreta de anotaciones, galería multimedia, glosario, etc.

El glosario es un componente del paquete que tiene como objetivo brindar un soporte semántico con vistas a garantizar la adaptación del léxico a las características individuales de los usuarios del paquete.

El sistema de cuestionario lo constituye un módulo que prevé el control de la asimilación de los conocimientos y el desarrollo de habilidades. Está sustentado en un compendio de preguntas con retroalimentación interactiva. En todos los casos es posible definir un conjunto de atributos didácticos como son: control de las oportunidades que posee el estudiante para responder la pregunta, tiempo límite, retroalimentación para cada tipo de respuesta esperada, calificación ponderada según los objetivos de las preguntas, etc.

La biblioteca virtual es un componente vinculado con bases de datos que tienen como objetivo brindar un servicio de carácter metodológico o científico; está orientado al docente fundamentalmente, aunque pudiera brindarse como un servicio general; es un módulo concebido bajo el paradigma de la publicación electrónica. Son intrínsecos de este módulo diferentes mecanismos de búsqueda, servicios de impresión y exportación de contenidos.

La galería es un módulo que concentra todos los elementos audiovisuales del sistema. Tiene como objetivo brindar la posibilidad de dar acceso puntual a los componentes del sistema, sin necesidad de navegar a través de este.

Esta concepción es una muestra generalizada de diferentes componentes que pueden ser incluidos en una aplicación multimedia educativa y que puede variar en dependencia de la especificidad del mismo.

El diseño de aplicaciones multimedia presupone la conjunción de dos partes inseparables: la pedagogía y la tecnología. De la pedagogía se tiene en cuenta la selección de los métodos educativos empleados para lograr la participación del estudiante como un ente activo y la utilización de la tecnología implica la utilización y combinación de las modalidades de la informática educativa para lograr un producto informático que cumpla con los obje-

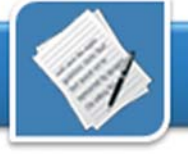

tivos propuestos.

### **Ingeniería de una multimedia**

### Ingeniería de usabilidad

La ingeniería de usabilidad es un método de diseño y solución de sistemas que toma en cuenta el factor humano. Se la emplea en el diseño de interfaces de multimedia para navegar por la información que contienen, de acuerdo con el interés de quienes usan estos sistemas. La multimedia es una interfaz que permite la conexión entre el sistema de conocimiento del ser humano y el sistema de información.

La ingeniería de usabilidad se emplea para diseñar multimedias que respondan a necesidades de información del usuario, es decir que sean realmente útiles y productivas a usuarios definidos. Con la misma se llega a diseñar la iconografía representativa de la información y contenidos de la multimedia, la estructura de la información de acuerdo con una lógica de usuario y las barras de navegación que emplea el usuario para explorar y recorrer la herramienta, con estos elementos se pretende:

- Que el usuario encuentre lo que busca en la multimedia.

- Que lo encuentre fácilmente.

- Que se le muestre la forma de llegar rápidamente a la información que le interesa.

Si como parte del desempeño profesional se contempla el manejo de la información o la comunicación con otros mediante el uso de nuevas tecnologías de comunicación, como Internet o Web, se requiere conocer y practicar la ingeniería de usabilidad para lograr buenos diseños de esos recursos, con una interfaz humana adecuada. Un buen inicio en ésta comienza cuestionándose acerca de lo que se hace, lo que se pretende como informático con la información y la comunicación. Por medio de la usabilidad se asegura un diseño útil y se prueba que el usuario realice de modo apropiado el uso del sistema y no de manera equívoca.

Con la ingeniería de usabilidad se pretende conseguir ítems de información y organizarlos para construir un guión de producción más acertado teniendo en cuenta aspectos como:

- Entender al "usuario" y al "medio" empleado por el mismo.

- Que el tiempo de carga de las pantallas donde se dispone la información tiene límites permisibles para la paciencia de operación y uso de los usuarios (1 a 10 segundos máximo o el usuario Si se quiere hacer una multimedia se despide del medio).

- Que la lectura electrónica se realiza a la mitad de la velocidad con que se hace en papel (es más lenta).

- Que los lectores no están acotados (identificados plenamente) ni regional ni lingüísticamente.

- Que la iconografía, simbología y términos no tienen valores universales, en consecuencia, generalmente, no se vale el empleo de iconos sin leyendas.

- Que el desarrollo de medios interactivos enfrenta el desafío de una vigilancia lingüística y el reto del problema de nombrar las cosas con propiedad.

- Que el recurso del hipertexto (sistema de conexión de un texto a otro) permite al usuario navegar y profundizar la información por donde le interesa.

- Que la interactividad del web o

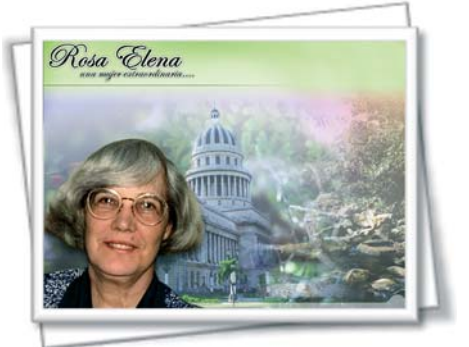

Multimedia Rosa Elena, una mujer extraordinaria. Desarrollada por los Joven Club

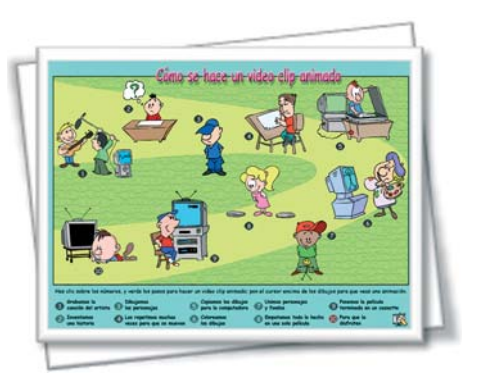

Multimedia Cantar y Colorear. Desarrollada por los Estudios de Animación del ICAIC

multimedia permite elegir alternativas de expresión y lectura no lineal, de acuerdo con la estructura dada al sistema en su diseño y producción.

debe tener en cuenta sus necesidades de información: ¿De qué debe informar el sistema?, ¿qué quiere conocer el usuario?, ¿qué desearía encontrar él en la misma?

Definir las necesidades de información del usuario de un sistema interactivo supone una dinámica de trabajo:

1- Organizar los ítems por grupos según alguna semejanza o clase.

2- Se enlistan los ítems proporcionados por la muestra.

3- Cada uno de los ítems se escribe en una tarjeta de 8X12 cm.

4- Se pide a usuarios potenciales organicen agrupaciones de ítems de acuerdo con alguna semejanza o relación que encuentre.

5- Se analizan los grupos formados (a veces se pide hacer nuevas agrupaciones dentro de un grupo si es muy grande o complejo) y se evalúa la relevancia de ítems, de acuerdo con la frecuencia en que aparecen en los distintos grupos y el nivel que ocupan en ellos.

6- A los que aparecen sólo una vez se les da valor de 1.

7- A los que aparecen dos o más veces, se les da el valor de 3.

8- El valor de cada ítem representa la importancia o utilidad que le da el usua-

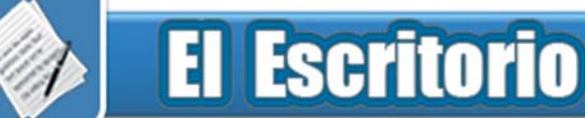

rio. Este valor define los items que deben integrarse como contenido de información y los que se deben desechar o considerar en segundo término.

9- Con los ítems integrados según su valor se realizan grupos y se pide a los usuarios den a cada grupo de tarjetas el nombre más conveniente.

10- Crear la estructura de información. Con los nombres de las agrupaciones se crea una estructura que se emplea como menú o barra de navegación y forma parte de la interfaz del sistema.

### **Diseñar la iconografía o simbología del sistema**

A partir de los grupos formados, se diseñan representaciones simbólicas de los mismos en el formato de iconos.

- Los iconos diseñados se prueban con usuarios potenciales para ver el grado de asimilación, que poseen, de la relación entre representación y función atribuida.

- Para la prueba, el instrumento es una hoja tamaño carta, dividida a tres columnas, con el siguiente diseño y contenido:

\* En la columna de la izquierda, se imprimen en blanco y negro los iconos diseñados, en el tamaño en que normalmente aparecerán.

\* La columna central se destina para que el usuario (de 4 a 5 por encuestador) registre lo que le sugieren los iconos o la relación que les encuentran.

\* En la columna derecha (posteriormente a la intervención de los usuarios), los diseñadores registrarán la representación atribuida a cada icono.

Los recursos tecnológicos como la multimedia son un apoyo que habla en un lenguaje contemporáneo, pero su mayor aporte y su éxito como facilitador seguramente se encontrarán en la medida en que se sea capaz de presentar un contenido que permita construir conocimiento de una manera colectiva. Una de las ventajas de estos nuevos medios es que se dispone de métodos productivos que usan recursos diferentes, que requieren inversiones distintas que pueden llegar a tener alcances diversos, el acceso a material más localizado es, hoy en día, una de las potencialidades de este medio que se puede aprovechar, es por ello que se deben tener en cuenta los elementos expuestos para realizar una buena multimedia.

Estas experiencias se ponen de manifiesto cada día en cada uno de los Joven Club de computación a lo largo de todo el país, donde se muestran dife-

rentes pasajes de la Historia de cada localidad , se dan a conocer la vida de ilustres personas del país un ejemplo de ello es la multimedia "Rosa Elena Simeón una mujer extraordinaria", entre otros tantos software que pueden mencionarse hechos por los instructores del movimiento para elevar la cultura general e integral de todo el país esforzándose y superándose cada día más.

#### **Referencias**

1- Alessi, S. & Trollip, S. (2001). Multimedia for learning: Methods and development. Boston: Allyn and Bacon.

2- BARTOLOMÉ, Antonio. (1994). Sistemas Multimedia. En SANCHO, Joana Mª y otros. (1994). Para una Tecnología Educativa. Madrid: Horsori.

3- CACHEIRO, M.L. (1995). "El diseño multimedia orientado al proceso de enseñanza-aprendizaje" en Actualidad Docente, 174.

4- GALVIS, A. H. (1994). Ingeniería de Software Educativo. Santafé de Bogotá, Colombia: Ediciones Uniandes.

5- GUTIÉRREZ MARTÍN, Alfonso (1997): Educación Multimedia y Nuevas Tecnologías. Ediciones de la Torre. Madrid

6- lIVINA, MIGUEL; CASTELLANOS, BEA-TRIZ; CASTELLANOS, DORIS ,Y MARÍA E. SÁNCHEZ: Los proyectos educativos: una estrategia para transformar la escuela. Centro de Estudios Educacionales. Instituto Superior Pedagógico E. J. Varona, Enero 2001

7- Producción Multimedia educativas para las escuelas cubanas articulo pagina Web Centro VIRTUAL CERVANTES 2000

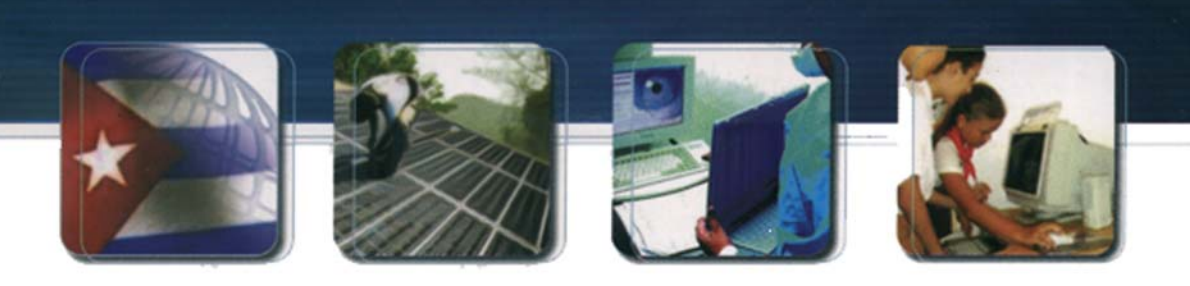

CUBA Hacia una sociedad de la información

Habilidades de cálculo matemático, sustentada en una multimedia

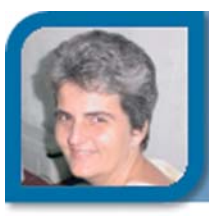

**Rosario Menéndez Toledo** rosario08013@cfg.jovenclub.cu Joven Club Abreus 1

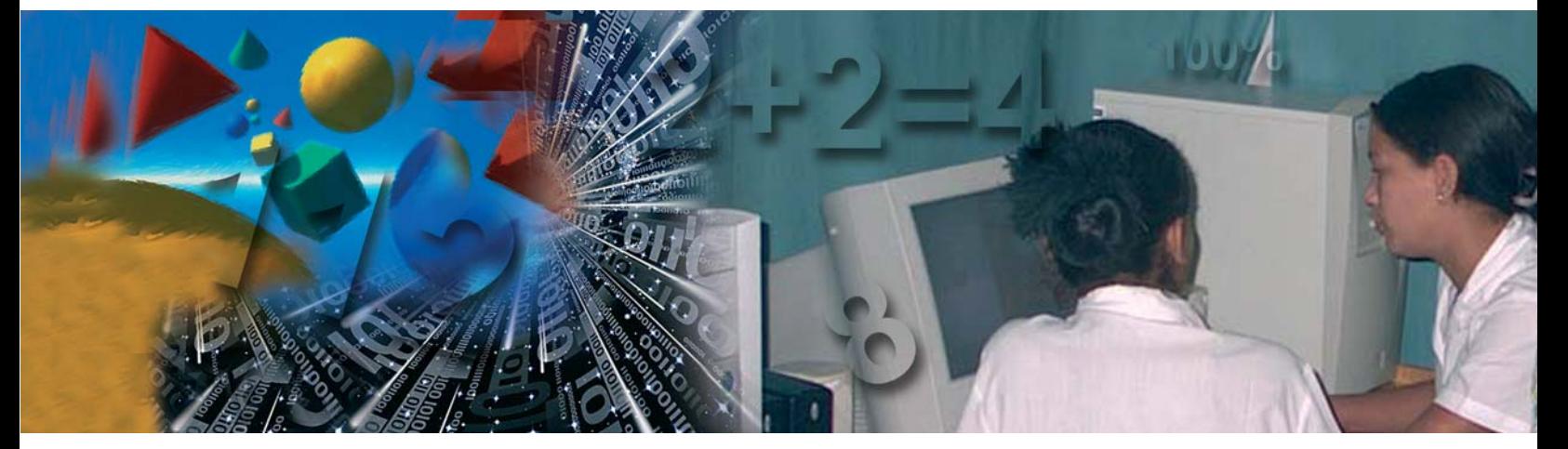

**Propuesta de actividades para la formación de habilidades de cálculo matemático en estudiantes con necesidades educativas especiales, sustentada en una multimedia**

El abordaje de la problemática del Retraso Mental ha sido, en la historia del pensamiento científico, objeto de estudio por diferentes especialidades, cada una de las que ha evaluado un aspecto del problema. Hoy en día es considerada una de las formas que con más frecuencia limita permanentemente la capacidad de integración social del niño y determina disminuciones en su rendimiento funcional.

Por múltiples factores, un niño ve afectada su capacidad de aprender, su capacidad de comprender lo que sucede a su alrededor, esta afectación, cuando es severa, lo limita en su integración social, y si es ligera puede, como en el caso de las personas que viven en áreas rurales, pasar desapercibida. En este trabajo se aborda el retraso mental moderado donde el coeficiente intelectual está por debajo de 50 y por encima de 35, son niños que requieren protección del adulto, pero logran entrenarse en un grupo de habilidades

que le permiten un nivel de integración social y cierta independencia.

En los países desarrollados o en aquellos, como Cuba, en los que el proceso educativo demanda del niño un potencial biológico elevado para adaptarse al proceso de aprendizaje diseñado para lograr en el alumno una cultura integral y un elevado desarrollo científico, determina que aquellos menos dotados no puedan vencer el reto que la educación demanda de ellos.

Es más recomendable, como ha sido planteado por diversos autores, en lugar de emplear el término retraso mental, emplear el termino discapacidad del aprendizaje, o el de necesidades educativas especiales, que son menos peyorativos y definen mejor el problema que enfrenta el niño. Actualmente existen diferentes propuestas de clasificaciones dirigidas más que a establecer un término generalizador a evaluar las dificultades específicas que presenta el niño para su plena integración social.

Los objetivos del presente trabajo están dirigidos a formar habilidades de cálculo matemático con límite 10 en escolares con diagnóstico de retraso mental moderado. Para alcanzar dicho objetivo se hizo necesario transformar los medios, pues los libros, cuadernos, orientaciones metodológicas y hasta el programa existente no cubren las necesidades de dichos alumnos, teniendo en cuenta que uno de los propósitos de la escuela especial cubana es su formación integral y su inserción a la sociedad como adultos independientes. En la puesta en marcha de dicho proyecto se ha podido evidenciar el significativo avance que han tenido los alumnos, en él se tratan los contenidos de manera asequible y diferente y mantiene motivados a los alumnos con retraso mental hacia el aprendizaje de la matemática, aspecto de gran importancia en su preparación para la vida.

Teniendo en cuenta el desarrollo alcanzado por Cuba en la inserción de las nuevas tecnologías en la docencia, las actividades propuestas se encuentran sustentadas en una multimedia de fácil navegación para escolares con retraso mental moderado. Las actividades están organizadas en páginas independientes teniendo en cuenta la estructura y el programa de la enseñanza de la matemática en primer gra-

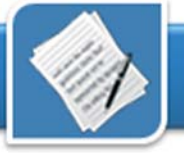

do. Para lograr una buena motivación y un desempeño correcto con las nuevas tecnologías, la propuesta está enriquecida con otras actividades que apoyan las habilidades informáticas que se deben formar en los escolares con necesidades educativas especiales.

El aprovechamiento óptimo de las potencialidades de la informática en la educación de niños y niñas, adolescentes y jóvenes con necesidades educativas especiales exige la integración creadora de medios y recursos informáticos al sistema de influencias educativas y correctivascompensatorias de las escuelas en función de la estimulación del desarrollo de procesos y cualidades de la personalidad de los alumnos, la preparación para la vida, la futura integración socio-laboral y la elevación de la motivación de los educados hacia la actividad docente-educativa, la preparación para la vida y la futura integración socio-laboral.

Uno de los mayores retos educativos en los alumnos con necesidades educativas especiales es lograr la autorregulación de la conducta, de la que depende, en gran medida, la autonomía e integración social y el uso de la computadora puede convertirse en un instrumento valioso para lograr este propósito.

Tomándose en consideración la necesidad de implementación de recursos didácticos y pedagógicos adecuados para la enseñanza especial y teniendo en cuenta las posibilidades ofrecidas por la informática educativa, avanzamos en la concepción y desarrollo de una multimedia denominada "Jugando y Aprendiendo con las Matemáticas". Su principal característica está en el hecho de tratarse de un ambiente de aprendizaje multimediatizado, de carácter cooperativo, recomendado para el alumno con deficiencia mental moderada, a nivel de primer ciclo de

enseñanza especial.

La multimedia "Jugando y Aprendiendo con las Matemáticas" ha sido diseñada para trabajar con estudiantes de la enseñanza especial, como una herramienta de apoyo a la enseñanza del cálculo matemático.

En la multimedia se presentan diferentes secciones a través de cuatro menús fundamentales:

- Para el maestro
- Voy a aprender
- Estoy aprendiendo
- A jugar

En cada una de ellas se presentan los elementos necesarios para que las actividades sean comprendidas por parte de los alumnos y los maestros. Las actividades de los alumnos se basan fundamentalmente en los sonidos de orientación y análisis de los resultados en la realización de cada una de ellas por parte del alumno.

Es muy importante destacar la utilización de imágenes Gif para estimular a los alumnos en cada una de las pantallas de la multimedia. A cada una de las secciones el estudiante puede acceder dando clic sobre los textos que son acompañados de sonidos en la página del menú principal. Los botones de retroceder o adelantarse en las páginas así como el de enlace con el menú principal y los menú de los grupos de actividades se encuentran con las mismas coordenadas en todas las páginas, evitando que los estudiantes se pierdan y esto facilita al maestro en las órdenes, teniendo en cuenta los conocimientos a formar sobre orientación espacial en un niño retrasado mental.

La multimedia fue diseñada partiendo del plan de estudio de la asignatura y de los temas a impartir durante el curso, la multimedia se organiza por grupos de páginas, las cuales son acce-- No se puede propiciar el aburrimien-

didas a través de un menú principal donde se especifican los temas más particulares. En las páginas accedidas se da una explicación básica sobre el contenido al igual que en una clase. La misma cuenta con una pantalla inicial compuesta por un video de presentación y con fondo musical acorde a las tablas de multiplicación.

Para conseguirlo se utilizaron imágenes, animaciones y sonidos, las que se caracterizaron por:

- El color y tamaño guardan la proporción y demás características acordes con la realidad.

- Los sonidos de la multimedia son claros y concisos, por lo que éstos no son largos ni encadenados.

- Se mantiene el mismo color de fondo (colores suaves) durante toda la aplicación.

- El parpadeo debe utilizarse en frases cortas y con poco tiempo de duración, para llamar la atención momentáneamente. El exceso de parpadeo puede ocasionar agotamiento.

- No se usan imágenes que no son conocidas por los alumnos.

- Las páginas no están cargadas con información innecesaria. El sonido será utilizado para reiterar la forma real o simbólica.

- Tanto la música, los efectos sonoros y la voz son utilizados para complementar la experiencia visual, pero también para mejorar la interactividad.

- Para lograr la atención se recomienda que el sonido sea bajo. En caso contrario existirá un rechazo por la molestia que causa.

- En la grabación de voces, los mensajes son cortos y acompañados de imágenes visuales que facilitan la elaboración mental de los mismos.

- Se utilizan grabaciones y sonidos acordes a la actividad que se esté desarrollando.

- Se evitan períodos de tiempo prolongados en los que el alumno no intervenga.

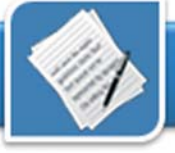

to, por lo que siempre en pantalla debe estar sucediendo algo.

- Debe existir proporción entre los objetos. La proporción es la relación de cantidad entre los elementos que componen la escena, entre colores, entre luz y sombra y entre texturas.

- Cada pantalla debe ser homogénea con el resto para que parezca parte armónica de toda la aplicación y no que aparente la aplicación estar integrada por partes.

- La secuencia de las imágenes no debe ser demasiado larga.

- Determinar las zonas estables que sean comunes a todas las pantallas (botones de pantalla anterior, siguiente, ayuda, regresar, finalizar, etc).

- Cada pantalla debe poseer una información diferente al resto y la misma debe estar profesionalizada.

Los resultados obtenidos permiten plantear que la aplicación de la propuesta de actividades sustentada en

aprendizaje, para la formación de habilidades en el cálculo matemático por los escolares con retardo mental moderado, porque:

- Asegura condiciones previas para el aprendizaje de otros contenidos curriculares muy importantes para la integración socio – laboral de los escolares.

- Estimula la producción de cambios en las relaciones intrapsicológicas e interpsicológicas de los escolares con retardo mental moderado.

- Dirige el proceso de control de las actividades hacia la valoración del rendimiento relativo, lo que nos permite aumentar la autoestima del niño o la niña.

- Se estimula directamente la Zona de Desarrollo Próximo.

una multimedia constituyó un paso - La unidad de lo afectivo y lo cognitivo (muy alentador) en el desarrollo del pasa del discurso teórico a la práctica pedagógica.

#### **Referencias**

1- Vigotsky, L.S. Obras Completas.-- La Habana: Editorial Pueblo y Educación, 1995. -- p.119 y p.128.

2- Martí, José. Obras Completas.-- La Habana: Editorial de Ciencias Sociales, 1975.-- p. 327 y p. 154..

3- Rubinstein, S.Y. Psicología del niño retrasado mental.--La Habana: Dirección de superación de la mujer, 1971.-- p. 17

4- Vigotsky, L. S. Obras Completas.--La Habana: Editorial Pueblo y Educación, Primera reimpresión, 1995.-- p. 5.

- 5- Ibidem, p.244.
- 6- Ibidem, p.114.
- 7- Ibidem, p.308.

8- Lopez, M. R. Educación de alumnos con necesidades educativas especiales. Fundamentos y actualidad.-- La Habana: Editorial Pueblo y Educación, 2000.-- p1.

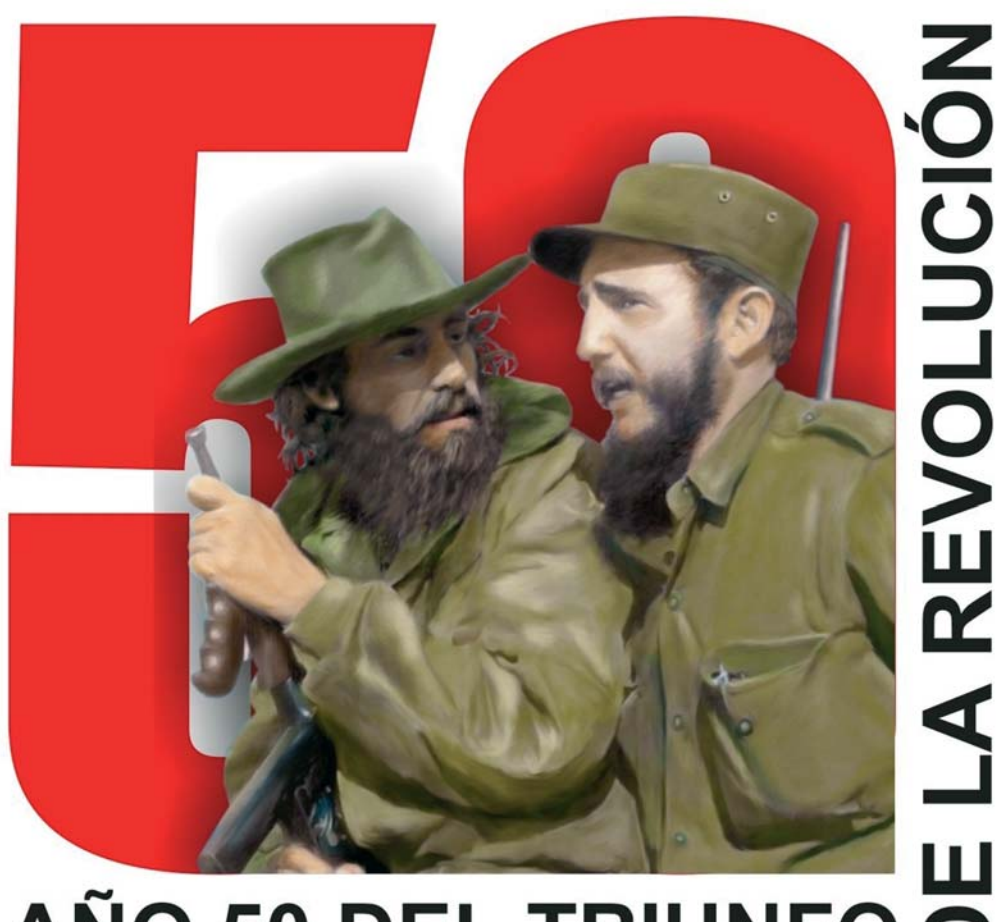

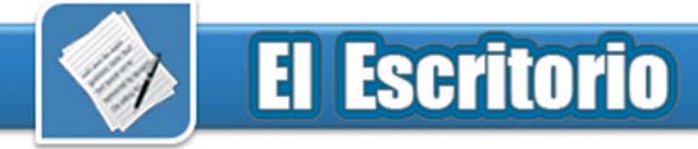

### Un Joven Club sobre ruedas **Bárbara López Pérez**

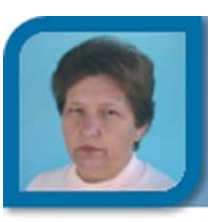

metodologo1@cfg.jovenclub.cu Dirección provincia Cienfuegos

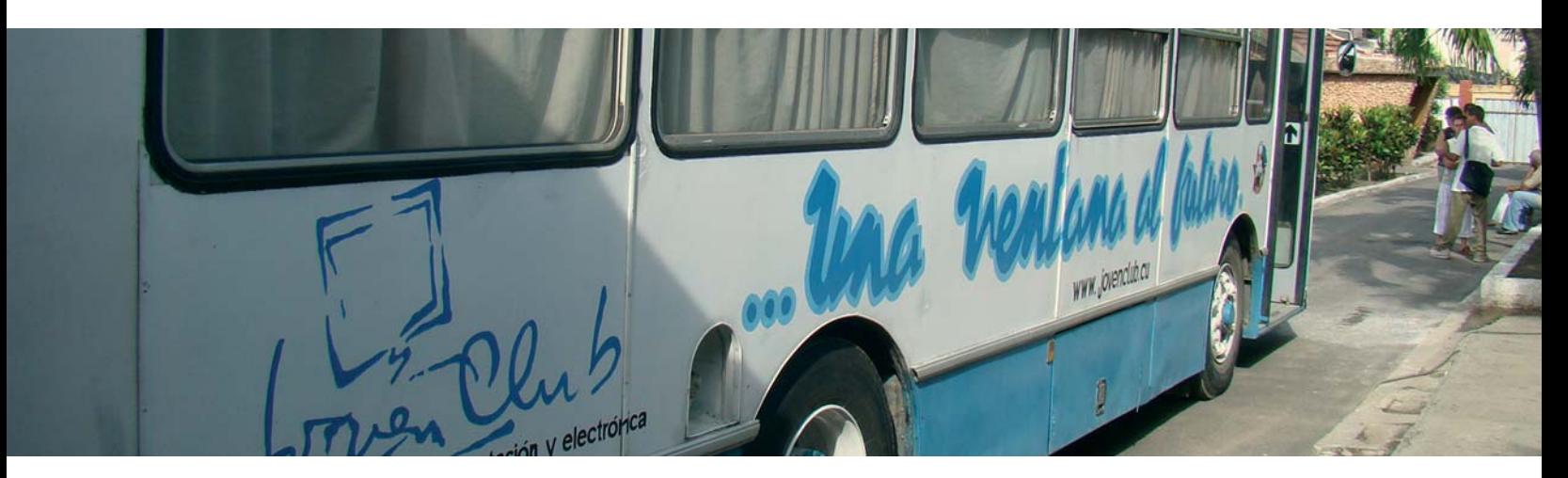

Los Joven Club de Computación y Electrónica (JCCE) son un programa de la Unión de Jóvenes Comunistas que surgen el 8 de Septiembre de 1987 por iniciativa de nuestro Comandante en Jefe Fidel Castro Ruz con el objetivo de contribuir a la informatización de la sociedad cubana.

Los JCCE, piedra angular en la superación de niños y jóvenes y uno de los protagonistas del programa de informatización de la sociedad cubana, entre sus prioridades figuran hoy la atención diferenciada a personas discapacitadas y de la tercera edad, la capacitación de su personal técnico y el vínculo con otros programas de la Revolución, en los que prevalecen servicios de alta calidad y elevado valor formativo-educacional.

Con gran variedad de cursos, abarcan contenidos sobre diversos sistemas y programas que comprenden desde las herramientas básicas de Ofimática hasta distintos lenguajes de programación.

Más de 600 instalaciones en todo el país, propician el acceso a esta tecnología de avanzada de forma gratuita y cinco laboratorios móviles que desplazan su labor en lugares intrincados de Pinar del Río, Villa Clara, Cienfuegos, Granma y el Municipio Especial Isla de la Juventud.

Es por esta razón es que los Joven Club son: "…la computadora de la familia cubana"

La idea de los Joven Club de Computación (JCCE) móviles se remonta a los primeros años de la creación del movimiento, cuando solo se contaba con cerca de 80 instalaciones distribuidas en distintos municipios del país.

Habían quedado sin atención territorios montañosos o alejados de las cabeceras de provincias. Como solución se decidió realizar un experimento en Villa Clara en junio de 1989, con el primer prototipo, con el propósito de llevar las técnicas de la informática a las zonas aisladas de esa provincia central de Cuba, en particular a las montañas.

Sus resultados positivos originaron repetir la experiencia en diciembre de 1991, en la provincia de Pinar del Río.

En ambos casos se tuvieron en cuenta las características geográficas, el trabajo realizado en el desarrollo de los JCCE y se contó con la cooperación del Partido y los gobiernos provinciales, que donaron los ómnibus y demás recursos necesarios para el proyecto.

El 13 de agosto del 2002 por acuerdo del Gobierno, la Unión de Jóvenes Comunistas y el Partido en la Provincia de Cienfuegos se inaugura el tercer móvil construido hasta esa fecha.

Esta aula rodante, fruto del trabajo colectivo, resulta funcional y de original diseño. Desde los inicios se incorporó todo un equipo de trabajadores de los Joven club, recayendo el mayor peso en los jóvenes técnicos y especialistas, pues era necesario adaptar el vehículo lo que implicaba rediseñar su interior, trazar el sistema eléctrico y la iluminación, distribuir muebles y maquinas, crear la climatización indispensable, logrando así un prototipo diferente y un producto netamente cienfueguero. Fue concebido un mueble que las protege, anclado al piso y laterales del vehículo, que evita su desmonte en los traslados y que las computadoras se afecten durante la

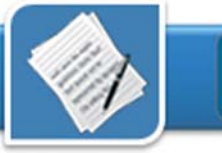

marcha. Cada usuario dispone de un asiento giratorio, que facilita su maniobrabilidad.

Requiere de conexión a la red eléctrica, pero para casos de fallas en el fluido, dispone de un convertidor (24- 110V) que alimenta la iluminación, aunque también puede mantener encendidas las diez máquinas durante un breve tiempo, el necesario para un apagado seguro en caso de prologarse más de los debido la falta de energía eléctrica desde la red nacional.

Además de las 10 Computadoras y sus accesorios cuenta con un aire acondicionado, marca LG. Dentro de las características físicas, debemos resaltar el equipamiento técnico del ómnibus como automóvil rodante el cual es un ómnibus marca FIAT automático, de combustión DIESEL y de suspensión de aire en todas sus bandas.

En el interior del laboratorio de computación se encuentra la mobiliaria construida en MICALUM, como son:

- Una división enmarcada con una puerta de entrada y salida.

- 10 muebles acondicionados a las medidas de los equipos de computación.

- 2 estantes que poseen compartimientos preparados para guardar archivos, libros, etc.

- 10 asientos fijados al piso.

- Piso creado con lozas especiales que evitan los desplazamientos.

Una de las primeras y fundamentales experiencias de utilización de esta novedosa aula se llevó acabo en el mismo año de su inauguración con el niño Alejandro Cabrera Suco que en esos momentos contaba con 9 años y era un escolar con un retardo en el aprendizaje pero con posibilidades de desarrollo que había estado sometido a largos periodos de hospitalización, con influencias positivas y con un ambiente social favorable para su

instrucción. Se logró que el niño estuviera motivado para realizar las diferente actividades frente al ordenador alcanzando a integrar fácilmente los contenidos de otras asignaturas y que se identificara con el lugar, ya que dentro de sus motivaciones se encontraba el gusto por los medios de transporte (guaguas) lográndose un alto nivel de pertenencia "Mi guagua". Al finalizar este trabajo se logró de manera satisfactoria su integración social y preparación integral a partir del empleo de la tecnología de avanzada en el país.

#### **Objetivos de trabajo del Móvil**

- Hacer masivo el aprendizaje y perfeccionamiento de los conocimientos de las tecnologías informáticas y electrónicas, fundamentalmente entre los niños, jóvenes, adultos, así como discapacitados físicos y motores.

- Llevar la enseñanza de la Computación a los lugares más intrincados de la provincia y el país en general, donde la población no tiene acceso a estos medios de enseñanza.

- Desarrollar el intelecto tecnológico de la población.

- Atender a los diferentes centros de rehabilitación penal para la reeducación científica-técnica.

- Participar activamente en el Proceso de Informatización de la Sociedad Cubana así como en la Industria del Software.

- Participar mediante los grupos de investigación creados en los territorios, en las investigaciones de la informática educativa.

- Detectar jóvenes talentos en estas ramas y atenderlos sistemáticamente en su formación como especialistas.

- Continuar siendo el marco propicio de intercambio de los jóvenes y niños a través de los eventos que se realizan para estas temáticas.

- Atender especialmente el trabajo en los territorios de montañas y de difícil acceso.

- Propiciar a través de la informática

un espacio para el entretenimiento de niños y jóvenes.

#### **Amplias posibilidades**

Este Joven Club tiene un objetivo fundamental, llevar la enseñanza de la computación a los lugares donde no existe medio alguno para desempeñar esta materia. También da un aporte de enseñanza en los centros educacionales para el desarrollo informático de los niños, impartiendo Círculos de Interés que se ajusten a un mayor aprendizaje.

Desde sus inicios y durante estos seis años ya puede hablarse de resultados muy positivos en su función social. Dirigido a cualquier edad, en el móvil reciben clases alumnos de todos los niveles de enseñanza, así como trabajadores, amas de casa, entre otros interesados. Su mayor servicio a estado destinado a los jóvenes y adultos donde se aprecia su aceptación.

Hasta el momento se han graduado 795 estudiantes en cursos de 64 horas, destacando en este período el que se imparte a los combatientes de guardafronteras.

Otra de las alternativas de este Joven Club es atender a personas con limitaciones físicas laborales o sociales que pudieran quedar al margen de nuestros servicios: dígase ama de casa con responsabilidades en el hogar y que no lo pueden abandonar, ancianos y personas con discapacidad que no se pueden trasladar al Joven Club o trabajadores y estudiantes con régimen laboral que no se adecuen a los horarios del Joven Club.

La motivación fue grande y para el Joven Club fue provechoso incursionar en una nueva experiencia que de generalizarse elevaría la inclusión comunitaria del programa y su presencia más allá del espacio físico de su inmueble.

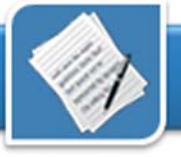

El móvil de computación no solo se caracteriza por su aporte al proceso de instrucción sino que también se incorpora a otras actividades recreativas y diferentes eventos como la noche de los libros, la feria de los libros, de apoyo a los eventos de Círculos de Interés, e invita durante el periodo vacacional a jugar con las diferentes opciones a los niños en el Palacio de Pioneros de nuestra ciudad.

Esta aula constituye un exitoso proyecto que ha capacitado en cursos regulares a más de setecientas personas entre niños y adultos de ellos una gran cantidad permanecen a los centros penitenciarios y otros a oficiales del MININT y Guardafronteras de la Provincia que dotado de los recursos técnicos y humanos necesarios ha llevado a cabo la realización de proyectos docentes, recreativos y de comunica-

ción social que de manera satisfactoria ha logrado la integración social y preparación integral a partir del empleo de la tecnología de avanzada en el país.

### **Referencias**

1- Revista Científico Técnica Popular de la Juventud Cubana 2003. -- p..30

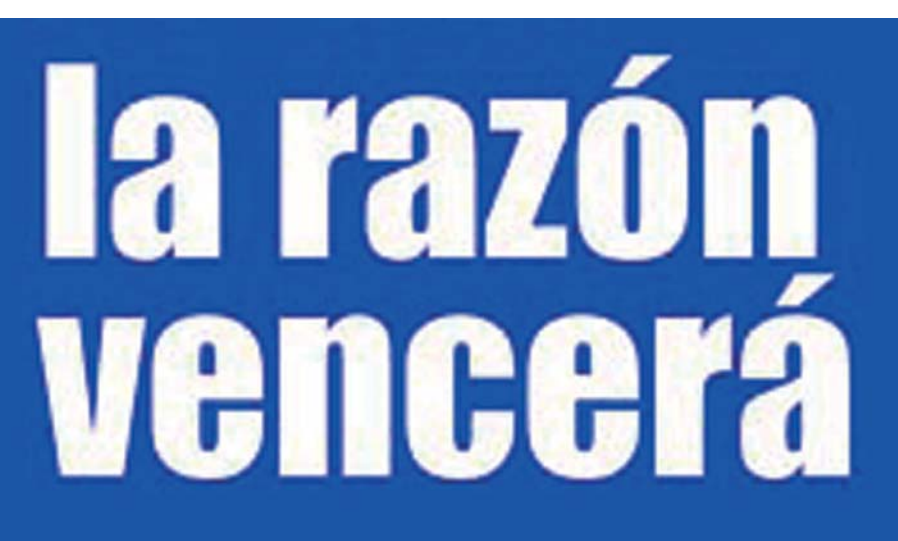

### Metodología de la educación a distancia

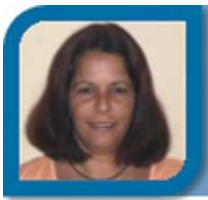

**Yipsis López Medina** metodologo@vcl.jovenclub.cu Dirección provincial Villa Clara

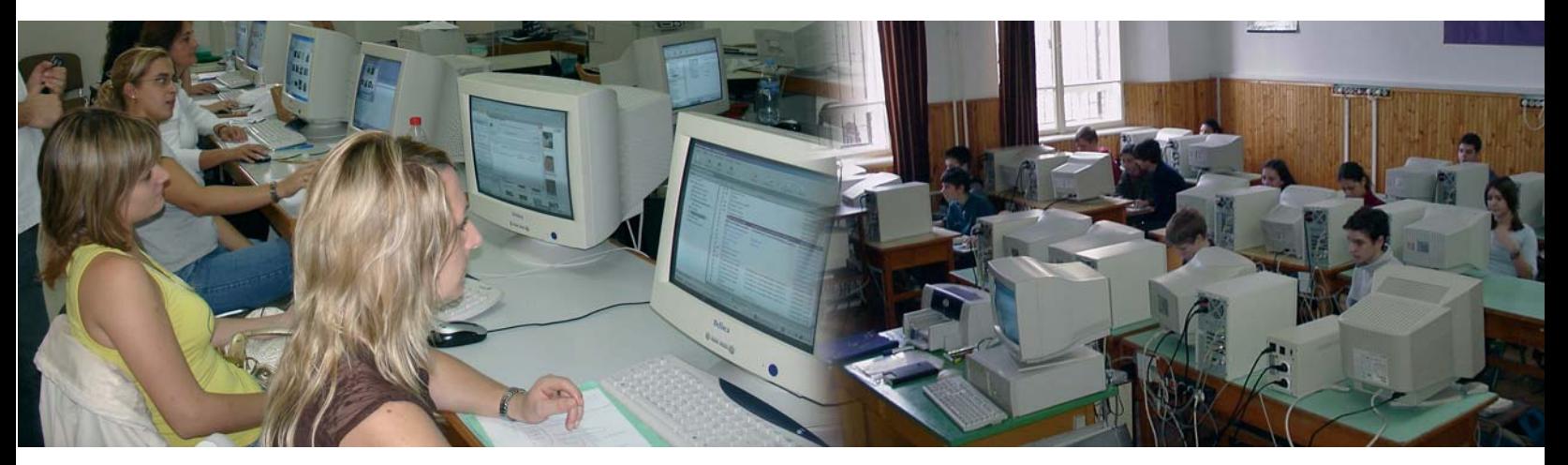

Ese puede argumentar en general que si se pretenden lograr en los programas de educación a distancia, aprendizajes significativos en los estudiantes, habrá preocupación en su diseño, implementación y evaluación de que sean de mayor calidad.

Hoy existe una extensa proliferación y producción de programas de Educación a Distancia, incluyendo TICs o en propuestas híbridas. Pero decimos que es extensa y no intensa, lo que supone ser reflexiva o de análisis evaluativo profundo de sus intentos. Ello nos remite a conocerlas más de cerca, más aun cuando nos preguntan acerca de las mismas o deseamos interactuar con ellas. Por lo tanto es necesario establecer criterios – que operarán a modo de filtros- si se trata de arribar a propuestas educativas confiables y de calidad.

Se está lejos aun que los criterios frente a los cuales se contrastarán los programas y se emitirán los juicios de valor, no se hagan a priori, para analizar los procesos en marcha y sus resultados reales como también para validar indicadores de calidad y comunicarlos.

Muchas veces se "mejora la calidad" por competitividad comparando empresas rivales y no por la lógica capacidad del desarrollo educativo en sí mismo que provoca cada organización con los recursos humanos y materiales específicos que posee en los usuarios a los que atiende.

Habrá que estar alerta respecto de tales particularidades a la hora de evaluar los programas como para otorgarles su justo valor en el contexto de un programa educativo a distancia.

Es bastante difícil referirse a la calidad de los programas y la Educación a Distancia que se brindan porque aún están en prueba, expansión, etc. lo que remite a una reflexión más profunda: la necesidad de discernir lo que es en realidad la calidad, cuales son sus rasgos. Para nosotros, es un atributo añadido, no integrado a un programa de Educación a distancia: cuando está se nota, cuando no está, también.

Algunos se refieren a calidad educativa en Educación a Distancia como:

- Satisfacción de usuarios.
- Excelencia del sistema.
- Efectividad del proceso.
- Resultados académicos positivos.
- Buen impacto social.

### Pero, *i*, es lo mismo?

Asimismo se deben tener en cuenta los contextos hoy cada vez más virtuales, en que se desarrolla esta modalidad, sobretodo por su posibilidad de estabilidad y posible flexibilidad para su justa valoración: una clase presencial puede comenzar de diferentes modos; una clase virtual es menos versátil, su planeamiento es más fuerte y será de calidad si ello estará en relación con los objetivos propuestos en el programa.

En general se aconseja acudir a una combinación de modelos cuanti y cualitativos para complementar y completar la tarea evaluativa. Se debería incluir la consideración que estos métodos se hayan asociados a la distinción entre el enfoque superficial (o memorístico) y el enfoque profundo (o comprensivo) cuando se refiere al aprendizaje. Entender esto es bastante difícil en Educación a Distancia porque el estudiante en general aparece como receptivo y el tipo de seguimien-

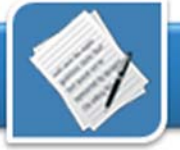

to que se realiza generalmente no considera la construcción reinterpretada de saber realizada por parte del estudiante. También como estos son adultos tienen más elementos o recursos personales para una reflexión diferente o más rica para resignificar y/o cuestionar lo que van recibiendo, a través de la interacción, la participación, etc.

Si bien se evalúa lo que el sistema de educación a distancia en sus posibilidades propone o brinda, también las características- y las conductas de entrada al programa- del estudiante hacen que se aprovechen o usen todas, pocas o ninguna de las posibilidades que el sistema brinda.

### Entonces, ¿que hacer?

1- Si bien no se puede hablar de calidad en términos absolutos, es necesario tener algunos márgenes para proceder a su análisis y evaluación. Así es necesario reconocer de qué tipo de Educación a Distancia se trata para valorar los resultados, diseños y propuestas de participación que propone un programa de una institución.

Ello se sabrá cuando se pueda identificar su finalidad última y contrastar (detectar) los objetivos manifiestos y los que se llevan realmente adelante en la práctica (de la institución, de los materiales, en las acciones tutoriales, etc.) considerando sus posibilidades reales de comprensión de lo que realiza el estudiante y que lo da a conocer en sus trabajos o en sus intervenciones en foros o chats académicos.

Muchas investigaciones en psicología socio- cognitiva, en el "análisis del discurso electrónico", diseño instruccional, etc. Faltan aquí aun para estudiar la interacción social y la interactividad pedagógica en su relación al desarrollo de las funciones superiores sociocognitivas de un estudiante a distancia.

2- Se reconoce que hay posibilidades de una evaluación absoluta (sistemas de calidad universales y compartidos como las normas ISO) y otra relativa según los criterios adaptados a la función concreta que se desea desempeñar en particular según lo deseado en un programa. Todo depende del para qué se desea evaluar: si se desea que muchos estudiantes se enteren y participen, hasta se pueden usar medios masivos de comunicación y la evaluación estar implementada hasta de modo esporádico; si se desea crear una comunidad de enseñanza y aprendizaje, se recomienda comunicarse más asiduamente y asociarse usando las TIC.

### Pero, cuando hablamos de calidad, ¿hablamos de efectividad?

Para evaluar la calidad de un aprendizaje a distancia (y presencial) se valora la relación entre el efecto esperado (aquello que hay que aprender) y el real (lo que se aprendió)?

Aun existen dudas porque se está evaluando la excelencia de un sistema/ programa educativo a distancia o a algunos estudiantes concretos con logros específicos?

### ¿Qué significa evaluar la calidad general?

Moore, M. (1997) se refiere a la calidad de la Educación a Distancia sosteniendo que:

1- Un programa de menor calidad por ejemplo, es el resultado de decisiones administrativas tomadas respecto de la introducción de las TIC pero sin el apoyo de las personas de ese programa ni con un asesoramiento conveniente. Vale decir se trata de considerar la relación directa entre diseño y calidad de los profesores/ tutores y calidad de los materiales/ programa ofrecido. No hay relación causa -efecto entre costo de TIC y calidad del programa: puede ser Como evaluar el curso a distancia

un programa caro con mucha tecnología, pero subutilizada con resultados pobres.

2- Un programa de calidad no sólo envía información o contenidos de alta calidad sino que se preocupa por brindar una experiencia personal con cada estudiante y con cada profesor. O sea es pasar del estadio de la información externa y que se repite a considerar el proceso de generación de un conocimiento personal que debe ser explicito, para reconocer cuan metacognición ha producido en el usuario. Ello supone procesos de interacción social e interactividad tecnológico educativo cuidadosamente planificados y que también redundan en los costos.

3- Un buen profesor convencional, no necesariamente es un buen tutor a distancia; y menos que diseñe y/o elabore buenos materiales de todo tipo, ya que esto es una tarea compleja que requiere de un equipo de especialistas, según el material que se necesite, lo que implica alguna división de funciones y un gran consenso en el trabajo.

4- Todo proceso de enseñanza y aprendizaje pensados centralmente y en general ello se da en los programas de educación a distancia, necesitan de apoyo local y cercano al estudiante para mantener el interés, incentivar y favorecer el compromiso concreto del estudiante como también para realizar su seguimiento.

5- Con las TIC se piensa dar a todos los estudiantes, todos los recursos pero esta explosión de información distorsiona un aprendizaje de calidad. No todos necesitan todo. Es mejor pensar según niveles, intereses de usuarios y campos de especialización particulares a fin de potenciar los recursos, tiempos, etc. : no es necesario dar todo a todos.

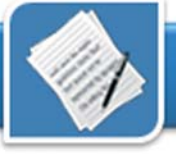

Evaluar un programa de Educación a Distancia Virtual así debe correr la mirada desde el logro del estudiante hacia la globalidad de la propuesta de enseñanza inscripta en el contexto que se trate, que cada vez será más virtual. Para considerar el proceso de comunicación en la enseñanza y aprendizaje, la interacción de las demandas como también los procesos de colaboración que se organicen, las acciones tutoriales.

Según Harasim (1999), la propuesta de evaluación de un programa constituye el diálogo que se da en la práctica de la comunicación educativa a distancia, producida entre los materiales y recursos seleccionados, cómo se decidió acercar y procesar el contenido, las tutorías planificadas y disponibles en un cronograma.

Las interacciones son el centro de la evaluación de una Educación a Distancia de calidad. Según Moore (op.cit) y Fainholc, (2002) existen varios niveles de interacción:

- 1- Entre el material y el estudiante.
- 2- Entre el estudiante y/o tutor.
- 3- Entre los estudiantes.

Como también es dable reconocer que un aspecto es la interactividad que se propone el hardware existente o a conseguir con conectividad o no y el software producido, y otra muy distinta es la interactividad pedagógica inscripta en un marco de interacción sociocognitiva y de trabajo colaborativo que se diseñe en el programa educativo.

Existen otras consideraciones, éstas son:

1- Conocer a fondo el material que se presenta en el programa en su diseño y uso para que explote sus potencialidades. Preguntarse si da directrices para un uso adecuado ya que en el contexto virtual el material está repartido en diferentes zonas, soportes y

momentos de uso y se puede desprender desde diferentes fuentes.

2- El rol del tutor como de otros estudiantes, es central para aportar información de enlace, por la participación en debates, como usuarios del material existente en Internet, etc. El Tutor posee una insoslayable función y debe demostrar "disponibilidad sociocognitiva" además de ser el mediador en los procesos de comprensión conceptual, aumento del léxico, práctica de procedimiento, proactividad emocional, etc. Que se van generando a través de la lectura, navegación e interacción en los diferentes momentos de un curso: comienzo, desarrollo y evaluación. El Tutor debe conocer los contenidos, los medios tecnológicos y acompañar a cada estudiante según su estilo cognitivo o inteligencias múltiples. Diferentes medios tecnológicos conectan al tutor/ profesor con el estudiante de diferente modo para así reconocer que se provocan y consiguen diferentes calidades de interacciones.

3- Los procesos de comunicación y seguimiento del tutor/profesor, si bien son los procesos más costosos y difíciles de sostener y orientar, son lo que menos se valoran dentro de los menesteres evaluativos. Lo mismo ocurre con una visualización de los reales (o no) logros de aprendizajes 2- El rol de los evaluadores internos y colaborativos aunque las TIC lo propongan y coadyuven a estos fines. Si bien las TIC ayudan a la interacción grupal, su uso inadecuado puede ser nefasto para la calidad de un programa, siendo peor que si no estuvieran. Es decir debemos recordar que el tema de la interacción social y la interactividad pedagógica no está íntimamente ligado a la tecnología que se utilice y menos a su diseño de trabajo.

Por tanto se puede afirmar que se llega a construir conocimiento mediado socialmente por materiales, trabajos aplicativos y tutores, distribuido tecnológica y semiológicamente hasta de modo personalizado, si se realiza con un uso contextuado de la tecnología.

### Propuesta de tipos de evaluación en Programas de Educación a Distancia.

1- Monitoreo o evaluación de seguimiento en los procesos: que debería establecer lo que no sucede de acuerdo al planeamiento inicial previsto, evidenciado a medida que se avanza en el programa a fin de valorar el ritmo y características reales en el proceso de enseñanza y aprendizaje.

En estos procesos es necesario un énfasis en los procesos de autorregulación con mecanismos que monitoreos de la calidad de lo que se enseña en los procesos de interacción, dados en los diversos contextos y no solo tomado en cuenta las apreciaciones de los estudiantes a fin de evitar valorar lo fácil o vistoso o poco/ muy relevante a la hora de la evaluación.

La detección de brechas, contradicciones o paradojas entre los objetivos manifestados y los que se dan o llevan realmente a la práctica (en el programa, la institución, en los aprendizajes de los estudiantes, etc.) verán, con estas sugerencias, acortadas sus distancias o sus esperanzas desmedidas.

externos al programa es invalorables en todo programa educativo a distancia más aun si se incorporan TICs para trabajos virtuales colaborativos. Además de las convencionales encuestas, cuestionarios y entrevistas telemáticas, algunos instrumentos específicos que se nombran a continuación podrían ser valiosos, entre ellos:

- análisis secuencial de foros virtuales.

- análisis de pautas colaborativas de trabajos de investigación realizados a distancia, como los webquest (Dodge, 1995).

- análisis de contenidos a partir de la grabación selectiva de segmentos de

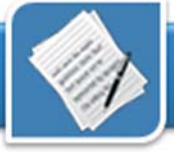

#### videoconferencias.

- análisis de itinerarios telemáticos personales triangulados, etc, que resaltan el diálogo virtual y la auto evaluación. - análisis de los registros apuntados en los trayectos de los weblogs o bitácoras que pueden servir como registros narrativos, evaluación cualitativa fenomenológica de los procesos a lo largo del tiempo que se van registrando, etc.

Considérese que no necesariamente altos costos de un programa conducen al logro de una calidad elevada del mismo. Tampoco trabajar con costos bajos es una característica de una educación a distancia de calidad, porque una enseñanza de calidad efectivamente posee costos reales críticos. Por lo cual, cuanto más calidad se persigue, mayor será la inversión necesaria en el sistema.

La calidad de un sistema de educación a distancia no es de fácil captación

porque sus beneficios no son tangibles ni perceptibles a corto plazo. También la dispersión o letargo en el tiempo previsto de cursada como la abultada deserción de los estudiantes no ayuda a visualizar estas evidencias. Más aun si no se cuentan con mecanismos previstos para ello.

Una educación a Distancia barata automatiza las tareas del tutor/profesor que no son fácil y simplemente mecanizables y que no caracterizan a ninguna enseñanza de calidad.

La enseñanza a distancia convencional o tradicional con material impreso y otros medios complementarios, es más cara que la presencial, pero sus costos decrecen cuando aumentan los estudiantes participantes del programa.

La enseñanza a distancia con TICs al principio es barata pero aumenta su costo cuando aumenta la interacción

con los estudiantes en trabajos particulares en el proceso de enseñanza principalmente debido a la tutorización de la misma. Más aun si se persiguen valores dentro de las funciones educativas de la interacción que se da en los contextos virtuales.

### **Referencias**

1- DODGE, B. (1995): "Cinco reglas para escribir una fabulosa WEBQUEST" Dept. de Tecnología Educativa, Universidad Estatal de San Diego, California, USA.

2- FAINHOLC, B. (2002): "Las mediaciones tecnológicas educativas". Ficha Cátedra Tecnología Educativa, UNLP

3- Fainholc, B. (1999) La interactividad en la educación a distancia. Edit. Paidós. Bs.As.Harasim, L. (1999): "Redes de aprendizaje". Edit. Gedisa, Barcelona.

4- Moore (1997): "Contemporary Issues in American Distance Education". Pergamon Press, Nueva York.

5- Cómo escribir Weblogs? www.educ.ar

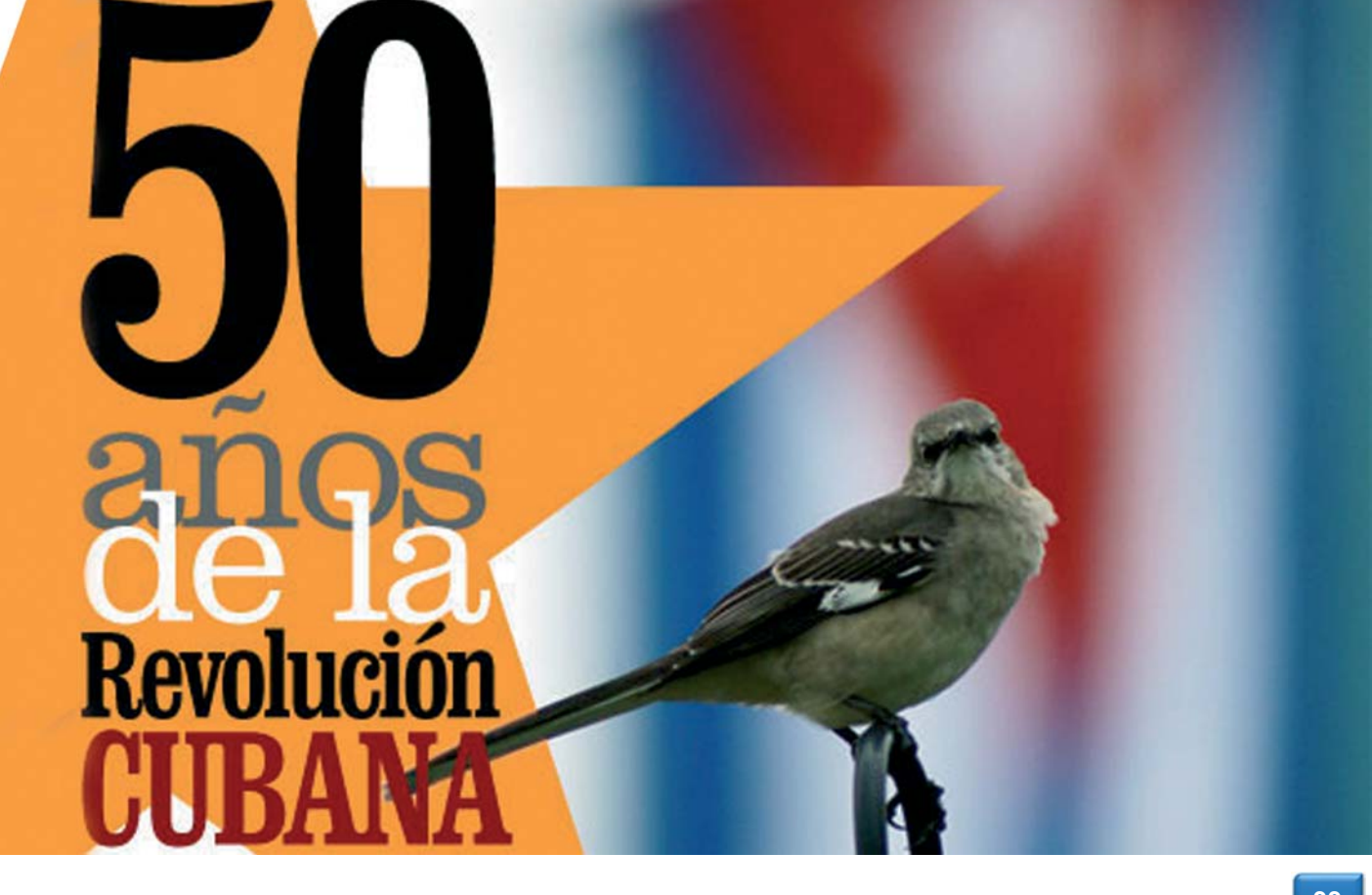

# Fieles a sus DEAS

# UNIÓN DE JÓVENES<br>C O M U N I S T A S

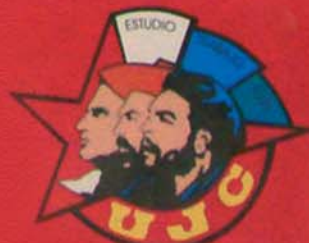

### **El Laboratorio**

### **Exelearning (eXe) Fidelina Luisa García Tápanes Análisis**

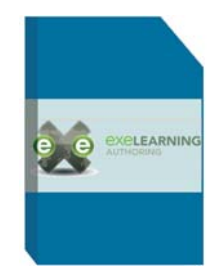

### **Requerimientos mínimos**

**Procesador:** Pentium I o superior **Memoria:** 64 MB RAM **Instalación:** 19.6 MB **Disco Duro libre:** 49.5 MB **Sistema Operativo:** Multiplataforma **Algo más:** Navegador de Internet

**Descargar de**

http://www.exelearning.org/

### **Utilizar para**

Creación y edición de contenido multimedia basado en web

#### **Funciones del software**

- Es una herramienta intuitiva, simple de usar
- Edición de sitios web educativos de código abierto
- Posee soporte para XML, CSS y Java **Script**
- Devuelve algunos mensajes en Inglés
- Posee poca variedad de estilos
- Al exportar los cuestionarios terminados, 滚 no permite sobrescribirlos

Hoy día el uso creciente de las Nuevas Tecnologías de la Información en la educación impone el reto a los docentes de crear recursos didácticos interactivos para medir y evaluar constantemente los conocimientos adquiridos por los educandos en el proceso de enseñanza aprendizaje. Exelearning es una herramienta para emprender esta tarea.

El editor XHTML Exelearning (eXe) es un entorno de autoría (creación y edición de contenido multimedia) basado en web creado para ayudar a profesores en el diseño, desarrollo y publicación de materiales educativos; sin necesidad de llegar a ser muy competentes en XTML, XML o en complicadas aplicaciones de diseño web. Exe contiene un conjunto de ID (instrumento didáctico) que son los elementos instruccionales que proveen de una armazón en donde el usuario debe encajar el contenido de sus ejercicios.

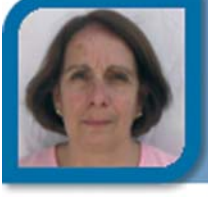

fide08012@hab.jovenclub.cu Joven Club Jaruco 1

y agregar elementos externos como artículos de Wikipedia o RSS.

Con el editor HTML de eXe se puede dar formato al texto e insertar todo tipo de recursos multimedia como galería de imágenes y Applet de Java. El programa funciona como una herramienta de autor off-line sin el requisito de conexión y proporciona un entorno intuitito wysiwyg.

Un cuestionario se define como un gru-con eXe pueden ser exportados.

Los proyectos de ejercicios creados

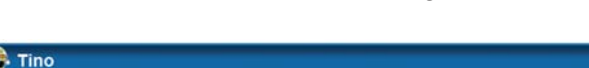

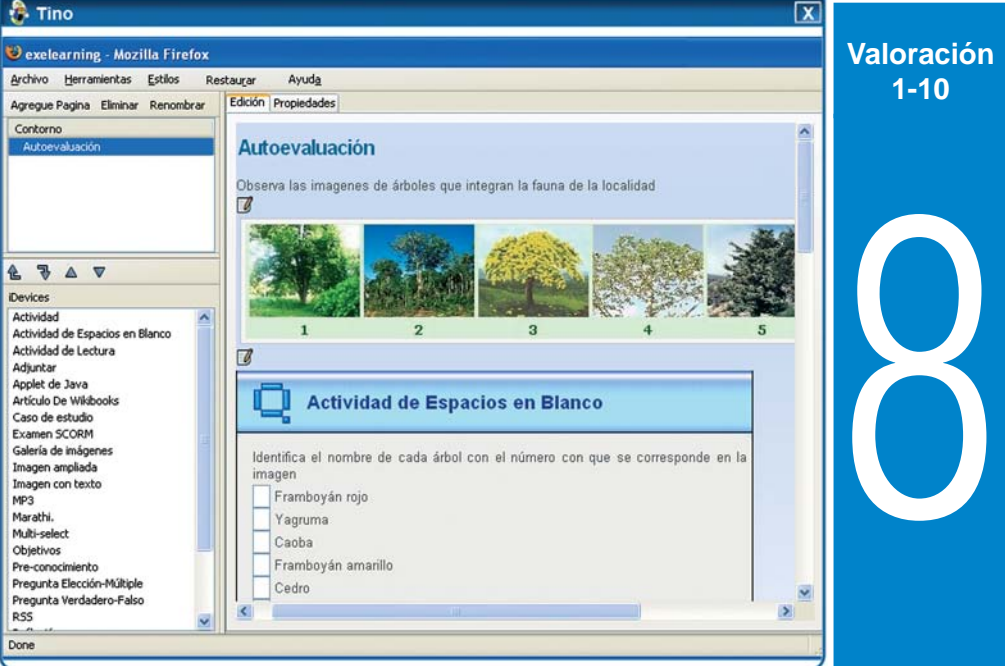

po de tareas que un estudiante debe completar de forma interactiva; en cada tarea se pueden incorporar diferentes ID con elementos de presentación de los contenidos (Objetivos y Preconocimiento), y ejercicios con preguntas de elección múltiple, preguntas de rellenar espacios en blanco con palabras claves, preguntas de verdadero o falso..., comentario de textos y

### **Conclusiones**

eXe es una herramienta valiosa para la creación de recursos didácticos por la diversidad de actividades que permite crear, la sencillez de su interfaz de usuario y su distribución gratuita; es una buena oferta para los que pretenden incorporar las nuevas tecnologías al proceso docente educativo.

### Mágica Lectura **Yenisbel Valdivia Sánchez Análisis**

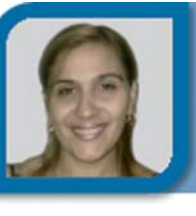

metodologo1@ssp.jovenclub.cu Dirección provincial Sancti Spíritus

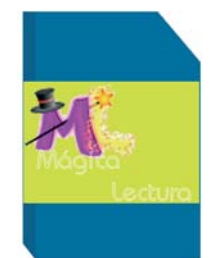

### **Requerimientos mínimos**

**Procesador:** Pentium II **Memoria:** 32 MB RAM **Instalación:** 258 MB **Disco Duro libre:** 377 MB **Sistema Operativo:** Windows 98 o superior **Algo más:** -

#### **Descargar de**

#### **Utilizar para**

-

Formar hábitos de lectura en los niños, mediante textos de la Literatura Infantil.

#### **Funciones del software**

- Los cuentos se pueden leer, escuchar e imprimir.
- Permite conocer los resultados de los ejercicios propuestos.
- Agradable interfaz gráfica.
- No es multiplataforma.
- Los ejercicios propuestos no pueden ser variados.
- 78 No tiene soporte para redes.

Los software sobre este tema no cuenta con la cantidad suficiente de textos y en los ejercicios de comprensión que proponen, solo se tiene en cuenta el primer nivel de comprensión y en su mayoría solo la comprensión literal. Mágica lectura resuelve estas deficiencias.

La ventana principal del software permite definir el tipo de usuario, acceder al resto de los componentes del programa y salir de este pasando de manera obligatoria por los créditos.

Cuenta con 5 módulos, Lecturas que presenta 46 textos entre cuentos y poesías que se pueden leer, escuchar su lectura modelo e imprimir, además de una síntesis de los datos biográficos de sus autores, desde el podemos acceder al módulo Ejercicios en el que se proponen 5 ejercicios por cada lectura. En el Módulo Glosario se ilustra o explica el significado de las palabras de difícil comprensión que posibilita la ampliación del vocabulario.

Cada módulo posee una ayuda para develar las funciones de los diferentes elementos interactivos de cada pantalla.

Las tareas de aprendizaje que aparecen en el módulo Ejercicios alcanzan hasta el III nivel de comprensión, no llegando al III nivel de desempeño cognitivo. A la labor creativa del maestro le recomendamos la adecuación de estas actividades para alcanzar un III nivel de desempeño.

El módulo Niños escritores muestra

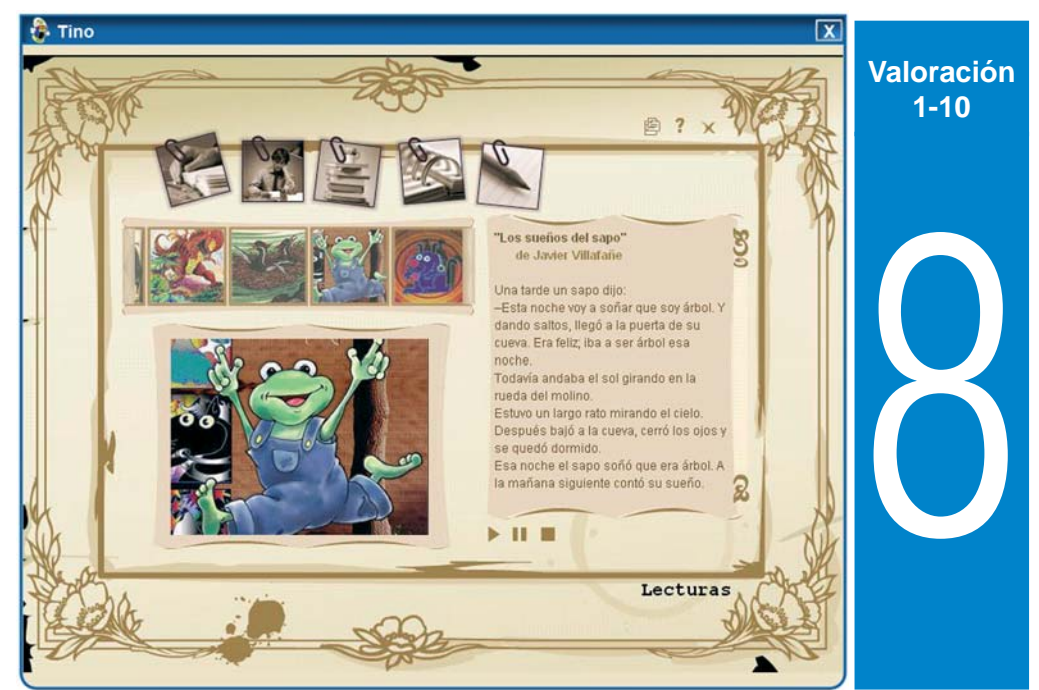

cuentos y poemas escritos por los niños pertenecientes al Taller Literario "Luis Tosco" de Cabaiguán.

El Módulo Espacio del maestro contiene una metodología para la utilización del software y las trazas para el control de la actividad del estudiante: navegación, módulos visitados, ejercicios realizados, etc.

### **Conclusiones**

El software es atractivo por el carácter motivador de los textos seleccionados (autores latinoamericano y caribeño) y por la propuesta de ejercicios de los tres niveles de comprensión que ayudan al perfeccionamiento del aprendizaje de la Lengua Española. Es un producto funcional y de fácil navegación.

### **El Laboratorio**

### **Unknown Devices Antonio Marichal Morales Análisis**

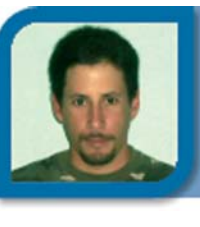

tony01024@ssp.jovenclub.cu Joven Club Yaguajay 2

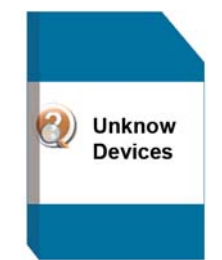

### **Requerimientos mínimos**

**Procesador:** Pentium I o superior **Memoria:** 32 MB RAM **Instalación:** 629 KB **Disco Duro libre:** 629 KB **Sistema Operativo:** Windows **Algo más:** -

#### **Descargar de**

http://unknown-devices.softonic.com/descargar

#### **Utilizar para**

Identificar todos los dispositivos instalados en la PC y permite instalar los controladores para los mismos.

#### **Funciones del software**

- Muestra una amplia información acerca de los dispositivos de la PC.
- Muy rápido y fácil de usar.
- Puede ejecutarse desde un dispositivo USB.
- El árbol de controladores no usa iconos.
- La base de datos no se actualiza automáticamente.
- Solo disponible en inglés. 溪

Tener hardware desconocido en el sistema es una molestia. Esta ausencia se notifica en el Administrador de dispositivos de Windows mediante un interrogante amarilla, pero ésta no aporta información acerca del driver que deberíamos buscar. Si quieres instalar el driver correcto, puedes utilizar Unknown Devices.

Este pequeño software, que además se puede obtener de manera gratis, revisa tu equipo en busca de componentes desconocidos y los muestra por categorías, utilizando una base de datos de identificadores para decirte de qué se trata.

En la opción List/Show, puedes indicar que muestre sólo los desconocidos (Unknown present only), o bien todos (All). Mientras que si seleccionas List/Upload list to pastebin podrás enviar los datos de tus controladores a la web del desarrollador para que su base de datos siga creciendo.

Por supuesto, de los dispositivos conocidos muestra toda la información disponible, para ello seleccionas un dispositivo, seleccionas la opción Device/Device Details y te aparecerá una ventana con mucha información sobre el mismo.

Unknown Devices incluso te lleva a la página para actualizar los controladores de Microsoft, y sólo tienes que seleccionar Tools/Visit Windows Update.

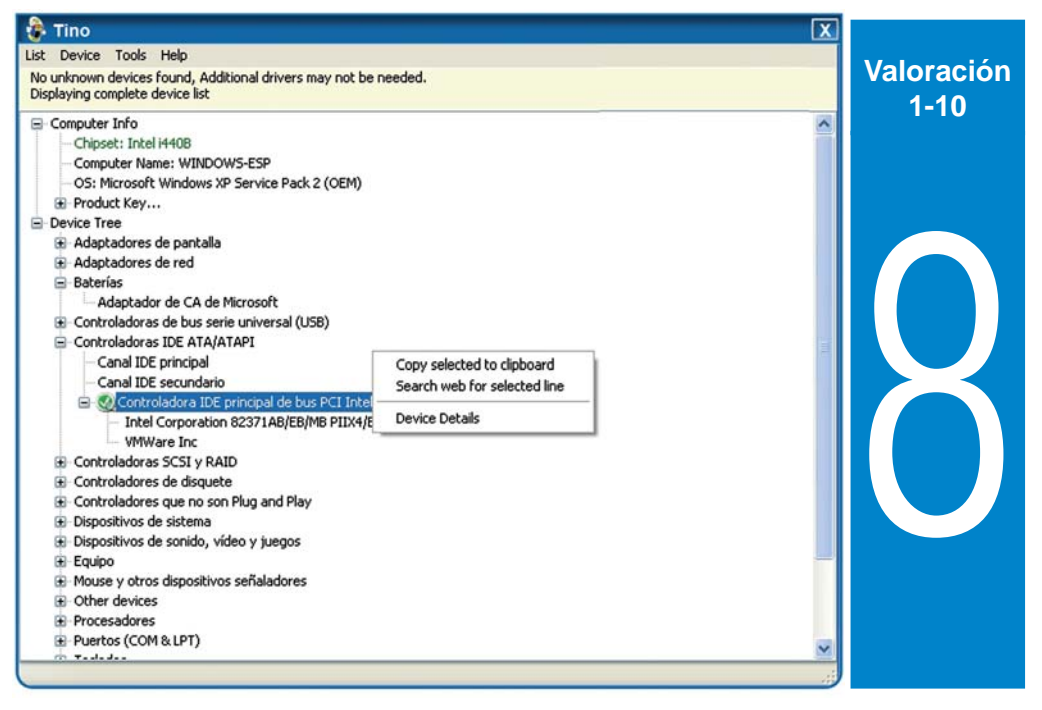

Si el dispositivo no ha sido detectado por Windows, Unknown Devices recurrirá a una base de datos de identificadores para buscar su nombre, de esta manera nos facilita la información necesaria del driver que debemos instalar. La base de datos no se actualiza automáticamente por lo que si el dispositivo no se encuentra en la misma no nos será de mucha utilidad.

### **Conclusiones**

Esta pequeña aplicación es si duda de gran utilidad no solo para identificar los dispositivos que no reconoce el sistema operativo, sino que además brinda una amplia información del resto de los dispositivos que están presentes en la computadora. Su pequeño tamaño en disco, lo hace una opción única.

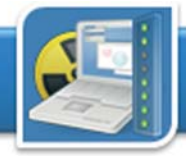

### **El Laboratorio**

### **Análisis**

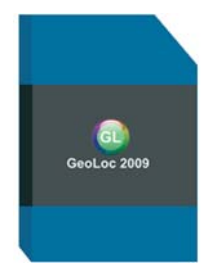

### **Requerimientos mínimos**

**Procesador:** Pentium II o similar **Memoria:** 64 MB RAM **Instalación:** 69.0 MB **Disco Duro libre:** 69.0 MB **Sistema Operativo:** Windows **Algo más:** -

**Descargar de**

#### **Utilizar para**

-

Conocer información acerca de las características físico – geográficas, socio – económicas y medioambientales de un territorio.

### **Funciones del software**

- No requiere de instalación.
- El usuario puede cambiar el color de la interfaz según sus necesidades.
- Puede ejecutarse desde una memoria Flash, CD o DVD.
- Al minimizarse aparece, solo en fraccio-承 nes de segundos, una ventana de consola.
- Los videos puede tardar algunos segundos en abrir.
- Al oprimir la tecla Escape ocurre un salto 溪 en la pantalla.

La degradación del medio ambiente se convierte cada día en una preocupación por parte de los seres humanos comprometidos con el desarrollo sostenible del planeta. El conocimiento de las características de un territorio es de vital importancia para la toma de decisiones dirigidas a la protección del medio ambiente en el marco de la comunidad.

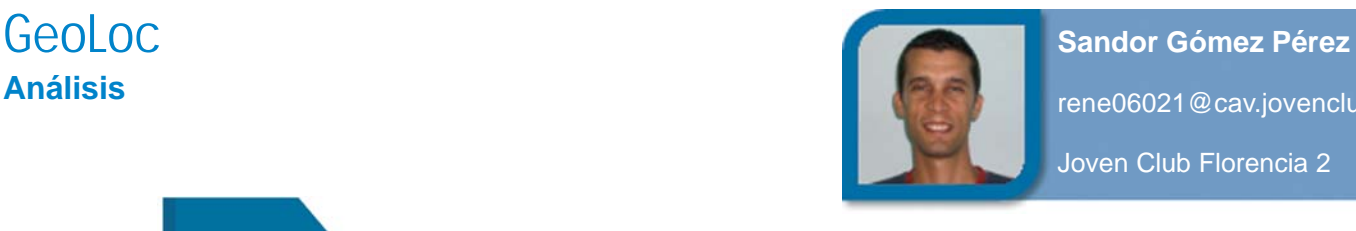

rene06021@cav.jovenclub.cu

Joven Club Florencia 2

La aplicación tiene el contenido estructurado en capítulos y éstos a su vez en epígrafes lo que facilita la navegación, los mismos son:

- Situación geográfica;

- Naturaleza y recursos: Relieve; Rocas; Suelos; Yacimientos naturales; Hidrografía; Clima; Flora; Fauna.

- Características socio – económicas: Población; Historia; Cultura; Deporte y recreación; Educación; Salud pública; Actividades económicas; Situación medioambiental.

cos, hechos históricos, poblaciones, y otros elementos de interés.

- El diseño gráfico es atractivo y permite cambiar su color.

-Tiene navegación libre, lo que implica que se puede acceder a las funciones generales sin tener que salir del contenido que se está consultando.

Puede ser actualizada, por lo que su nombre variará de acuerdo con el año de actualización y puede ser generalizada al contexto de cualquier territorio.

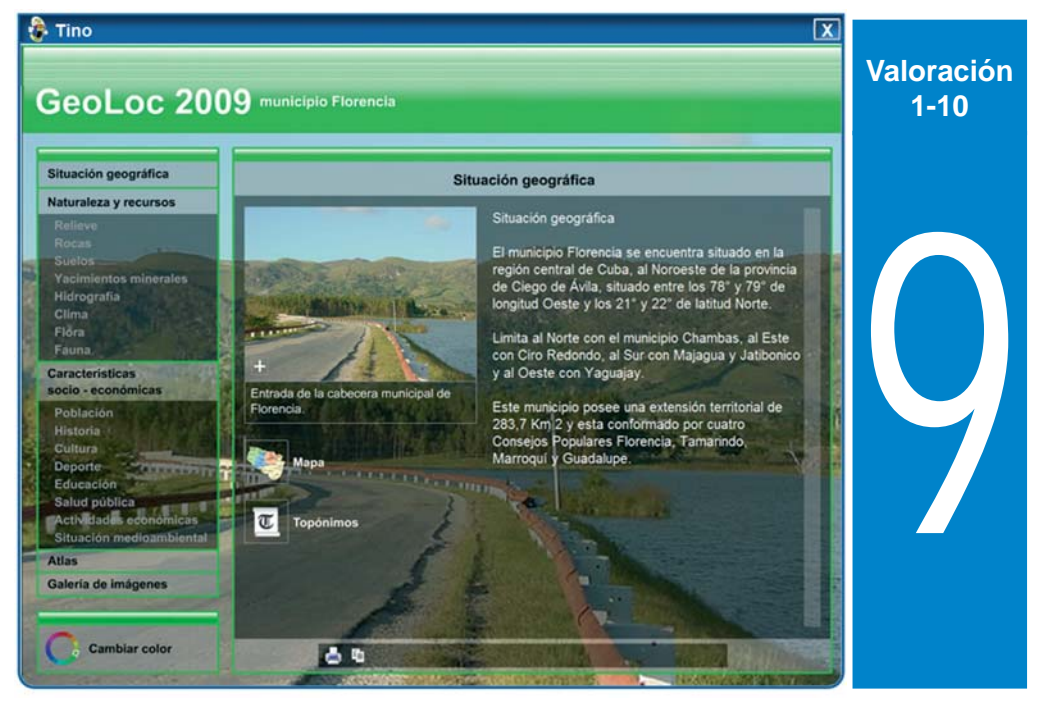

#### - Atlas.

- Galería de imágenes.

Las ventanas poseen un diseño novedoso:

- La combinación de textos, imágenes, sonidos, animaciones y videos.

- Cada tema cuenta con mapas que permiten ubicar accidentes geográfi-

### **Conclusiones**

La multimedia es un material de referencia en cada territorio, ya que integra las características fundamentales del municipio, el mismo es también un medio de enseñanza y un eficaz instrumento para la gestión del conocimiento dirigido a la protección medioambiental.

# **Dale un chance** al planeta

5 de Junio de 2009, Día Mundial del Medio Ambiente Año Internacional del Planeta Tierra

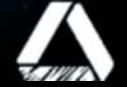

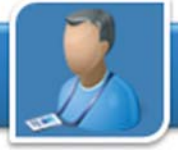

### **El Entrevistado**

### Angel C. Rodríguez Quesada

### **Director provincial en Villa Clara, nos habla por el aniversario XX del primer Joven Club Móvil**

**Entrevista por:** Raymond J. Sutil Delgado

### **¿Cuándo y cómo se puso en marcha la idea de crear un Joven Club Móvil, y por qué en Villa Clara?**

La idea nace en el año 1988, en el transcurso de la Exposición de las Brigadas Técnicas Juveniles, en la que Adalberto Mora, que posteriormente fuera Director Nacional de los Joven Club, en ese entonces Presidente de las BTJ en Villa Clara, lanza la idea e incluso se realizó un concurso entre los brigadistas para las transformaciones necesarias al ómnibus marca Girón V que había donado la Asamblea Provincial del Poder Popular en la provincia. Las adaptaciones fueron realizadas en la Reconstructora de Ómnibus de Camaiuaní.

En ese año el Primer Secretario del Comité Provincial de la UJC, Manuel Delgado Pérez y su Segundo Secretario Miguel Díaz-Canel Bermúdez brindaron el máximo de apoyo y colaboración en la materialización de esta idea.

#### **¿Cómo está compuesto técnica y profesionalmente este estilo de Joven Club?**

En sus inicios contaba con seis teclados inteligentes y seis monitores KRIM 218, seis grabadoras marca SONY, cartuchos para la enseñanza del lenguaje de programación LOGO, entre otros medios. Posteriormente se cambia el equipamiento por cinco computadoras personales XT y una computadora 286, se fue renovando paulatinamente a computadoras 386, 486, hasta el año 2001 donde se renueva todo el equipamiento en los Joven Club y desde entonces cuenta con 5 Pentium de última Generación, además de contar con bibliografía escrita y otros medios que garantizan alcanzar su objetivo.

instructores de Joven Club y un chofer.

#### **¿Experiencias y anécdotas?**

Son incontables las experiencias y anécdotas en estos casi 20 años, pero destacan: Su participación en el año 1989 en EXPOCUBA como resultado de una innovación en el sector del transporte. En los períodos vacacionales se trasladaba hacia la costa norte de la provincia y prestaba servicio de recreación en los

siempre a contado con dos técnicos o actualidad. Ha impartido clases en centros penitenciarios, escuela de conducta, escuelas especiales, etc.

### **¿A 20 años de este proyecto, que motivación tiene la provincia y los instructores de este peculiar Joven Club?**

La provincia reconoce que es insustituible su labor y los instructores, continúan trabajando con el mismo entusiasmo, ahínco y empeño y con mucha mayor calidad que en sus inicios, solo que hoy, mucho mejor preparados

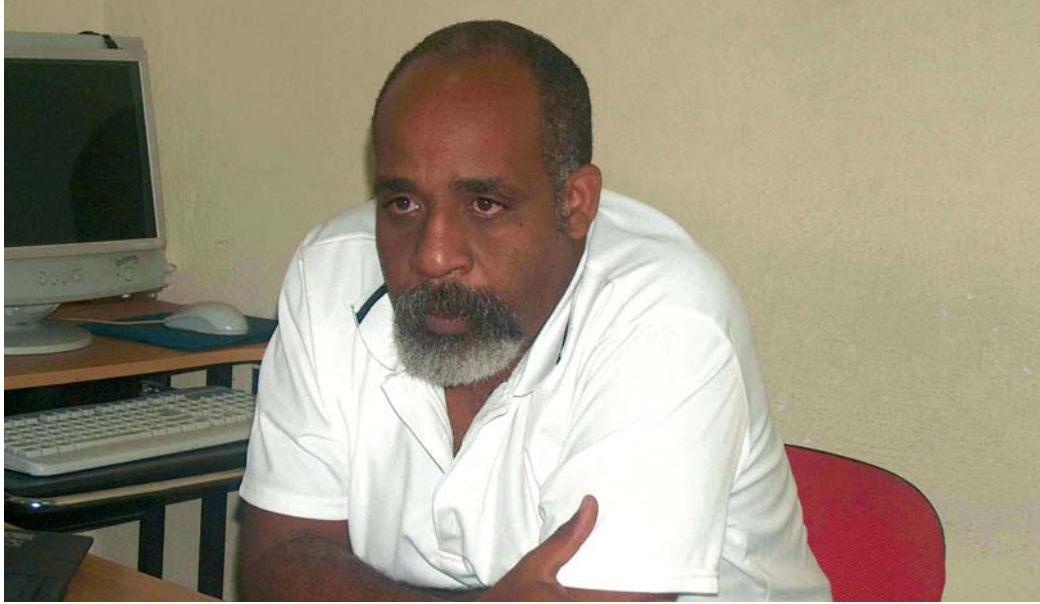

Campismos El Salto, Sierra Morena y Ganuza. Realización de actividades con el MININT, la FAR, el INDER, entre otros organismos. En el año 1998 participaba activamente en las Exposiciones de Círculos de Interés, obteniendo regularmente la condición de Relevante. También se trasladaba con bastante frecuencia a los Consejos Populares más alejados de la ciudad en coordinación con el Gobierno Municipal.

A partir del año 2000 se crea en la provincia la Caravana de la alegría en los meses de verano, donde nos integramos con otros organismos.

Esta experiencia se mantiene en la apartados.

profesionalmente, pues los momentos actuales lo ameritan.

Destacar que dos de sus fundadores aún continúan en los Joven Club, ellos son: Omar Macias Garí, chofer y MSc. Yipsis Milagros López Medina, actual Especialista Principal del Dpto. de Instrucción y Metodología en la provincia. Considero que el Joven Club Móvil es una idea que se debe multiplicar, pues hoy con la economía del mundo y particularmente del país, es muy costoso el incremento de nuevas instalaciones y esta es la solución para llevar las más novedosas técnicas de la informática y las comunicaciones a los lugares más

Desde el punto de vista profesional

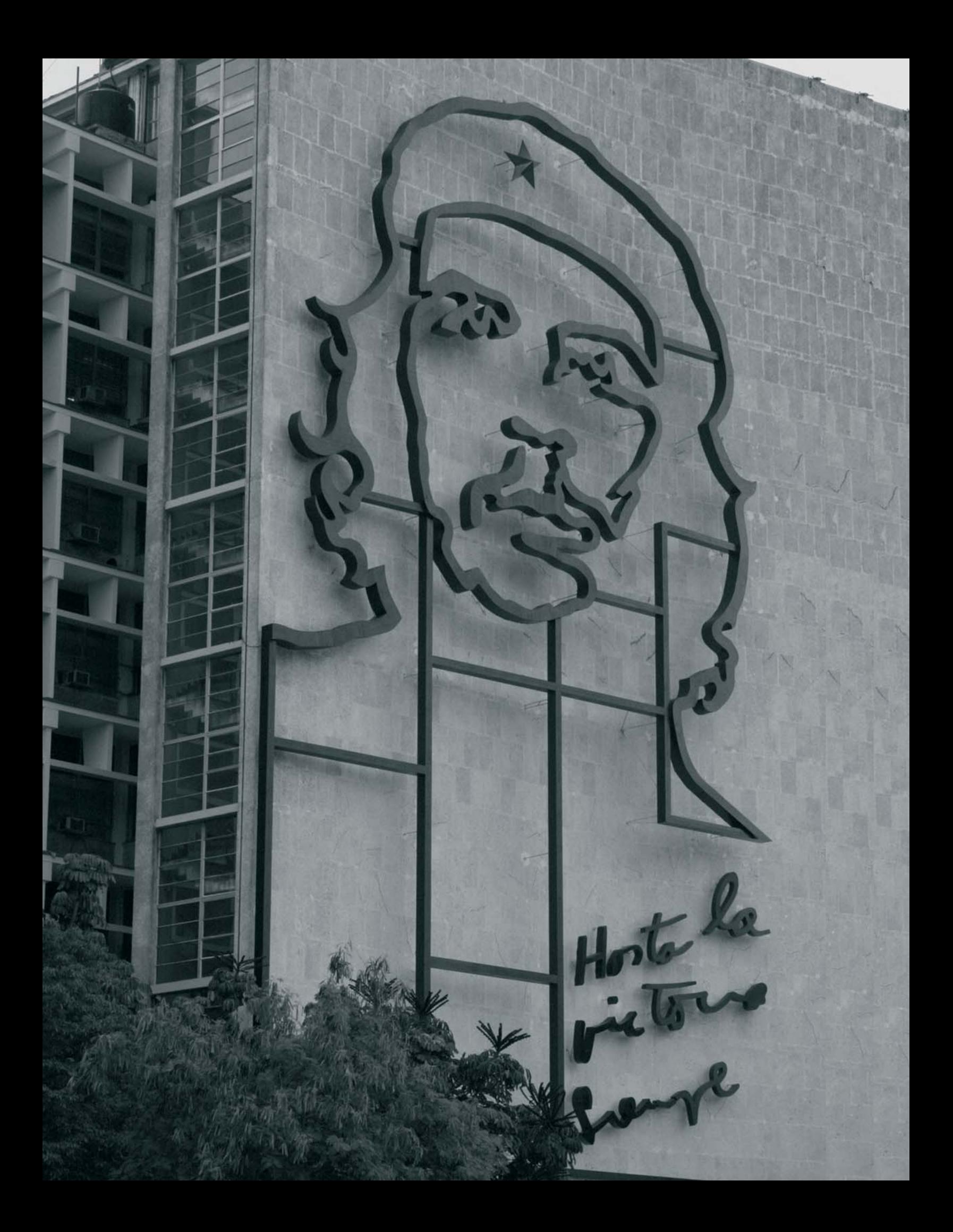

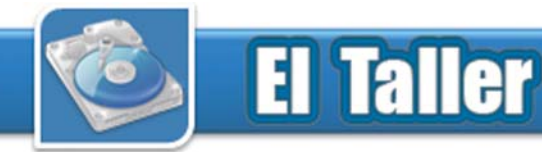

### Generador de patrón VGA **Bernardo Herrera Pérez**

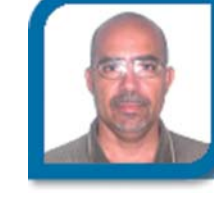

bernardo@mtz.jovenclub.cu Dirección provincial Matanzas

Debido a que este último pin es de drenador abierto se le conecta un resistor de pull-up cuyo valor es de 330 ?. Lo demás es similar al circuito de la Fig. 1, salvo que para el oscilador se usa un resonador cerámico de 4 MHz.

En ambos casos el microcontrolador debe ser cargado con el programa bajo el cual se genera el patrón VGA. Dicho programa es un fichero .HEX que contiene los códigos de máquina y se puede obtener contactando al autor de este artículo a través de su correo electrónico. Como programador se puede usar el JDM controlado por el software ICprog. Ambos se ofrecen gratuitamente en Internet. La Fig. 3 muestra el generador de patrón VGA en operación.

Como se puede apreciar, los esquemas son muy sencillos. En la Fig. 4 se muestra el diagrama de un conector D15 VGA hembra, en vista frontal, donde se puede ver la distribución de los pines con sus respectivas señales. El montaje queda a la iniciativa y posibilidades del lector. Con cierta ingeniosidad se puede tener un generador de patrón VGA en un tubo de desodorante. Los pasos fundamentales son los siguientes:

1 - Tener a mano un PIC12C508A virgen, es decir, que no haya sido grabado, o un PIC16F84A. El primero se ha hecho famoso como Chip Pirata para los PlayStation.

2 - Obtener el programa. HEX siguiendo la vía sugerida anteriormente.

3 - Cargar el PIC con dicho programa sirviéndose de algún entendido en la materia.

4 - Hacer el montaje de los componentes según el diagrama.

5 - Colocar el montaje en un contene-

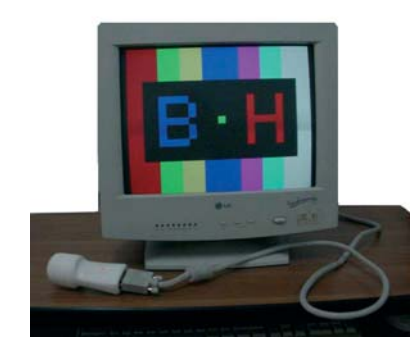

El monitor es un periférico muy importante en un sistema informático, pues a través de él se lleva a cabo la parte visual de la comunicación entre el hombre y la computadora. La PC (Personal Computer) se encarga de generar las señales adecuadas para el funcionamiento del monitor, es decir, éste no es autónomo. Cuando de repararlo se trata, generalmente se emplea una PC, lo cual resulta engorroso si se tiene en cuenta el traslado de uno hasta el otro. Un generador de patrón VGA salvaría la situación, pero el elevado costo de este aparato no lo hace común en los talleres de reparación.

En el presente artículo se describe la construcción de un dispositivo, totalmente portátil, que genera un patrón VGA en el modo 640x480, 60 Hz, que puede resultar muy útil en el taller, aunque no posea todas las potencialidades de un generador profesional. Está diseñado sobre la base de un microcontrolador PIC12C508A (o un PIC16F84A) de la firma Microchip. Se presentan dos variantes:

Figura 1- Circuito con el PIC12C508A Figura 2- Circuito con el PIC16F84A

### **Funcionamiento**

En la Fig. 1 se muestra la variante que utiliza el microcontrolador PIC12C508A. Los pines GP0, GP1 y

GP2 están configurados como salida y generan las señales R, G y B, respectivamente, las cuales llegan al conector VGA (D15 hembra), estas señales son limitadas a una tensión de 0.7 V por los diodos conectados entre cada uno de los términales y la tierra. Los resistores R4, R5 y R6, limitan la corriente en estos pines. Las señales de sincronismo Hsync y Vsync, son generadas por los pines GP4 y GP5 respectivamente, también configurados como salida, las cuales van directamente al conector VGA. De la señal Hsync se toma una muestra por medio del capacitor C3 (0.1 uF) para excitar el transistor T, el cual hace que el LED L se encienda con cada pulso de sincronismo horizontal cuya frecuencia es de 31 kHz aproximadamente, suficiente para que permanezca encendido mientras esté presente dicha señal y así nos sirve como piloto para saber si el PIC está funcionando. El dispositivo se alimenta de una batería de 9 V (esto lo hace portátil) y con un circuito integrado 7805 se suministran los 5V al PIC. En este caso el PIC se configura para que trabaje con su reloj interno de 4MHz.

La otra variante que utiliza el microcontrolador PIC16F84A se muestra en la Fig. 2. Las señales R, G y B se generan por los pines RA2, RA1 y RA0, respectivamente, mientras Hsync se genera por RA3 y Vsync por RA4.

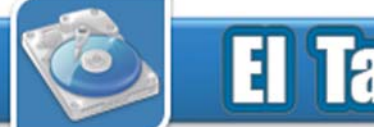

### **Taller**

dor apropiado.

6 – Probar el dispositivo en un monitor que funcione correctamente.

### **Listado de componentes**

En el diagrama con PIC12C508A se usan los siguientes componentes:  $R1 = R4 = R5 = R6 = 330$ 

 $R2 = R3 = 10 kQ$  $C1 = 100$  uF  $C2 = C3 = 100$  nF  $D = 1N4148 \times 3$  $T = BC327$ Conector VGA (D15 Hembra)

Los componentes siguientes se usan con el PIC16F84A:

 $R1 = R5 = R6 = R7 = R8 = 330 \Omega$  $R2 = R3 = R4 = 10 k()$  $C1 = 100$  uF  $C2 = C3 = 100$  nF  $D = 1N4148 \times 3$  $T = BC327$ Conector VGA (D15 Hembra)

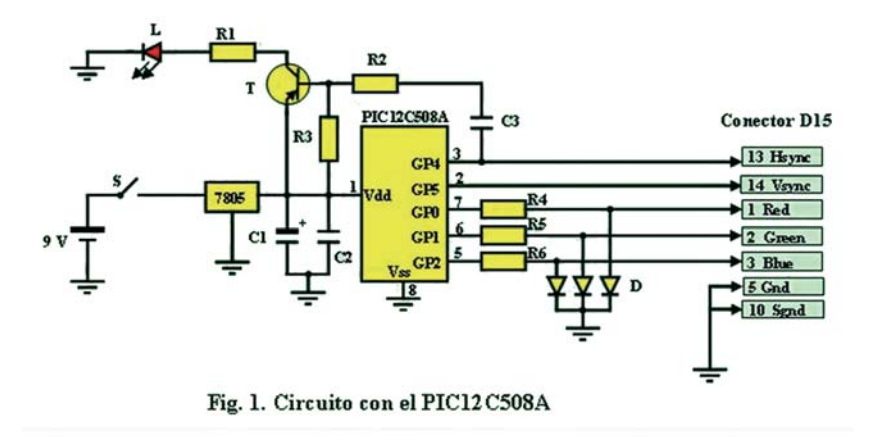

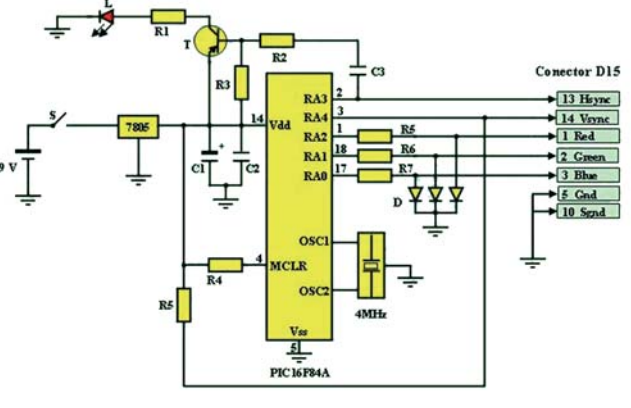

Fig. 2. Circuito con el PIC16F84A.

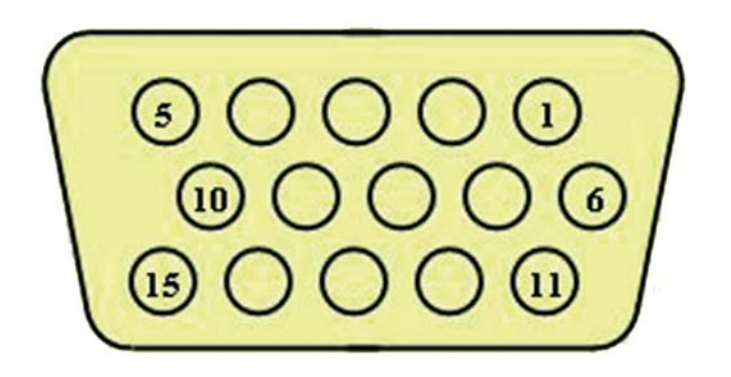

### Fig.4. Conector VGA. (Hembra)

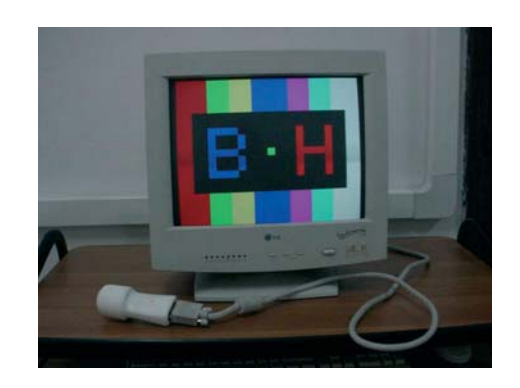

### **Pines y señales**

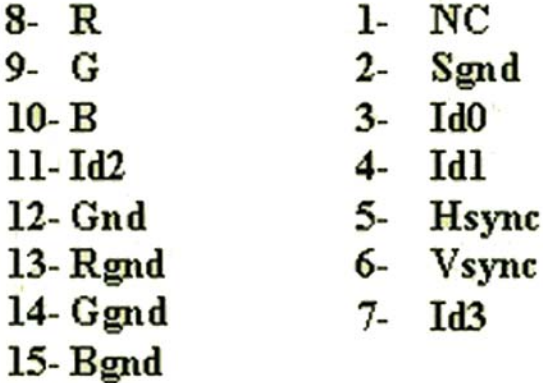

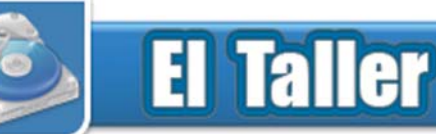

### Evolución de los conectores USB **Eriel Pérez Orihuela**

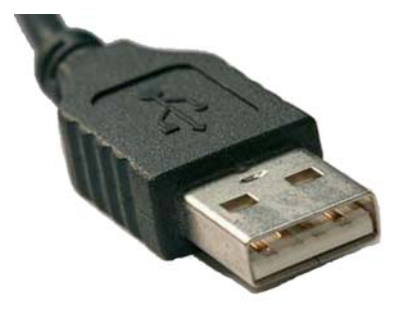

Tiempo ha transcurrido ya desde que en el año 1996 IBM, Intel, Northern Telecom, Compaq, Microsoft, Digital Equipment Corporation y NEC desarrollaran el primer USB. Se trataba (y se trata) de una interfaz que fuera capaz de permitir una conexión estandarizada, que permitiera la conexión de diversos dispositivos a la computadora, que ofreciera una mayor rapidez que las conexiones existentes hasta ese momento, que permitiera conectar varios periféricos a un mismo conector y que, sobre todo, sustituyera a los conectores COM y LPT (serie y paralelo).

La primera versión de USB salida al mercado fue el estándar USB 1.0, que ya cumplía con estos requerimientos, pero que era lento, por lo que su uso estaba prácticamente limitado a dispositivos de interfaz humana, es decir, teclados, ratones y algunos dispositivos de juego. Esta versión fue revisada posteriormente (en 1998) por el estándar USB 1.1, que, con una tasa de transferencia casi 10 veces superior, permitía ya conectar otro tipo de dispositivos, en especial impresoras, que fue uno de los primeros periféricos, tras los ratones y teclados, en adoptar este tipo de conexión.

Pero a pesar de estas revisiones, y dado el avance continuo de elementos de almacenamiento externo, el

estándar USB 1.1 seguía siendo lento, por lo que en abril de 2000 se define el nuevo estándar USB 2.0, que es el que se sigue utilizando en la actualidad, y que con una tasa de transferencia de hasta 480 Mb/s (teóricos) permite la conexión de prácticamente todo tipo de dispositivos.

Sin embargo el mercado avanza a grandes pasos y esa tasa de transferencia ya se ha quedado algo lenta, sobre todo para periféricos multimedia (de vídeo más que nada) o para transferencia de alto volumen de datos a discos duros externos, que por otra parte, y con la aparición del estándar SATA II, ha visto incrementada su velocidad de forma notable, hasta los 3.0 Gbs. Esto hace que lo que para un disco IDE, con una tasa de transferencia de 133 MB/s (1.06Gb/s), es más que aceptable, para discos SATA II se queda manifiestamente por debajo, y esto sin nombrar otro tipo de periféricos posibles, como podrían ser futuros lectores Blu Ray conectados a USB.

Ante esta situación, Intel, Microsoft, HP, ST-NXP Wireless, NEC y Texas Instruments, comenzaron hace un tiempo el desarrollo del nuevo estándar para USB, el USB 3.0 SuperSpeed, que es su denominación completa. En líneas generales, se trata de un USB totalmente nuevo, en el que cambia incluso el número de conectores, que

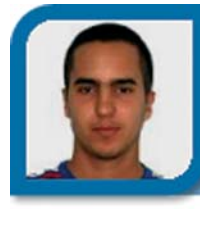

administrador05032@mtz.jovenclub.cu

Joven Club Colón 3

pasan de 4 a 5, si bien se mantiene la forma del conector y la disposición de los tradicionales ya 4 contactos para hacerlo compatible con USB 1.1 y USB 2.0.

Especificaciones de los diferentes estándares USB:

#### **USB 1.0**

- Contactos o pines: 4 (PW 5v / D- / D+ / GRN)
- Intensidad de corriente: 100 mA

- Tasa de transferencia: Hasta 1.5 Mbs (192 KB/s)

#### **USB 1.1**

- Contactos o pines: 4 (PW 5v / D- / D+ / GRN)
- Intensidad de corriente: 100 mA

- Tasa de transferencia: Hasta 12 Mbs (1.5 MB/s)

#### **USB 2.0 HighSpeed**

- Contactos o pines: 4 (PW 5v / D- / D+ / GRN)
- Intensidad de corriente: 100 mA

- Tasa de transferencia: Hasta 480 Mbs (60 MB/s)

#### **USB 3.0 SuperSpeed**

- Contactos o pines: 5
- Intensidad de corriente: 900 mA

- Tasa de transferencia: Hasta 4.8 Gbs (600 MB/s)

Entre las mejoras que presenta este nuevo estándar es de destacar un mejor rendimiento en cuanto a consumo, a pesar del aumento de la intensidad de corriente, una mejor y más rápida respuesta de periféricos autoali-

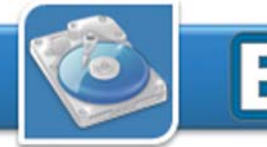

### **El Taller**

mentados por USB, mejoras en el sistema de carga de unidades por USB, tales como teléfonos móviles o aparatos multimedia (MP3, MP4, iPod y demás) y que se solucionen algunos problemas que actualmente hay en cuanto a la detección de periféricos multimedia tales como cámaras de vídeo, MP4 y MP3.

En cuanto a datos sobre el aumento de velocidad, este nuevo estándar puede permitir, como ya hemos visto, tasas de transferencia de hasta 4.8 Gb/ s, lo que traducido a la práctica supondría que los 13.9 minutos que son necesarios para transferir un vídeo en altadefinición de 25 GB con el actual USB 2.0 se convertirían en tan solo 70 segundos.

La compatibilidad del USB 3.0, está garantizada totalmente con USB 2.0 y ta. muy posiblemente con USB 1.1, por lo que no hay que temer por nuestros periféricos actuales. En cuanto a su salida al mercado, está previsto que los primeros periféricos y componentes que incluyan este nuevo estándar aparezcan sobre finales de 2009 o princi-2- www.osb.org (PDF en inglés). pios de 2010.

También está pendiente de confirmar, aunque hay noticias contradictorias en este sentido, si el futuro Windows 7 implementará soporte desde sus inicios para USB 3.0, así como posibles implementaciones para Windows Vis-

### **Referencias**

1- http://www.configurarequipos.com/ doc1002.html

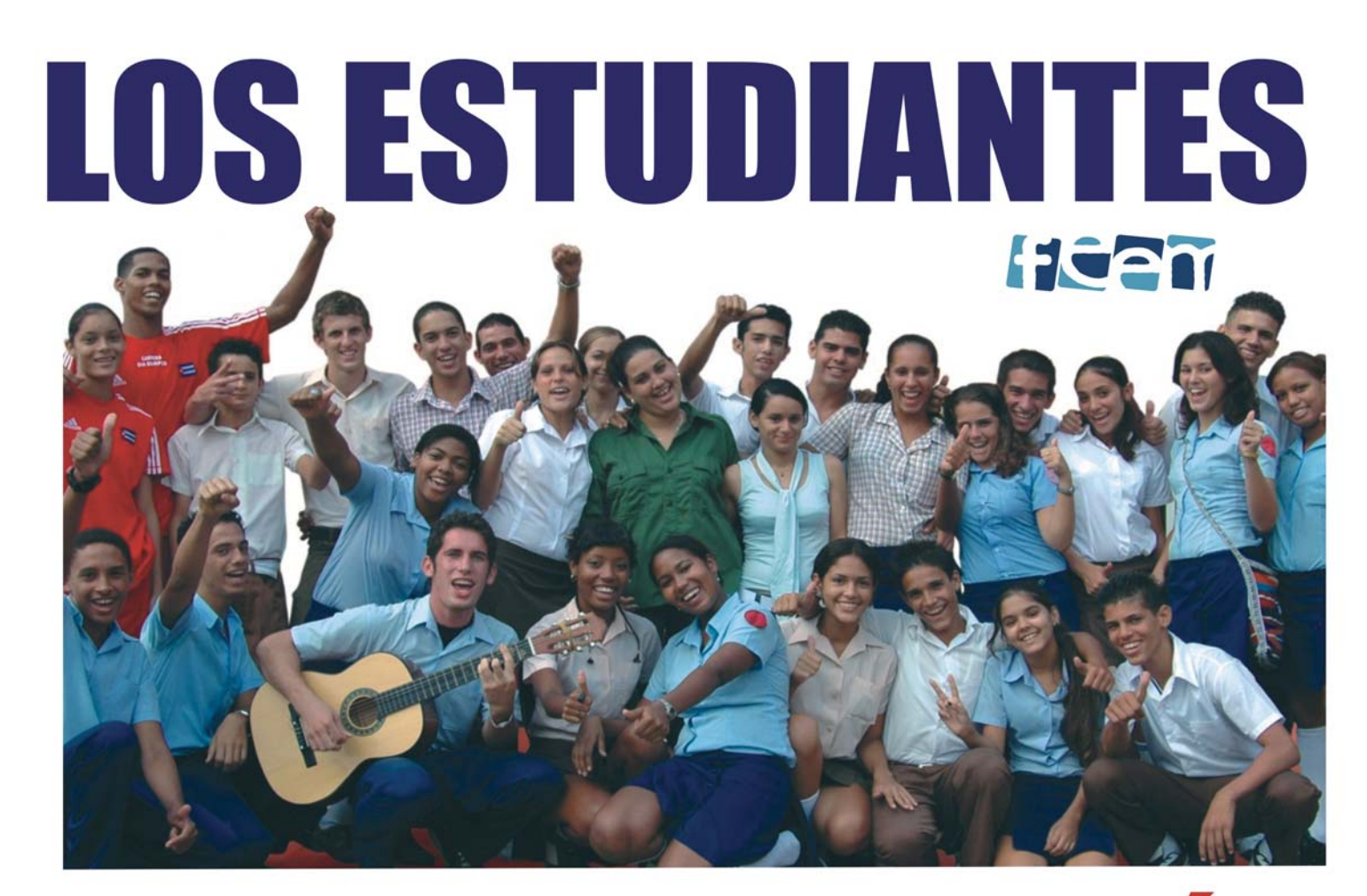

# **İ HACIENDO REVOLUCIÓN !**

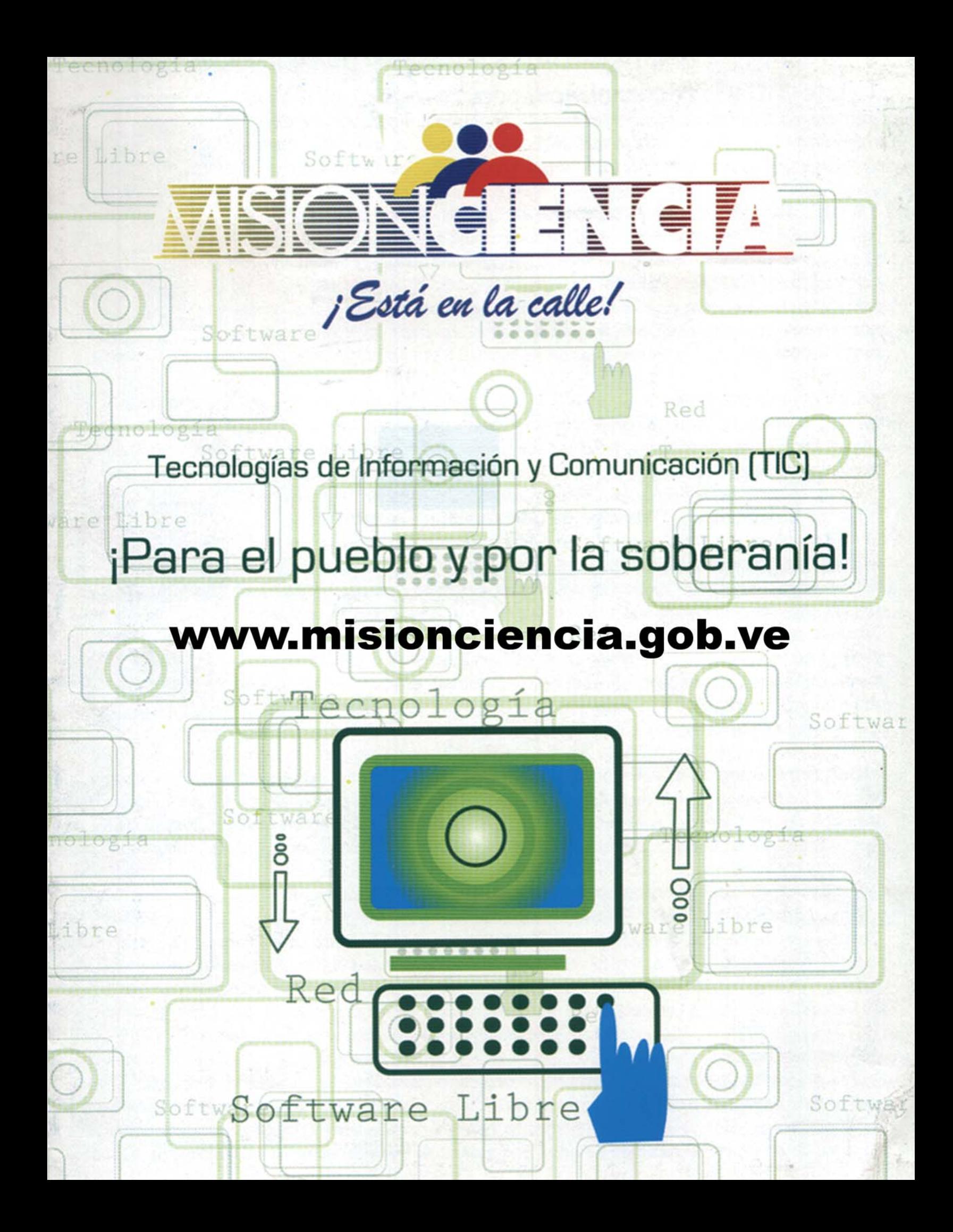

#### **Correos electrónicos de nuestros lectores**

**El Foro** 

Nos han escrito muchas personas, quienes nos hacen conocer sus opiniones sobre la revista, y preguntas que respondemos aquí.

#### *De:* Estela Rodríguez *País:* Cuba

Saludos a todos los colegas de la revista Tino, siempre leo esta revista pues es muy interesante y aprende uno mucho con ella, les exorto que seguir trabajando como hasta ahora para siempre disponer de ella.

Quisiera de ser posible me ayudaran con la siguiente inquietud. Necesito saber si existe alguna posibilidad de tener residente en memoria alguna secuencia de instruciones que me esté verificando los programas que se ejecuten para cuando sea uno determinado impedirlo de alguna manera. Esto es para Windows XP.

Muchas gracias por ser una fiel lectora. Nos anima a continuar trabajando con mucha motivación. Sobre tu pregunta: Existen varias aplicaciones que prestan el servicio que necesitas. Uno de ellos es el EndTask. En esta dirección lo puedes descargar:

http://www.binaryworks.biz/EndTasks.zip

Existen otros software de esta misma categoría en: http://www.archivospc.com/programas/categorias/ Filtro%20de%20contenidos.php

*De:* Anilaydi *País:* Cuba

Me gusta mucho esta revista, cada vez que tengo la posibilidad de tenerla en mis manos la leo. Me gustaria seguir comunicandome con ustedes, pueden escribirme cada vez que quieran que yo hare lo mismo. Porque ustedes no convocan a un concurso para que todos los interesados participen. Gracias

Será un placer recibir sus email y por nuestra parte responderemos siempre, el colectivo de la revista está a disposición de nuestros lectores. Sobre su pregunta... en el mes de febrero, premiamos el primer concurso que convocó la revista Tino, el mismo tenía como objetivo escribir un artículo sobre el tema: Los sitios web cubanos, y su acceso a través de los Joven Club, en los próximos meses estamos prearando un concurso, co n el objetivo de que participen más lectores, esperamos verla.

#### *De:* Issel Tandrón Echevarría *País:* Cuba

Hola al colectivo de la revista, les pido un apoyo en esto: Quiero pasar mis multimedias ha aplicaciones de codigo abierto. ¿Podrían darme un norte de cuales aplicaciones en este tipo de codigo utilizar o de dónde descargar?

Lo primer es saber en que lenguaje de programación, ha desarrollado sus multimedias. Por ejemplo si están en Delphi o C, ya existe una versión para Linux, lo que debe hacer es recompilarla. En el caso de que se haya programdo en Macromedia Director, a nuestro conocimiento no existe una versión de esta aplicación para Linux. Nuestro consejo es que si posees los textos, las imágenes, el audio y los videos de cada multimedia, vuelvas a reprogramarla utilizando el lenguaje de código abierto PHP, así podrás disponer de tus multimedias tanto en Windows, como en Linux, para ser más exactos, puede correr en cualquier sistema operativo, solo necesitas un navegador de Internet.

*De:* Mario Félix Rodríguez Tamayo *País:* Cuba Hola, aquí pongo el link de mi blog que trata de Macromedia Director y otros temas salteados también, lo fundamental es que contiene (pronto) todos los xtras que e desarrollado para Macromedia Director que de otras provincias me han pedido y a veces me da morosidad estar mandando tantos correos electrónicos con lo mismo, espero sirva para que las personas que los necesiten puedan utilizarlos pues su uso y distribución son gratuitos, como todo lo que elaboramos en los jovenclub.

www.mayitin3.wordpress.com

Muchas gracias por compartir con todos los lectores de nuestra revista esta iniciativa, de seguro le será muy útil a muchos entusiastas de Macromedia Director, esperamos continúes colaborando con nosotros.

*De:* Lizy María Gómez *País:* Guatemala

Hola. He conocido de esta revista a través de Google, y me ha gustado mucho la forma en que escriben los articulos. Quisieran me ayudaran con un problema: Cuando inicio mi sección con Windows XP, se ejecuta una aplicación automáticamente, y no encuentro donde eliminar esta ejecuación. ¿Tienen ustedes alguna idea de que puedo hacer?

Estamos contentos por conocer que le ha parecido útil nuestra revista. Sobre su pregunta, puede que la ejecución de esta aplicación se encuentre programada en el Registro de Windows. Acceda a él, a través de Inicio/Ejecutar y escriba regedit, luego busque la ruta:

HKEY CURRENT\_USER\Software\Microsoft\Windows\CurrentVersion\Run y a la derecha aparecen las aplicaciones que se ejecutan al iniciar la sección. Elimina la que hace referencia a la aplicación de la que nos habla. Y todo listo.

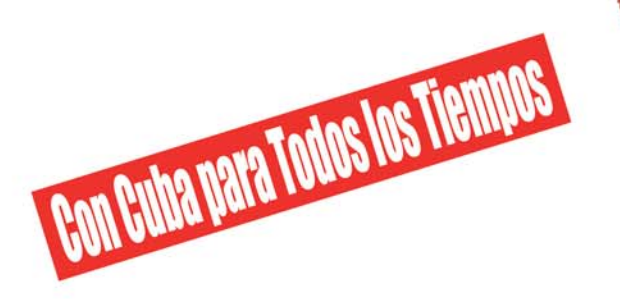

Termine el bloqueo criminal contra Cuba Libertad para los cinco revolucionarios cubanos presos del imperio Extradición del terrorista Posada Carriles

# SOLIDARIDA

Por la soberanía de los pueblos, paremos la agresión imperialista

# **Alternativa Bolivariana** para las Américas

Revolución Cubana Martin y Bolivariana

ROMPIEDO CERCOS UNIENDO PUEBLOS

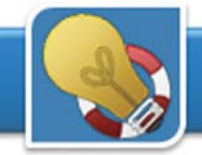

### Abrir un documento Word cuando está dañado

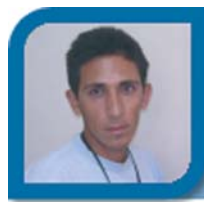

**Yansy Rodríguez Aguilera**

administrador1@hab.jovenclub.cu

Dirección provincial La Habana

En ocasiones los usuarios presentan dificultades al abrir un documento Word. Pues por lo general nos aparece una ventana informando que el archivo está dañado. Cuando esto sucede podemos tratar de recuperarlo con el auxilio del mismo Word.

*1- Haga clic en el menú Archivo/Abrir, del Microsoft Word.*

*2- Seleccione el documento dañado.*

*3- En el menú desplegable (a la derecha del botón Aceptar) elige la opción Abrir y reparar.*

Suerte que los daños no sean tan severos y lo puedas recuperar, a continuación te aconsejamos hacerle una copia inmediatamente.

### Conectar de forma remota con otra PC

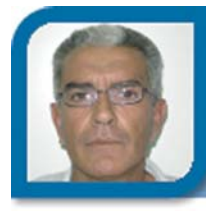

**José M. Torres Cerviño**

josemiguel05024@ssp.jovenclub.cu

Joven Club Fomento 2

Con esta herramienta podemos interactuar con nuestra computadora de forma remota como si estuviéramos trabajando directamente en ella, para ello utilizamos una conexión de red, módem o a través de Internet. Podremos acceder plenamente a nuestros archivos y aplicaciones, manteniendo nuestras propias opciones de configuración.

*1- Hacemos clic en Inicio, Programas, Accesorios, Comunicaciones, Conexión a escritorio remoto.*

*2- Seleccionamos el nombre de nuestro equipo y a continuación clic en el botón Opciones para configurar la misma.*

*3- En la pestaña General seleccionamos el Equipo, Nom-*

*bre de usuario y Contraseña.*

*4- En la pestaña Rendimiento seleccionamos el tipo de conexión, el dispositivo y las propiedades del mismo.*

*5- Al finalizar de configurar mi acceso remoto hacemos clic en Conectar o Cancelar, en caso de dudas podemos dar clic en el botón Ayuda.*

### Crear pirámides de población con Microsoft Excel

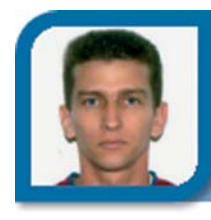

**Carlos Gómez Pozo**

subdirector@cha.jovenclub.cu

Dirección provincial Ciudad Habana

Los gráficos de pirámide de población son muy utilizados en varios sectores, principalmente en las entidades de salud Pública por la gran cantidad y variedad de información que pueden mostrar, este gráfico refleja la composición de la población por edades y sexos; utilizado para comparar la estructura demográfica en un territorio o entre varios espacios. Se basa en una gráfica estadística llamada histograma y consiste en la representación de una distribución de frecuencias, en forma de un doble eje de coordenadas, de cada grupo o intervalo en que se ha dividido un fenómeno demográfico: en el eje vertical se marcan las edades y en el horizontal, los efectivos de población.

*1- Hay que escribir la información con los datos de población en la tabla, los datos de población por sexo en las columnas y los grupos de edades que vamos a utilizar en las filas, si estos están en valores absolutos es necesario calcular el porcentaje.*

*2- Para ello en la barra de fórmulas introducimos lo siguiente: =B2/\$D\$20.*

*Nota: La posición de las columnas y celdas puede variar. El símbolo \$ (dólar) fija el valor de la celda, evitando que sea dinámico.*

*3- A continuación es necesario pasar los datos relativos a masculinos o varones, ya sea los valores totales o los %, a valores negativos para que estos queden en el lado izquierdo de la pirámide. Para ello multiplicamos las celdas por -1 (en el caso nuestro trabajaremos con la columna referente a los %).*

*4- Seleccionamos los datos y clic menú Insertar/Gráfico.*

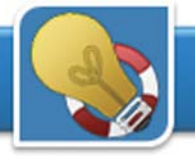

*5- A continuación se nos abrirá el Asistente para gráficos. Elegimos el tipo de gráfico de Barras y el subtipo de Barra agrupada. Pulsamos el botón de Siguiente.*

*6- Avanzamos hasta el paso 3 del asistente de gráficos y escribimos el título del gráfico y en la pestaña Leyenda seleccionamos Ubicación/Abajo. Por último finalizamos para cerrar el asistente. Una vez creado el gráfico observamos que el resultado no es el más adecuado.*

*7- Para resolverlo debemos modificar el eje vertical. Hacemos un doble clic sobre el eje y se nos abrirá un menú emergente. En la pestaña Tramas modificamos la Marca de graduación vertical a Ninguna así como la Marca de graduación secundaria. El Rótulo marca de graduación lo posicionamos en Inferior. Cerramos la ventana haciendo clic en Aceptar.*

*8- A continuación hacemos doble clic sobre el eje horizontal y de nuevo se nos abrirá un menú emergente. Seleccionamos la pestaña Número y en Categoría elegimos Personalizada. En Tipo tecleamos 0%;0% (esto evitará que los valores correspondientes a los del sexo masculino queden con valores negativos).*

*9- Ahora es momento de conformar la pirámide. Para ellos hacemos un doble clic sobre unas de las barras de varones o mujeres, cualquiera de las dos, y se nos abrirá un menú emergente. En la pestaña Opciones ponemos el valor Superposición a 100 y el Ancho del rango a 0. Finalmente hacemos clic y cerramos dicho menú.*

### Conocer los codec de video instalados en nuestro sistema

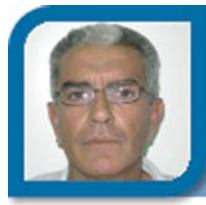

**José M. Torres Cerviño**

josemiguel05024@ssp.jovenclub.cu

Joven Club Fomento 2

Si desea conocer los Codecs de video que están instalados en la computadora, usando un comando llamado DVDUPGRD puede hacerlo:

- *1- Clic en Inicio/Ejecutar y escribe: cmd.*
- *2- Presionar la tecla Enter.*

*3- Tecleamos dvdupgrd /detect llas y luego Enter. (En el caso de que no aparezca ningún tipo de información significaría que no tenemos ninguno instalado).*

### Comprobar y aumentar la velocidad del disco duro

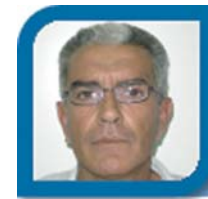

**José M. Torres Cerviño**

josemiguel05024@ssp.jovenclub.cu

Joven Club Fomento 2

*1- Hacemos clic con el ratón derecho sobre el icono Mi PC y luego sobre Administrar.*

*2- Dentro de la rama Administrador de dispositivos buscaremos el apartado Controladores IDE/ATAPI y hacemos clic para abrir.*

*3- Hacemos doble clic sobre cada uno de los canales IDE (uno a la vez)*

*4- Luego clic en la pestaña de configuración avanzada, allí podremos comprobar y modificar el modo de transferencia de datos que se está utilizando: Seleccionar DMA si está disponible, si existe UltraDMA mejor.*

### Diga no a las contraseñas obvias

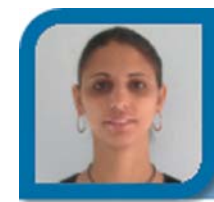

**Adaniellis de la C. Dávila Alvarez**

adaniellis12021@hab.jovenclub.cu

Joven Club San Nicolás 2

La delincuencia informática, al igual que en el mundo real, sigue su "trabajo" al acecho de redes o sistemas que, al saberse poco monitoreadas por el personal que corresponde, aprovecha para husmear y posiblemente hurtar información sensible.

El correo electrónico es la herramienta más popular de la red y como tal, los usuarios utilizan como contraseñas palabras tan obvias que prácticamente cualquiera podrá acertar.

El nombre de la mascota, la fecha de cumpleaños de la novia, nuestras iniciales, o incluso, el mismo nombre de usuario. Son tan simples y sencillos los caracteres usados que cualquier persona podrá acceder al correo de cualquier compañero.

Si bien es cierto que gran parte de los fraudes generados

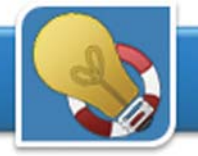

al interior de las empresas son realizados por integrantes de la misma organización, la recomendación para todos los casos, es crear una buena contraseña a prueba de malentes.

Por lo que a continuación se ofrece algunas medidas a la hora de crear contraseñas.

*1- Medir el número de caracteres de nuestra contraseña. Si es inferior a seis, lo mejor es incrementarlo.*

*2- No utilizar palabras comunes, es decir, que no están en el diccionario. Expresiones como árbol, perro, hijo, pueden ser de fácil predicción, pero si usa a€œutjhshdgda€o o a€œjweqf56jda€, será más complejo de descifrar.*

*3- Para poder recordar nuestra contraseña y evitar escribirla en un papel, o en algún archivo a la vista de cualquiera, ubique conceptos fáciles de recordar para usted. Por ejemplo, si a usted le gusta el grupo musical Buena Fe, escogemos su primera letra. Luego la última letra del nombre de su mascota: Luna, ya tenemos dos. El segundo carácter del número de su calle, 57. La edad de uno de sus hijos: 5...*

*Y así podemos continuar hasta contar con al menos seis caracteres. Con esta recomendación puede preparar una contraseña no tan obvia.*

### Crear atajos del teclado en GNU/Linux

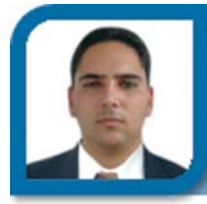

**Yoandy Laurencio Cruz**

yoa06025@cav.jovenclub.cu

Joven Club Florencia 2

Para muchos usuarios las combinaciones de teclas o atajos con el teclado constituyen un método eficiente de ganar tiempo. Pues bien, en GNU/Linux esto es no solo posible, sino que el propio usuario puede crear sus propias combinaciones de teclas para casi cualquier acción.

Utilizando KDE como ambiente gráfico, podemos crear combinaciones de la siguiente forma:

- *1- Clic derecho sobre el Menú K.*
- *2- Escogemos la opción "Editor de Menú"*
- *3- A la izquierda nos aparecerán las opciones del Menú*
- *K, escogemos con un clic la opción deseada, en este caso*

*"Archivos personales (Personal)".*

*4- En la parte derecha se muestran las opciones de configuración de la misma, buscamos la última "Teclas de acceso rápido actual" y damos clic sobre el cuadro que dice "Ninguno"*

*5- Aparecerá una ventana, sin tocar nada en ella pulsamos la combinación de teclas que queremos usar, en este caso podría ser "Windows + E".*

*6- Ahora se guarda la combinación, para ello hacemos clic en guardar pulsando sobre el icono, o vamos al menú "Archivo" y seleccionamos "Guardar".*

### Mostrar un mensaje para el usuario al inicio de sesión

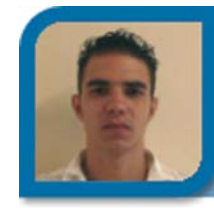

**Seydel Sanjurjo Lescaille**

seydel07046@hab.jovenclub.cu

Joven Club San José 4

Ahora al iniciar la sesión de trabajo en Windows podremos mostrar una ventana con un mensaje para el usuario, con la funcionalidad de informarle sobre un tema determinado, pudieran ser las restricciones de la PC, los fines que se tienen al ofertar el servicio u otro mensaje de bienvenida, alerta o notificación.

*1- Haga clic en Botón Inicio/ejecutar*

*2- Escriba regedit y presione la tecla Enter o haga clic en el botón Aceptar*

*3- Localice la siguiente clave en la ruta: HKEY\_LOCAL\_MACHINE/ SOFTWARE/ Microsoft/ Windows NT/ CurrentVersion/Winlogon*

*4- En el panel derecho de Winlogon abrir y acceder a LegalNoticeCaption.*

*5- Escriba el mensaje deseado para que aparezca en la barra de título de la ventana. Clic en Aceptar.*

*6- Luego haga clic encima de LegalNoticeText y Escriba el texto del mensaje. Luego haga clic en Aceptar.*

*6- Reiniciar la PC para que se ejecuta la acción.*

Puede crear un archivo .reg, con la estructura requerida y plasmas estás características, así ahorra tiempo y no tendrá que ir siempre al regedit, una vez que quiera cambiar el mensaje.

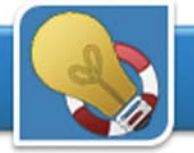

### Microsoft PowerPoint 2003 y sus teclas de acceso rápido

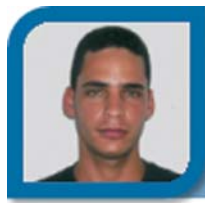

**Ruben Cervantes Rodríguez**

ruben04018@cmg.jovenclub.cu

Joven Club Minas 1

Microsoft PowerPoint es una aplicación ampliamente utilizada, posee varias teclas de acceso rápido que te ahorran tiempo, las más importantes al hacer la presentación:

*1- ENTRAR, FLECHA DERECHA, BARRA ESPACIADORA o clic con el mouse: avanzar a la siguiente diapositiva.*

*2- FLECHA IZQUIERDA, FLECHA ARRIBA o RETRO-CESO: volver a la diapositiva anterior.*

*3- Número de la diapositiva y a continuación ENTRAR: Ir a diapositiva especificada en el número.*

*4- =: mostrar u ocultar puntero de flecha.*

*5- B: oculta/muestra la diapositiva actual (al estar ocultada deja la pantalla en negro).*

*6- ESC: finaliza la presentación.*

*7- CTRL P : muestra el puntero oculto o lo transforma en una pluma para hacer trazos (al presionar ESC se muestra el puntero).*

*8- CTRL A : volver a mostrar el puntero oculto o transformar el puntero en una flecha.*

*9- CTRL T : ver la Barra de tareas de Windows.*

*10- Clic con el botón secundario del Mouse: presentar el menú contextual.*

### Ocultar una carpeta en Windows sin utilizar el método tradicional

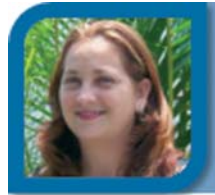

**Yudenia Oural Valdés**

yudenia08062@cmg.jovenclub.cu

Joven Club Camagüey 6

Todas las personas que comparten un misma computadora con otras y no poseen otro mecanismo seguro para resguardar la información en sus carpetas, pueden padecer del problema de la eliminación accidental o casual por otra persona.

Aquí les muestro un truco que si bien, no es infalible 100%, nos dará una muy buena ayuda.

Normalmente para ocultar la carpeta nos dirigimos a ella desde el Explorador de Windows, hacemos clic derecho, seleccionamos la opción Propiedades y activamos el atributo Oculto. Pero un usuario avanzado puede hacer que se muestren las carpetas y archivos aunque posean atributos ocultos.

Pero si la queremos desaparecer de la vista del ojo humano, lo haremos en dos pasos, primero "desaparecemos" el icono de la carpeta y luego el nombre de la misma.

### **1er Paso - Eliminar el icono de la carpeta de modo que no sea visible desde el Explorador de Windows:**

*1- Selecciona la Carpeta a "desaparecer".*

*2- Hacer clic derecho en su nombre, selecciona la opción Propiedades.*

*3- Clic a la pestaña Personalizar y elijes la opción Cambiar icono.*

*4- De la ventana que te aparece selecciona un icono vacío, por lo general no tienen nada y están entre los demás iconos (un espacio en blanco).*

*5- Una vez seleccionado el icono vacío, hacer clic en Aceptar y verás como ha desaparecido la carpeta.*

### **2do Paso - Modificar el nombre de la carpeta para que no sea visible:**

Después de las acciones anteriores lo único que se puede observar es su nombre, para ocultarlo igual:

*1- Selecciona la carpeta.*

*2- Haz Clic Derecho sobre la carpeta y selecciona la opción Cambiar nombre.*

*3- Presiona la siguiente combinación de teclas: Código: Alt + 0160*

*4- Presiona Enter y veras como la carpeta no se muestra al no tener nombre.*

Ahora aunque un usuario avanzado active la visualización de archivos y carpetas ocultos la carpeta no será visible. Trata de acomodarla de tal madera que no quede ese espacio vacío, ya que sospecharán que hay algo en ese lugar y así tus informaciones estarán bien protegidas fuera del ojo de otros usuarios.

### **¿Cómo poder ver nuevamente la carpeta?**

Se selecciona la carpeta y rehacemos los mismos pasos pero en vez de seleccionar un espacio vacío se selecciona el icono deseado, aparecerá la carpeta, se selecciona nuevamente y le escribes el nombre que desees.

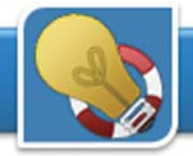

### Conectar varios monitores a una PC

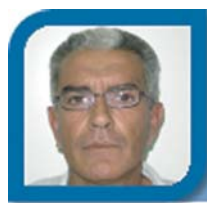

### **José M. Torres Cerviño**

josemiguel05024@ssp.jovenclub.cu

Joven Club Fomento 2

Windows XP permite incrementar la productividad en el trabajo expandiendo el tamaño de su escritorio, para ello puede conectar hasta diez monitores, usted puede crear un escritorio lo suficientemente grande que permite contener numerosos programas o ventanas.

Esto permite que pueda trabajar en más de una tarea a la vez moviendo las ventanas de una pantalla a la otra, por ejemplo puede editar sus imágenes en un monitor mientras que observa la Web en otro o puede ver un solo documento en múltiples monitores.

Esta opción es muy utilizada por la televisión a la hora de la edición de video en un AVI, donde puede ver el resutado en un monitor, y editar en el otro.

*1- Conectar una segunda tarjeta de video en la PC.*

*2- Energice su computadora (Windows detecta automáticamente el nuevo Hardware e instala los drivers apropiados, en caso contrario debe instalarlos desde el CD del fabricante).*

*3- Haga clic derecho en el escritorio y seleccione Propiedades.*

*4- Haga clic en la pestaña Configuración y luego hacer clic en el icono del nuevo monitor, que se utilizará adicionalmente a su monitor primario.*

*5- Seleccionar la opción Extend my Windows desktop onto this monitor, y clic en OK. (Esta acción se ejecuta en dependencia del tipo del monitor instalado, cada uno tiene sus particularidades).*

*5- A partir de ahora a continuación del límite físico de su primer monitor (primario) aparece el segundo monitor (secundario) y arrastrando las ventanas puede visualizar su contenido en el deseado, hay aplicaciones donde puede seleccionar directamente el monitor deseado para la visualización, por ejemplo el Microsoft Powerpoint.*

### Configurar impresora en GNU/Linux

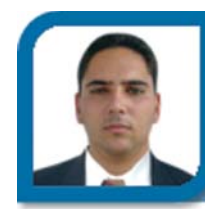

### **Yoandy Laurencio Cruz**

yoa06025@cav.jovenclub.cu

Joven Club Florencia 2

Si usted es uno de los que ha confrontado problemas al instalar y configurar una impresora Epson LX-300+ en GNU/Linux, aquí les explico paso a paso como hacerlo perfectamente.

1- Lo primero es instalar los controladores para ello vamos al Menú K, Sistema, Gestor de Paquetes Synaptic. (Recuerde que debe instalar con el usuario Root.)

2- Hacer clic sobre la lista de paquetes y teclear "printconf". 3- Una vez encontrado el paquete necesario hacer clic derecho sobre el y escoger "Marcar para instalar".

4- En la ventana que aparece seleccionamos el botón Marcar (se instalarán todos los paquetes necesarios sin necesidad de hacerlo manualmente).

5- Una vez seleccionados, clic en el botón "Aplicar".

6- Comenzarán a instalarse los paquetes, en las ventanas que aparezcan damos clic siempre en "Adelante" (es mejor dejar todas las configuraciones por defecto).

7- Al terminar cerramos el Sysnaptic y ya los controladores están instalados.

8- Nos dirigimos nuevamente a Menú K/Centro de Control/ Periféricos/Impresoras.

9- Hacer clic en Añadir, "Añadir impresora/clase"

10- La primera ventana que aparece es de bienvenida, clic en "Siguiente".

11- En la segunda escogemos la ubicación de la impresora, en este caso escogeremos "Impresora local...", y seleccionamos "Siguiente".

12- A continuación seleccionamos el puerto al que está conectada la impresora, en este caso "LPT #1" y hacemos clic en "Siguiente".

13- Seleccionamos el nombre de la empresa fabricante de la impresora, en este caso Epson.

14- Se debe seleccionar desde la lista el modelo de la impresora (en este caso Epson LX-300+), pero la misma no aparece, por lo que escogeremos el modelo "Epson LX-1050". No es la misma pero son compatibles, así que funciona perfectamente.

15- Clic en el botón "Siguiente" en ésta y en las próximas 5 ventanas hasta llegar a donde se nos solicita la "Información General", en la cual especificamos un nombre para nuestra impresora, al especificar el mismo, hacer clic en "Siguiente" y luego en "Finalizar".

### 17 de mayo 2009

NERNET

Proteger a los niños en el ciberespacio

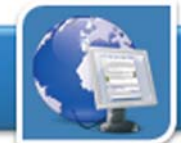

### Portal de la Radio Cubana

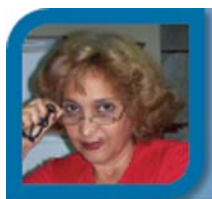

**Maite Soca Arrazcaeta**

maite15032@hab.jovenclub.cu

Joven Club Batabanó 3

**De qué trata el sitio:** Permite conocer información relacionada con la radio cubana.

**Utilizar el sitio:** Podrás encontrar artículos relacionados con noticias, promociones, festivales, historia, directorios, así como, vínculos a páginas de otras emisoras de radio. www.radiocubana.cu/

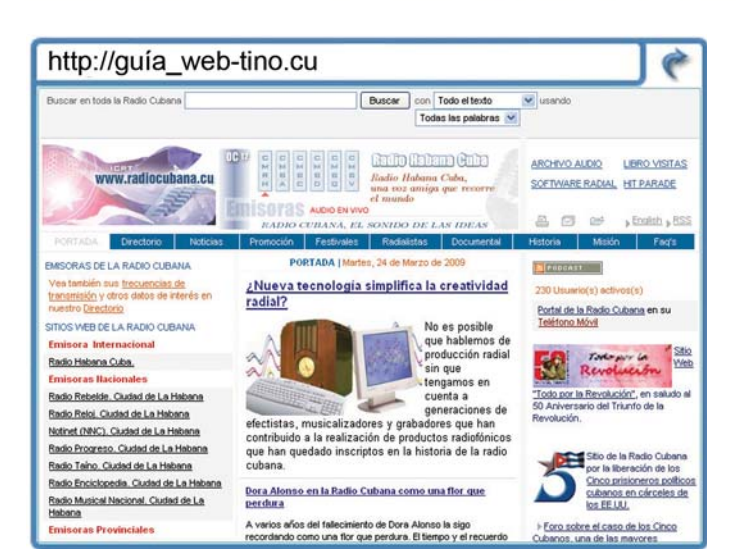

### RadioCoco: el sitio del béisbol en Cuba

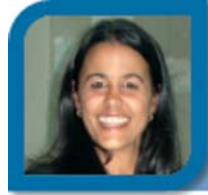

**Mileidys Armas Solís**

mileidys07048@hab.jovenclub.cu

Joven Club San José 4

**De qué trata el sitio:** Sitio para la difusión del béisbol cubano.

**Utilizar el sitio:** Conocer sobre el acontecer noticioso en materia de deporte, en especial el béisbol a través de comentarios y noticias del acontecer deportivo nacional e internacional, entre otros detalles de diversos temas.

### Radio Cabaiguán

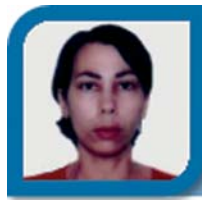

**María Natacha Rguez Serrano** natacha04027@ssp.jovenclub.cu Joven Club Cabaiguán 2

**De qué trata el sitio:** Sitio web dedicado a la emisora de radio comunitaria "La Voz de Cabaiguán"

**Utilizar el sitio:** para conocer no sólo la programación de la emisora más joven de Sancti Spíritus, sino además noticias de interés relacionadas con las más diversas esferas de la vida de este municipio del centro de Cuba.

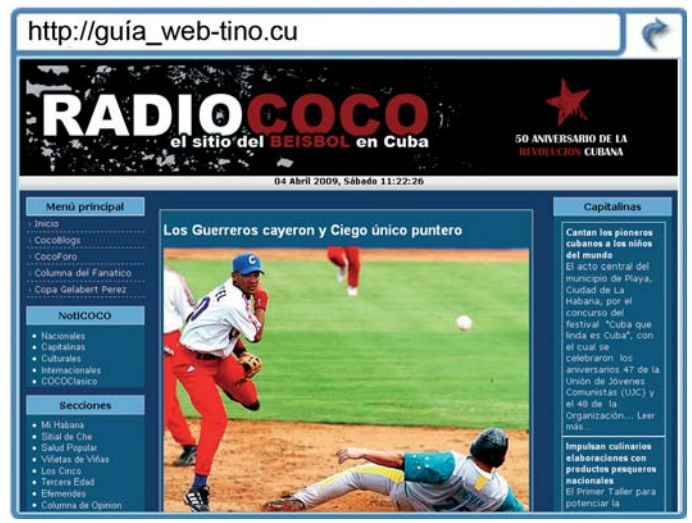

www.radiococo.cu/

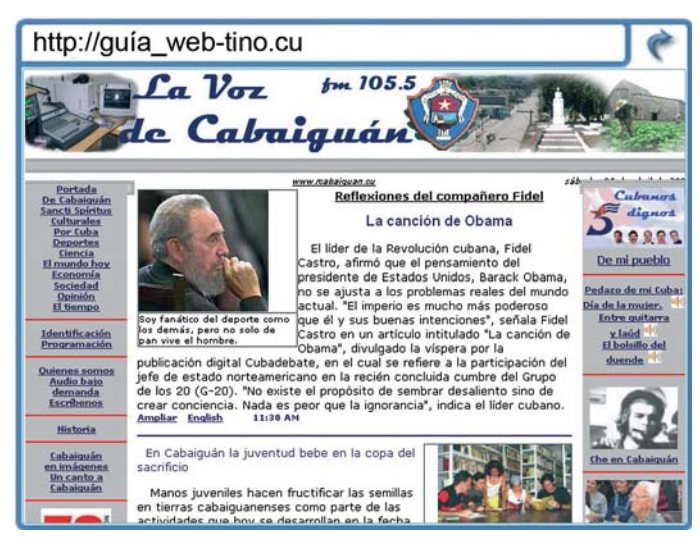

www.rcabaiguan.cu/

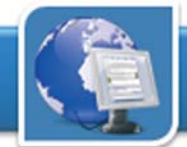

### Centro de Química Farmacéutica

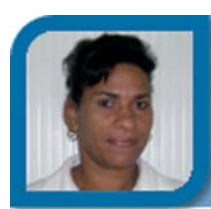

#### **Araí Oliva Cruzata**

administrador12022@mtz.jovenclub.cu

Joven Club Jagüey 2

**De qué trata el sitio:** Sitio web del Centro de Química Farmacéutica, institución de investigaciones científicas de Cuba, con énfasis en los productos sintéticos y naturales para fines medicinales, perteneciente al MINSAP. **Utilizar el sitio:** para buscar información sobre fármacos elaborados en Cuba y nuevos productos.

### Portal educativo cubano

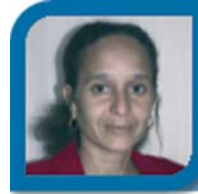

**Ivis Jiménez Leiva**

soft13015@mtz.jovenclub.cu

Joven Club Calimete 1

**De qué trata el sitio:** Sitio educativo Cubaeduca del Ministerio de Educación de la República de Cuba. **Utilizar el sitio:** para consultar recursos educativos, Blog, bibliotecas digitales; documentos relacionados con las diferentes áreas educativas, eventos científicos y las diferentes instituciones educativas que existen en Cuba.

### TV Cubana

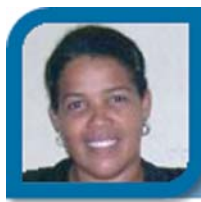

**Issel Tandrón Echevarría**

issel09051@vcl.jovenclub.cu

Joven Club Villa Clara 5

**De qué trata el sitio:** Ofrece información pormenorizada del trabajo de los canales nacionales de la TV cubana, así como de los telecentros.

**Utilizar el sitio:** para conocer de la historia de la TV y noticias múltiples de nuestros artistas más connotados. Así también la programación semanal y otras actividades

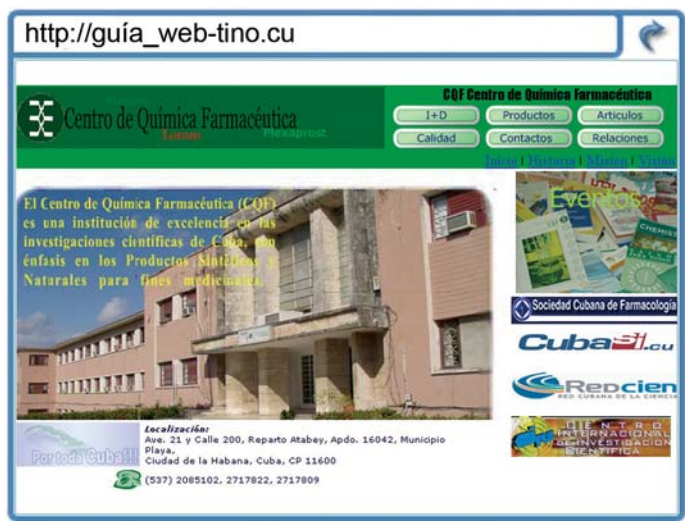

www.cqf.sld.cu/

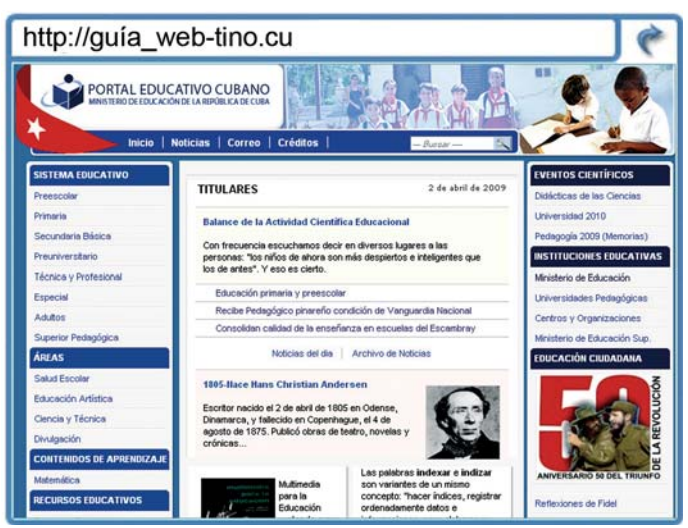

www.cubaeduca.rimed.cu/

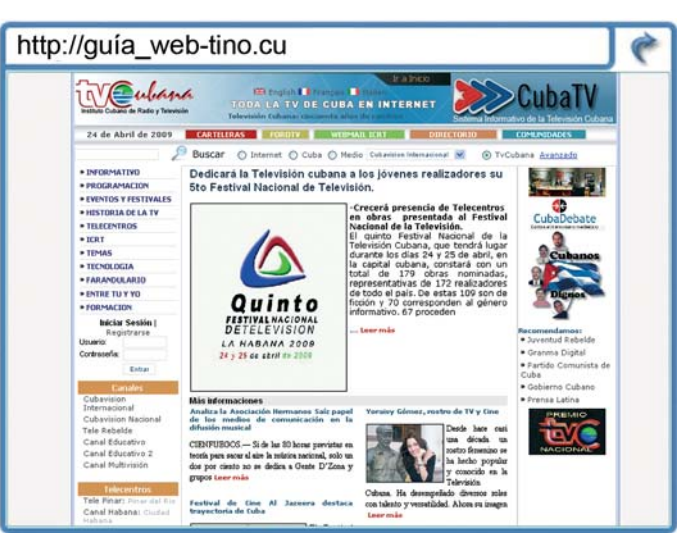

www.tvcubana.icrt.cu/

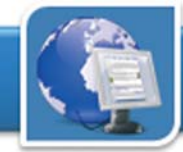

### CuCert

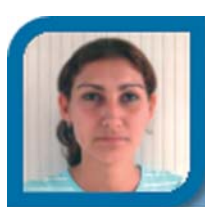

**Kirenia González López** kirenia0202ad@ltu.jovenclub.cu

Joven Club Puerto Padre 2

**De qué trata el sitio:** Equipo de Respuesta a Incidentes Computacionales de Cuba, tiene como misión prevenir y responder a los incidentes computacionales en Cuba. **Utilizar el sitio:** para consultar información relacionada con incidentes computacionales, vulnerabilidades y amenazas de seguridad informática, entre otros.

### Portal del Fútbol Cubano

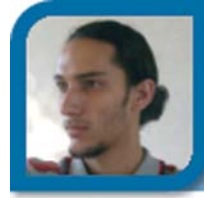

**Humberto Cardoso Cabrera**

humberto0601ad@ssp.jovenclub.cu

Joven Club Trinidad 1

**De qué trata el sitio:** El Portal del Fútbol Cubano tiene la misión de abordar el universo del balompié en nuestro país.

**Utilizar el sitio:** para consultar noticias, entrevistas a nuestros más destacados futbolistas, la historia de esta modalidad en la isla, concursos y más.

### Directorio cultural de Cuba

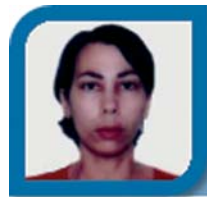

**María Natacha Rguez Serrano** natacha04027@ssp.jovenclub.cu

Joven Club Cabaiguán 2

**De qué trata el sitio:** Web que con una mirada de desenfado y humor, inserta en en Internet un punto de vista objetivo sobre la realidad cultural cubana.

**Utilizar el sitio:** para conocer el trabajo de instituciones culturales cubanas, artistas, compañías artísticas, eventos, publicaciones digitales, portales provinciales y otros.

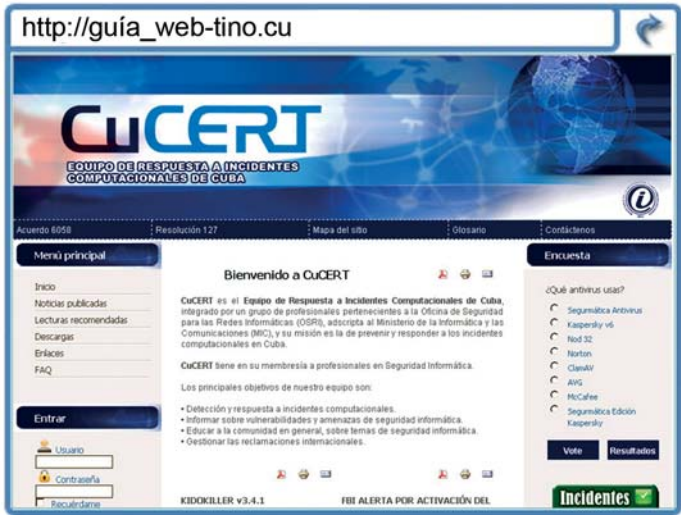

www.cucert.cu/

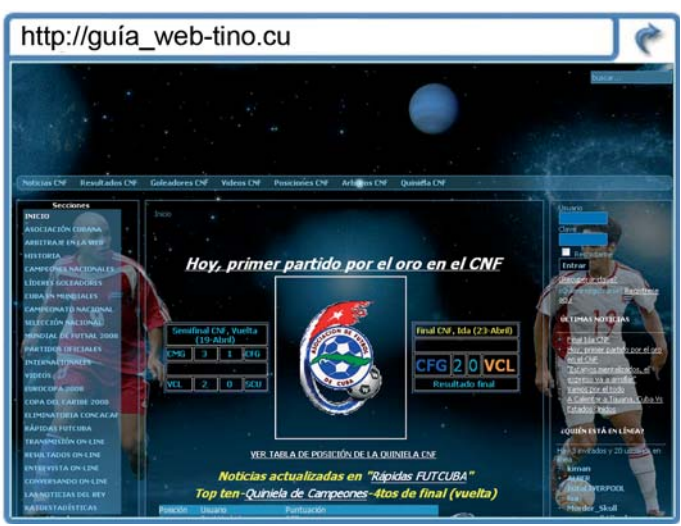

www.telepinar.icrt.cu/futcuba/

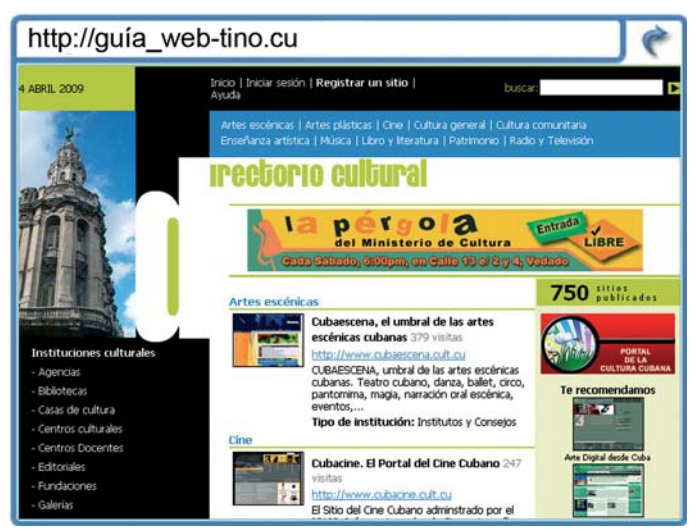

www.directoriocultural.cult.cu/

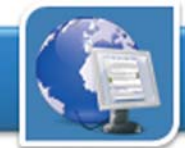

### Museo Nacional de Bellas Artes

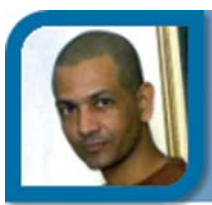

**Juan Carlos Jiménez Fernández**

juan04025@ssp.jovenclub.cu

Joven Club Cabaiguán 2

**De qué trata el sitio:** Sitio que permite visitar el Museo Nacional de Bellas Artes y sus dos sedes, el Palacio de Bellas Artes y el Centro Asturiano, de forma virtual. **Utilizar el sitio:** para conocer la colección de arte cubano (pinturas, esculturas, grabados y dibujos) y una valiosa colección de arte universal. Actividades, horarios, etc.

### Sitio Oficial del INDER

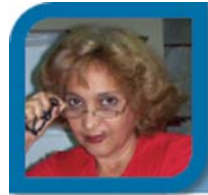

**Maite Soca Arrazcaeta**

maite15032@hab.jovenclub.cu

Joven Club Batabanó 3

**De qué trata el sitio:** Sitio oficial del INDER. A través del cual se conocerá todo lo relacionado con esta organización, en especial, el trabajo desarrollado en nuestro país. **Utilizar el sitio:** para conocer sobre la cátedra universitaria, medicina deportiva, convocatorias, además de sitios oficiales, eventos y otros temas deportivos.

### Salón de la Música Cubana

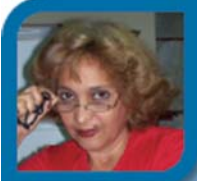

#### **Maite Soca Arrazcaeta**

maite15032@hab.jovenclub.cu

Joven Club Batabanó 3

**De qué trata el sitio:** Sitio web sobre la música cubana, sus ritmos y exponentes.

**Utilizar el sitio:** para conocer información relacionada con los músicos cubanos, así como un cancionero cubano, partituras, videos, instrumentos musicales, etc. www.musica.cult.cu/

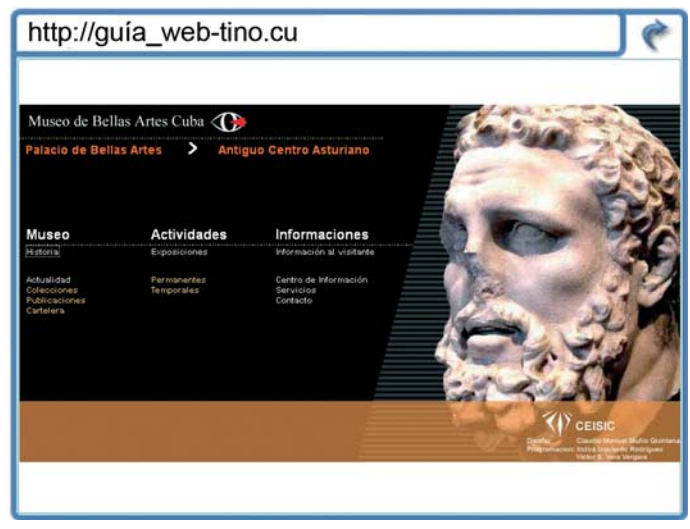

www.museonacional.cult.cu/

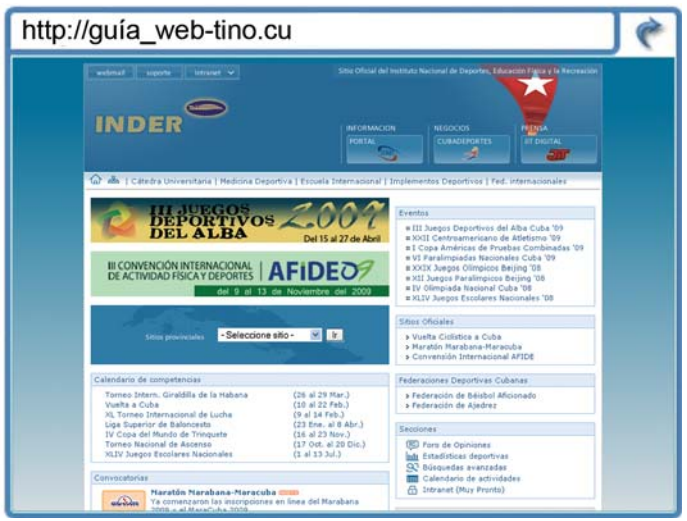

www.inder.cu/

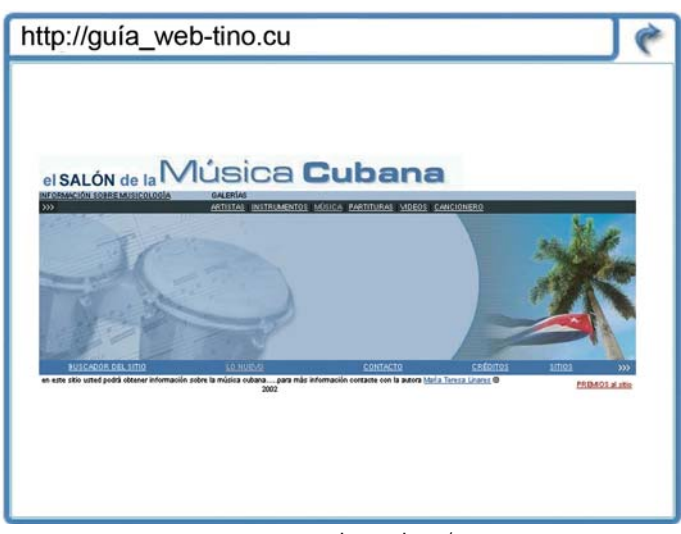

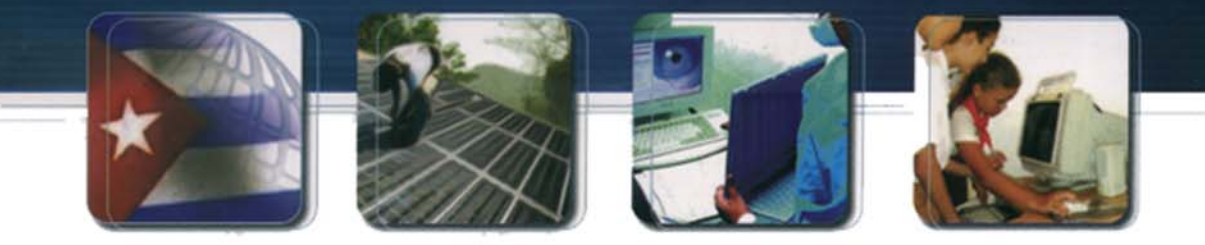

# Informatización

CUBA Hacia una sociedad de la información

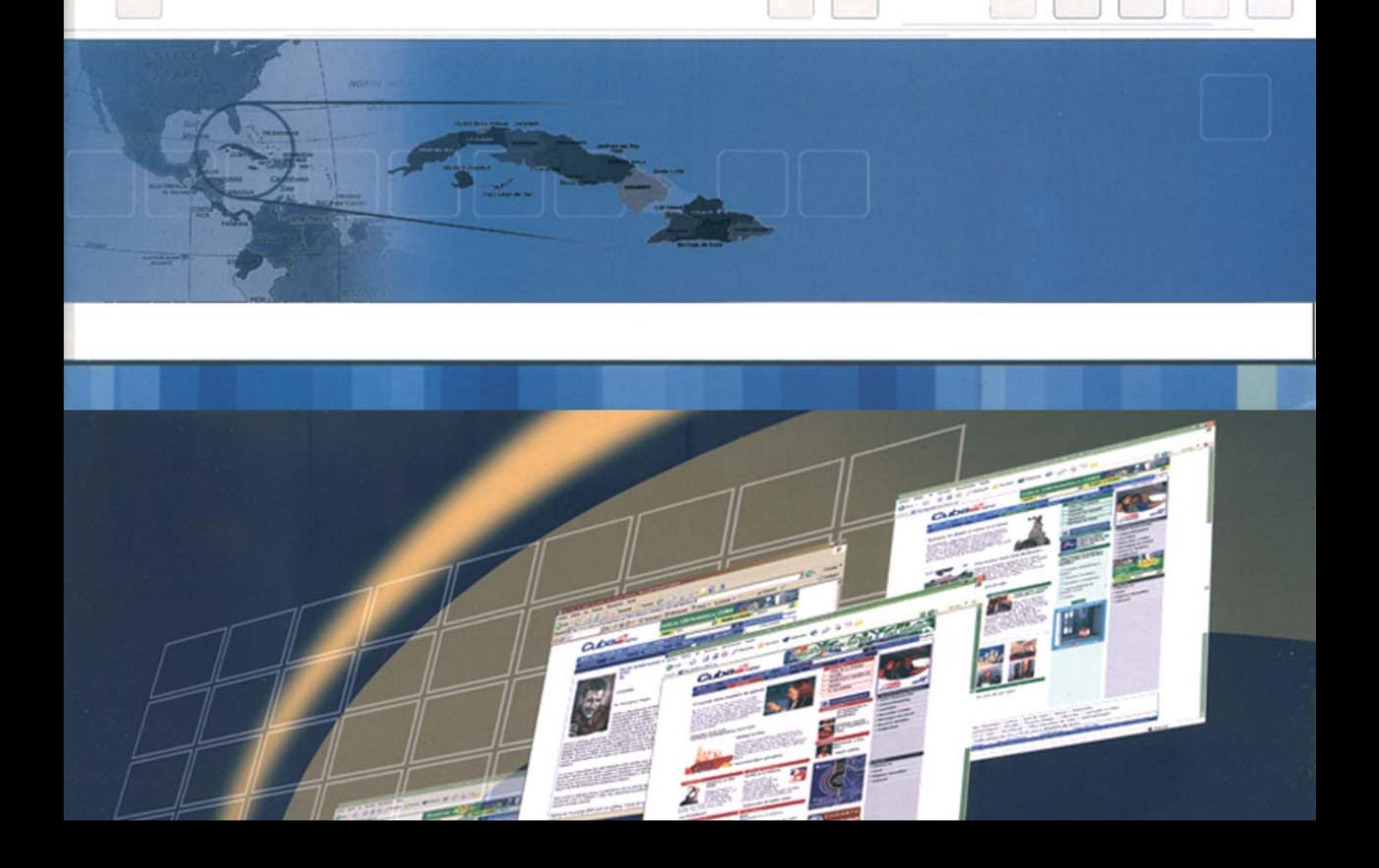

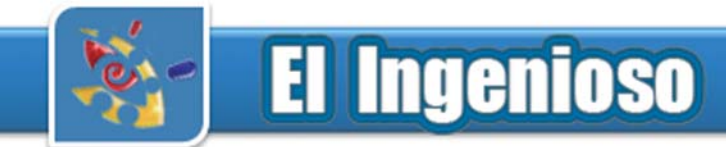

### Crucigrama

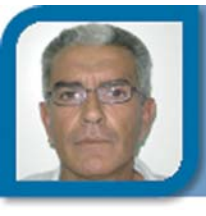

#### **José M. Torres Cerviño**

josemiguel05024@ssp.jovenclub.cu

Joven Club Fomento 2

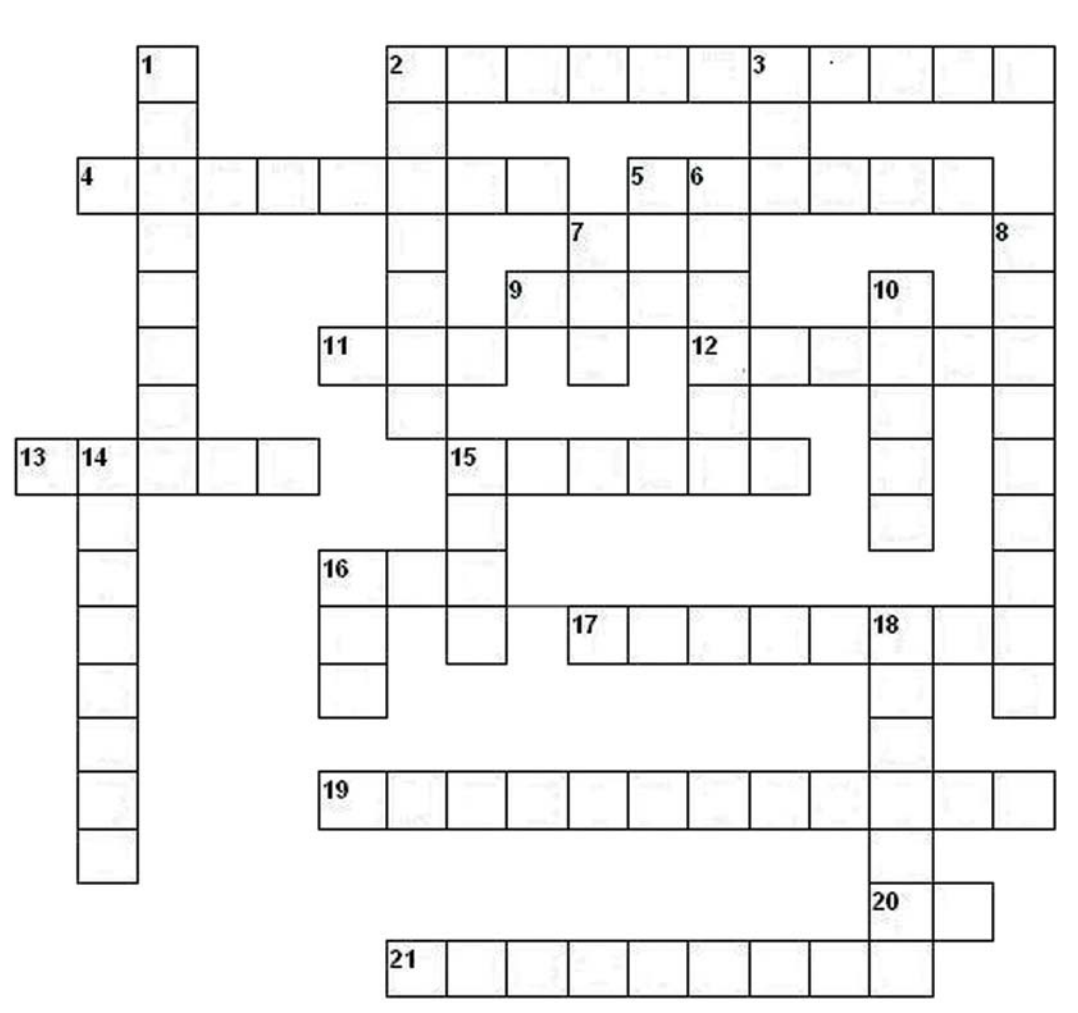

### **Verticales**

1- Ordenador principal que proporciona información y servicios a otros ordenadores 2- Persona que intenta acceder a un ordenador o red de ordenadores sin tener autorización para ello, con fines malintencionados

3- Formato que presentan las direcciones de las páginas web. Ejemplo: http:// www.profes.net

6- Acceso directo a otras páginas web o sitios de Internet. Se llaman también vínculo o link.

7- Protocolo de comunicación para la transferencia de archivos entre un ordenador central y otro remoto (siglas en Inglés).

8- Programas gratuitos disponibles en Internet sólo para una prueba. Si se quiere el programa definitivamente, hay que efectuar el pago del mismo.

10- Dispositivo que permite transmitir datos entre ordenadores a través de líneas analógicas, como las líneas telefónicas.

14- Red privada dentro de una organización.

Utiliza los mismos protocolos que Internet. 15- Ordenador principal de una red de ordenadores (en Inglés).

16- Cantidad de información más pequeña que se puede transmitir.

18- Nombre de un ordenador o grupo de ordenadores, utilizado para identificar su ubicación. Suelen ser agrupados por categorías, identificadas por terminaciones como: .net, .es, .com, etc.

#### **Horizontales**

2- Mecanismos o filtros de seguridad que protegen los ficheros de ciertos servidores para impedir la incursión de los piratas informáticos y personas no autorizadas. 4- Programas de libre difusión que están disponibles en Internet para todos los usuarios. 5- Programa que permite conectarse a un ordenador remoto y trabajar en él. 9- Lenguaje utilizado para crear y administrar la información de las páginas web. 11- Forma abreviada de llamar a la World Wide Web. 12- Símbolo tipográfico para indicar que se trata de una dirección de correo electrónico. 13- Programas informáticos creados para destruir información de ordenadores y que se propagan automáticamente al transferir la información de un equipo a otro. 15- Experto informático que se dedica a traspasar las barreras de seguridad de los equipos informáticos. 16- Bits por segundo. Medida de velocidad de transmisión por una línea de comunicación o por el módem (Siglas). 17- Programa que busca información o archivos determinados en Internet a través de palabras clave o siguiendo criterios de búsqueda. 19- Proceso de protección de datos mediante un cifrado de los mismos, para evitar una manipulación no deseada. 20- Nombre dado al conjunto de números que identifican a los ordenadores pertenecientes a Internet. Ejemplo: 193.127.86.341. 21- Conjunto de reglas y normas que deben ser utilizadas por los ordenadores para la transferencia de información en una red de ordenadores.

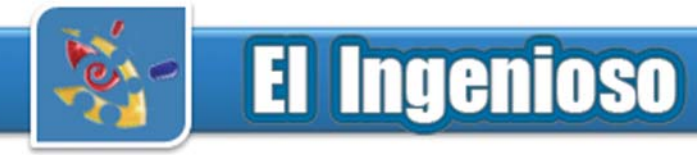

### Humor

### **Usuario vs Informático**

Usuario: Hice este documento en casa, pero aquí no me carga.

Informático: Bien. ¿Qué procesador de textos has usado?

Usuario: Windows, versión 6.

Informático: No, quiero decir qué programa, no el sistema operativo.

Usuario: Windows.

Informático: No. Windows es el sistema. Lo que quiero saber es el programa. Por ejemplo, puede haber sido WordPerfect, o Microsoft Word...

al Usuario se le ilumina la cara...

Usuario: ¡Ah, claro! ¡Fue con Microsoft Windows! Informático: Aún no sé cómo no lo maté.

\*\*\*

Usuario: Me he comprado una impresora, pero no me funciona. No sé si viene con tinta o sin ella.

Informático: ¿Qué impresora es?

Usuario: Una DeskJet.

Informático: Hay varias. ¿Qué modelo?

Usuario: Eeehhh... no sé, es una HP.

Informático: Bueno, ¿Es en color o en blanco y negro? Usuario: Es beige

Informático: Esta nunca se la cree nadie, pero si conocieras al usuario en cuestión no te sorprendería...

\*\*\*

¿Cual es la diferencia entre un vendedor de automóviles y uno de computadoras?

- El segundo no sabe cuando miente.

\*\*\*

¿Que hace un usuario debajo de su computadora? Confirmando la respuesta de un informático que le ha dicho que se le cayó el sistema.

\*\*\*

### **¿Computador o Computadora?**

Sin Comentarios

Un maestro explicaba que los sustantivos tienen género y se designan como masculino o femenino:

- La casa es femenino.

- El lápiz es masculino.

Un estudiante preguntó:

- Cómo se debe decir, computadora o computador?

En lugar de dar una respuesta, el maestro dividió la clase en dos grupos:

Varones por un lado y mujeres por el otro, y les pidió que decidieran si la computadora o el computador debe ser masculino o un nombre femenino. Le pidió a cada grupo que fundamentaran su decisión en al menos 4 argumentos.

El grupo de los hombres decidió que la computadora debe ser definitivamente del género femenino (la computadora) porque:

1. Casi nadie entiende su lógica interna.

2. El idioma nativo en que ellas se comunican entre sí es incomprensible para todos los demás.

3. Incluso los errores más pequeños se guardan en memoria de largo plazo para su posible revisión mucho tiempo después.

4. En cuanto usted tenga una, se encontrará gastando al menos la mitad de su sueldo en accesorios para ella.

El grupo de las mujeres, sin embargo, concluyó que los computadores deben ser masculinos (el computador) porque:

1. Para hacer algo con ellos, usted tiene que encenderlos.

2. Ellos almacenan muchos datos pero todavía no pueden pensar por sí mismos.

3. Se supone que ayudan a resolver los problemas, pero la mayor parte del tiempo, ellos son el problema.

4. Cuando usted tenga uno, comprenderá enseguida que, si hubiera esperado un poco más, podría haber conseguido otro mejor.

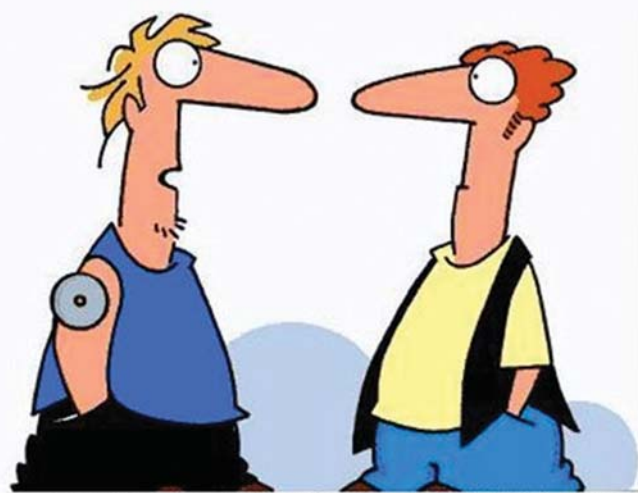

No,no es un parche de nicotina. Es un CD ROM. Estoy intentando dejar la computadora

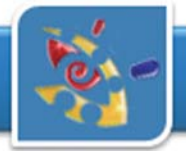

### **El Ingenioso**

### Poesías

### **Vamos haciendo camino**

Alegres y a la vanguardia marcha nuestra instalación construyendo nuestra historia hoy estamos de celebración

Hace dos años atrás se iniciaba un nuevo sueño que hoy es todo realidad gracias a sacrificio y empeño

Con muchas ganas de hacer y un servicio superior vamos haciendo camino por un futuro mejor

En nuestra instalación usted puede encontrar Niños , jóvenes, adultos personas con discapacidad.

Variedad en los servicios calidad en la instrucción son nuestras premisas diarias en bien de la población

Ser cada día mejores es nuestra meta a cumplir en el hoy, en el mañana y en los años por venir

### Curiosidades

### **¿Qué es una DLL?**

DLL es la sigla de Dynamic Linking Library (Bibliotecas de Enlace Dinámico), término con el que se refiere a los archivos con código ejecutable que se cargan bajo demanda del programa por parte del sistema operativo. Esta denominación se refiere a los sistemas operativos Windows siendo la extensión con la que se identifican los ficheros, aunque el concepto existe en prácticamente todos los sistemas operativos modernos.

### **150 pequeños programas gratuitos de Microsoft**

Si alguna vez os habéis tenido que enfrentar a la página de Microsoft para descargar algún programa, entende réis que no es fácil encontrarlo. Así que es mucho más difícil toparse con aplicaciones que ni siquiera sabíamos que Microsoft las mantenía, por muy útiles que nos parezcan cuando las probemos. Menos mal que un forofo de Windows ha hecho una lista de alrededor de 150 pequeñas aplicaciones totalmente gratis que podremos usar en nuestro Windows XP.

Entre ellas, se podría destacar algunas desconocidas:

Virtual Desktop Manager, que nos permitirá tener hasta 4 escritorios virtuales, al estilo de Linux.

USB Flash Drive Manager, que nos permitirá hacer copias de seguridad del contenido de los sistemas de almacenamiento vía USB.

Mount ISO Files Virtually, que monta las imágenes ISO como si fueran dispositivos reales (al estilo de varios programas comerciales).

Game Voice Share, que permite comunicaciones de voz entre varios jugadores en red.

Estos solo son algunos ejemplos entre muchísimas más aplicaciones, algunas más conocidas (como Windows Defender), o incluso varios temas visuales para cambiar la apariencia de nuestro Windows

Lista definitiva de programas de Microsoft: http://bhandler.spaces.live.com/blog/ cns!70F64BC910C9F7F3!1231.entry

### **Colaboraron en esta sección**

José M. Torres Cerviño, Anahis Rubí Lima, Raymond J. Sutil Delgado

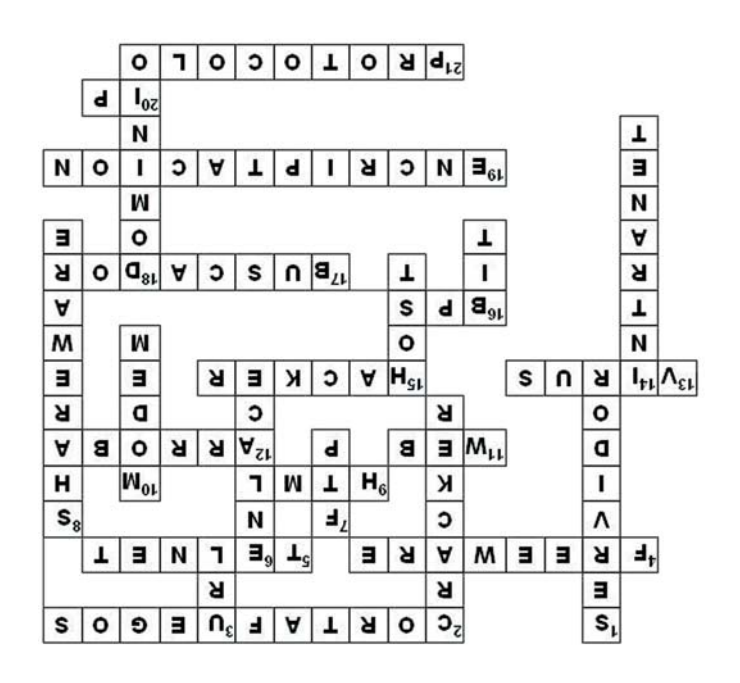

. ופנ **DINOS QUE** OTRA COSA **ENEMOS E HACER** 

# www.jnventuchekelde.cn

RENOIVERIN

Joy Yo

To

### **Acerca de**

### Contáctenos

### **Sitio web**

Puede acceder a nuestra publicación a través del Portal Nacional de los Joven Club de Computación y Electrónica en la dirección:

http://revista.jovenclub.cu/

### **Email**

Para escribir a nuestra revista puede hacerlo a través de la dirección electrónica:

revistatino@jovenclub.cu

### **Teléfonos**

Llámenos a los siguientes teléfonos en los horarios de 9:00am a 5:00pm, de Lunes a Viernes:

Dirección: 53-31-625892

Producción: 53-7-8315906

Redacción: 53-31-692128

### **Dirección Postal**

Equipo Nacional de Computación y Electrónica calle 13 Nº 456 entre E y F, Vedado municipio Plaza de la Revolución Ciudad de La Habana. **Cuba** 

### **RSPS 2163 / ISSN 1995-9419**

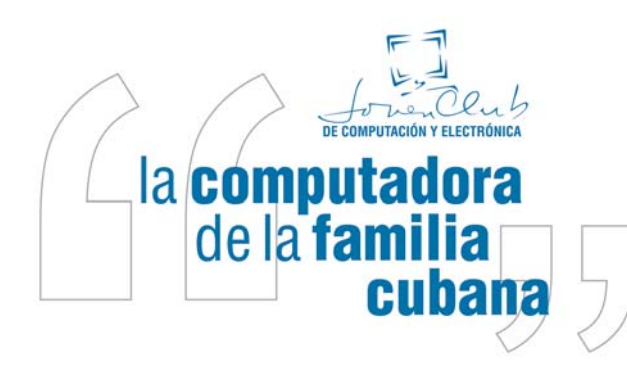

### Colectivo de la Revista

**Director Raymond J. Sutil Delgado** directortino@ltu.jovenclub.cu

### **Producción**

**Damiana Martínez Reyes** jccap@en.jovenclub.cu

### **Redactores**

**Edgar Sedeño Viamonte** edgar08015@ltu.jovenclub.cu **Carlos López López** metodologo1@vcl.jovenclub.cu **Deniker Marín Carrazana** webmaster@vcl.jovenclub.cu

### **Diseñador y Editor**

**Raymond J. Sutil Delgado** directortino@ltu.jovenclub.cu

### **Correctora**

**Sady Morín González** sady@pal.jovenclub.cu

### **Coordinadores**

Aideliz Sánchez Borrego Amarilis Romero González Mileidys Armas Solís Yolagny Díaz Bermúdez Issel Mayra Tandrón Echevarría Juan Carlos Jiménez Fernández Nancy Stuart Moré Heidy Ruiz García Janiet Batista Medina Yury Ramón Castelló Dieguez Yamilé Gonzáles Borrego Elisandri Guerra Martínez César del Toro Coca Rosa M. Douvergel Rustán Lisset López Morejón

### **Colaboradores**

Roberto Carlos López Saborit Dunia Figal Lago

Capital humano implica no sólo conocimientos, sino también -y muy esencialmente-conciencia, ética, solidaridad, sentimientos verdaderamente humanos, espíritu de sacrificio, heroísmo, y la capacidad de hacer mucho con muy росо.

ideback

Acto de la primera graduación de la Escuela Latinoamericana de Medicina, 20 de agosto de 2005